File No. S360-20 Order No. GC28-6698-6 **OS** 

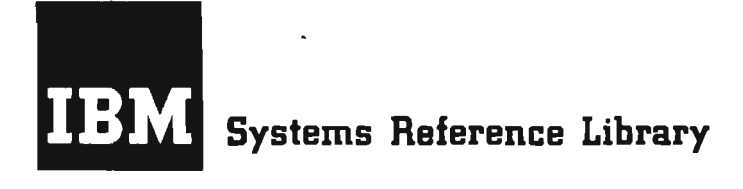

**IBM System/3BD Dperating System: Time Sharing Option Guide** 

OS Release 21.7

1

 $\overline{C}$ 

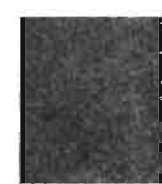

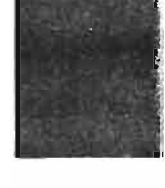

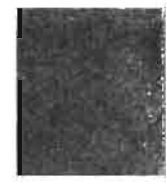

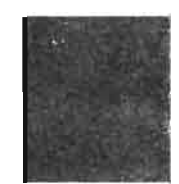

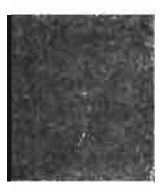

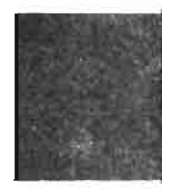

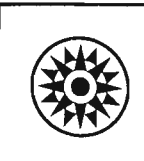

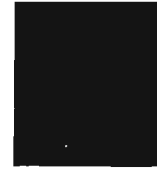

#### **Seventh Edition (April, 1973)**

This is a major revision of, and makes obsolete, GC28-6698-5 and GC28-6698-4 with Technical Newsletter GN28-2519. Major changes to the text are listed in the "Summary of Amendments." Changes or additions to the text and illustrations are indicated by a vertical line to the left of the change.

,

...

 $\sum_{i=1}^{n}$ 

This edition applies to release 21.7 of IBM System/360 Operating System and to all subsequent releases until otherwise indicated in new editions or Technical Newsletters. Changes are continually made to the information herein; before using this publication in connection with the operation of IBM systems, consult the latest IBM System/360 and System/370 Bibliography, Order No. GA22-6822, and the current SRL Newsletter, Order No. GN22-0360, for the editions that are applicable and current.

Requests for copies of IBM publications should be made to your IBM representative or to the IBM branch office serving your locality.

A form for readers' comments is provided at the back of this publication. If the form has been removed, comments may be addressed to IBM Corporation, Publications Development, Department 058, Building 706-2, PO Box 390, Poughkeepsie, N. Y. 12602. Comments become the property of IBM.

© Copyright International Business Machines Corporation 1969,1970,1971,1972,1973

This publication describes the concepts, features and implementation of TSO, a general purpose time-sharing facility operating under the MVT configuration of the control program. This manual is intended for those who design, generate, and maintain a TSO installation.

This publication discusses:

 $\mathbf{r}$ 

•

- The general capabilities and advantages of TSO.
- The command language, programming languages and system facilities available to a TSO terminal user.
- The system elements added to MVT for TSO.
- The generation and maintainance of a system with TSO.

There are three appendixes:

- A list of the TSO commands by function.
- A list of the Time Sharing Driver Entry Codes.
- I· <sup>A</sup>list of Message Control Program diagnostic messages.

There is also a bibliography of related reading and an index.

The prerequisite publication is:

IBM System/360 Operating System: MVT Guide, GC2S-6720.

**4 TSO** Guide (Release 21.7)

.,

•

 $\mathbf{r}$ 

•

 $\frac{1}{2}$ 

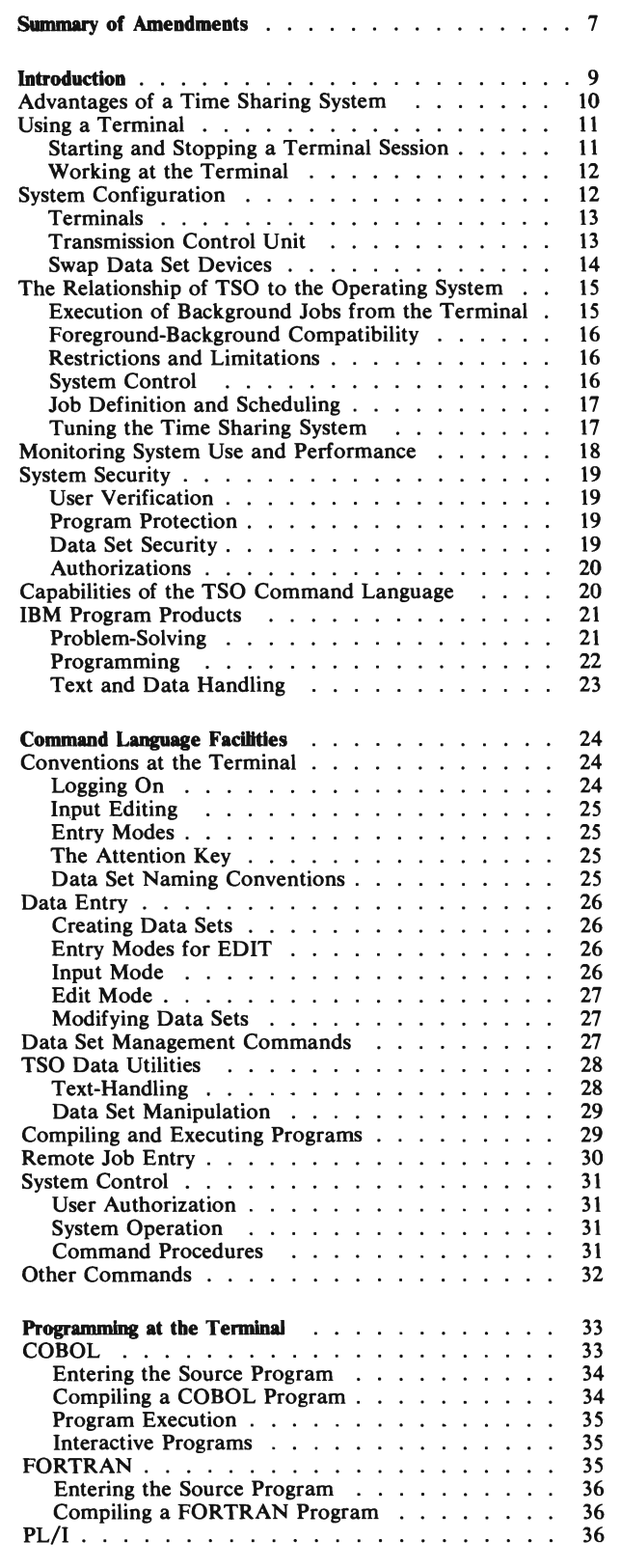

..

Ĺ.

 $\overline{C}$ 

•

 $\overline{C}$ 

•

 $\overline{\mathsf{C}}$ 

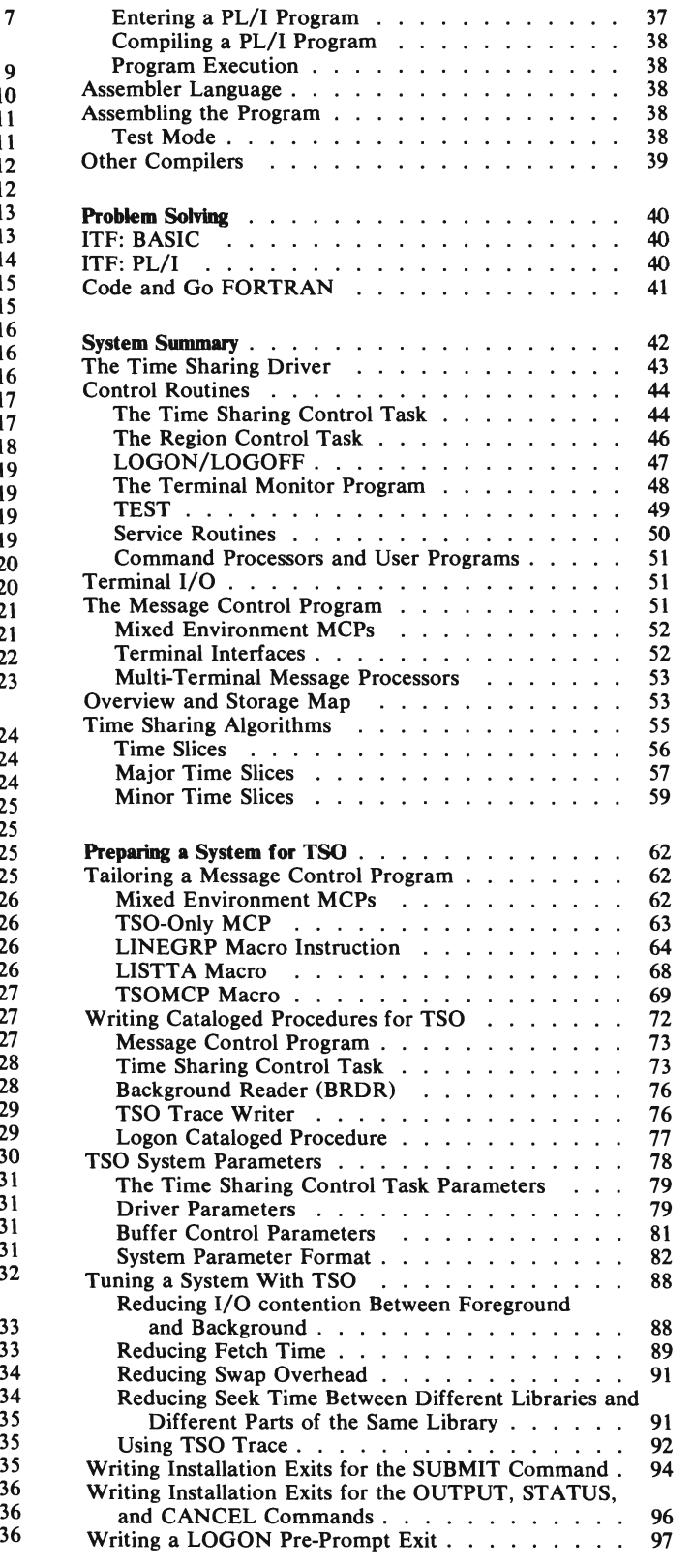

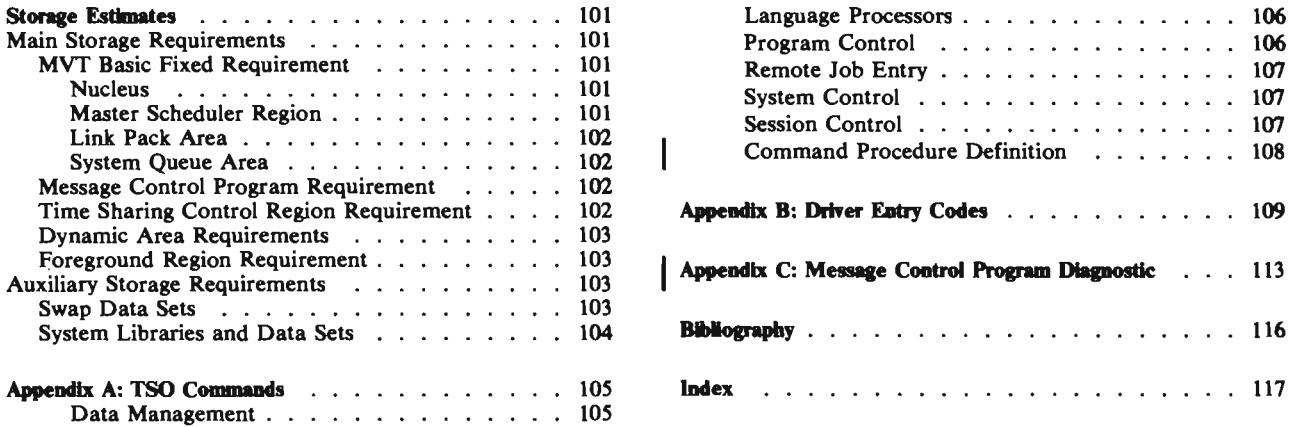

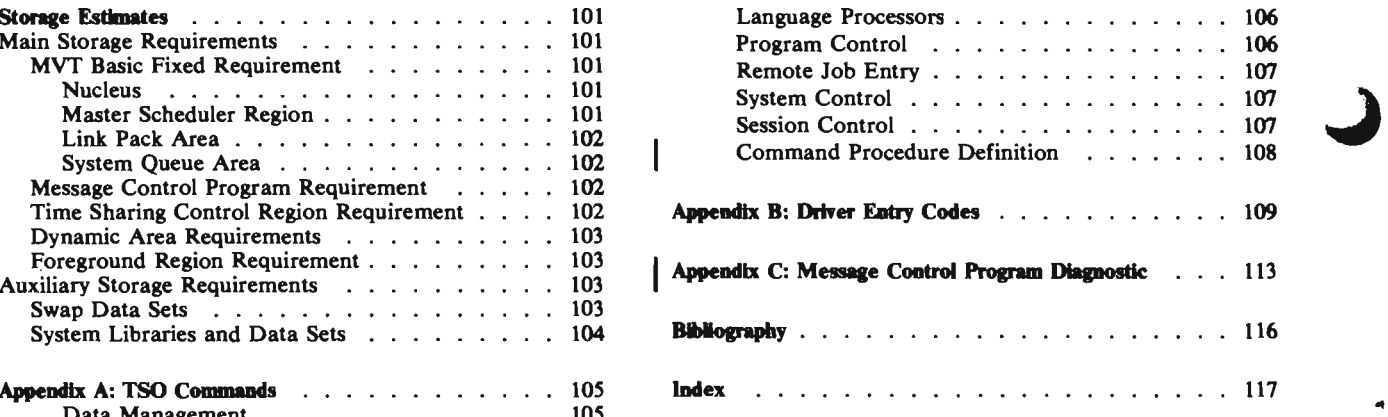

# **Figures**

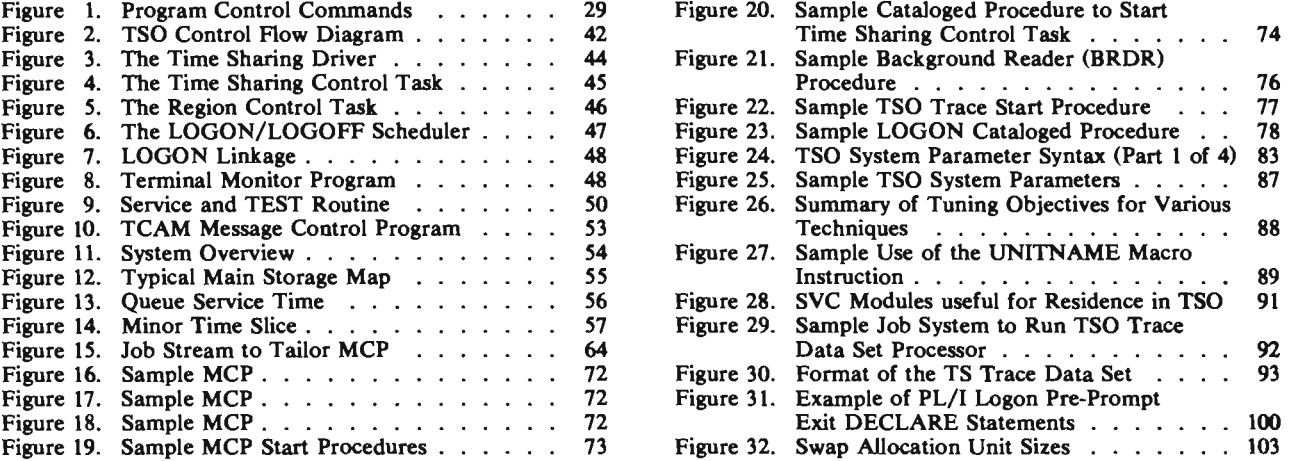

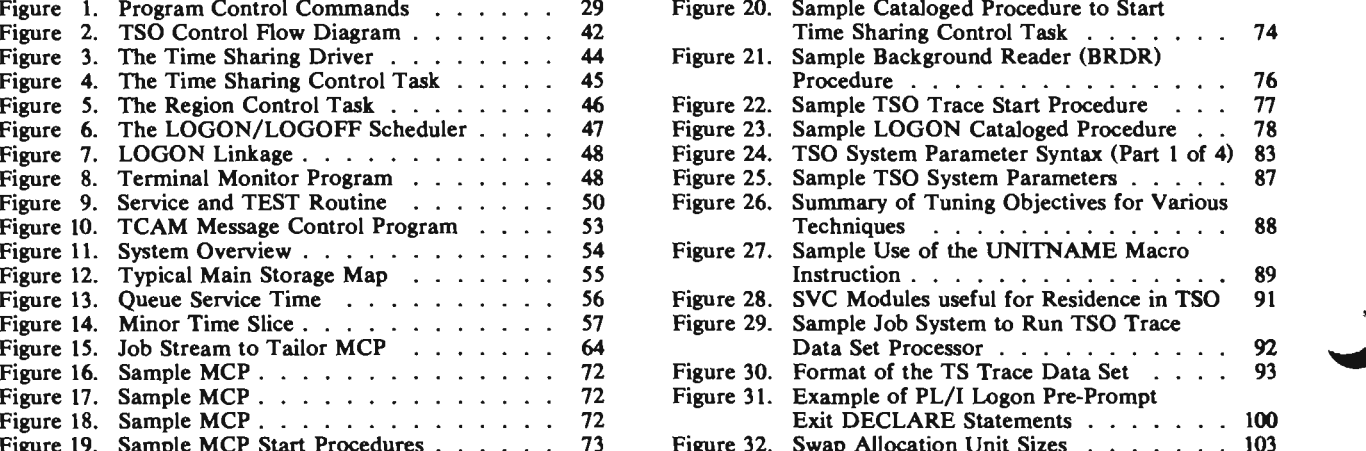

•

•

### TCAM Level 4

Changes are made to the macro instructions for generating a TSO Message Control Program to support TCAM Level 4.

### New Device Support

•

•

The 3270 Information Display System is supported as a terminal device.

### Message Control Program Diagnostics

A section describing the diagnostic messages generated by the macro instructions which create a message control program for TSO has been added.

Summary of Amendments for GC28-6698-4 as Updated by GN28-2519 (Equivalent to GC28-6698-5) Component Release 360S-0S-586

### Dynamic Specification of DCB Parameters

The ATTRIB command, which provides the TSO user with the capability for assigning data set attributes (DCB parameters) dynamically from the terminal, has been added.

### Installation Messages

The section describing messages which require installation action has been removed. The information may be found in IBM System/360 Operating System: Messages and Codes, GC28-6631.

### Program Product Information

Specific information about IBM Program Products has been removed and a reference has been added to the Bibliography pointing to a general information source for Program Product information.

### Miscellaneous Changes

Minor changes have been made throughout the publication to correct and clarify the information presented.

### Summary of Amendments for GC28-6698-4 OS Release 21

### Publications Change

Information describing job priorities, dispatching, and classes, formerly in IBM System/360 Operating System: Concepts and Facilities, GC28-6535, is now contained in IBM System/360 Operating System: Introduction, GC28-6534.

### SVC Restrictions

#### Programming Change

SVC 93 (TGET/TPUT) can be used for certain background purposes.

#### Dynamic Allocation

#### Programming Change

A dynamically allocated data set uses 50 tracks for a primary allocation and 10 for secondary allocation.

### Time Sharing Driver Parameters

#### Rewritten section

The description of the Time Sharing Driver start parameters has been rewritten to show dependencies between parameters.

### Tuning the TSO system

#### New Section

A new section has been added to describe TSO tuning techniques.

### **Bibliography**

#### New Section

A discussion of related reading, formerly in the Preface, has been moved to the Bibliography and rewritten.

•

•

..

#### Swap Data Sets

#### ClarifIcation

Swap data sets must be allocated along cylinder boundaries.

The IBM System/360 Operating System Time Sharing Option (TSO) adds general purpose time sharing to the facilities already available through the MVT configuration of the control program. As a result, the system provides a number of new capabilities:

- It gives users access to the system through a command language which is entered at remote terminals -- typewriter-like keyboard-printer or keyboard-screen devices connected through telephone or other communication lines to the computer.
- It gives those who may not be programmers the use of data entry, editing, and retrieval facilities.
- It makes the facilities of the operating system available to programmers at remote terminals to develop, test, and execute programs conveniently, without the job turnaround delays typical of batch processing. Both terminal-oriented and batch programs can be developed at terminals.
- It allows the management of an installation to dynamically control the use of the system's resources from a terminal.
- It creates a time-sharing environment for terminal-oriented applications. Some applications, such as problem-solving languages, terminal-oriented compilers, and text-editing facilities, are available as IBM Program Products. Installations can add others suited to their particular needs.

A major consideration in the design of TSO is ease of use. The way in which a user communicates with the system can be kept simple to encourage people who may not be programmers to take advantage of the speed and versatility of a computing system to solve their problems. There are four ways in which TSO achieves this goal:

- The physical medium is easy to use. Most users are already familiar with the conventional typewriter keyboard. Information is easy to enter through the terminal's typewriter-like keyboard, and no complex procedures are required to obtain output from the computer.
- The way in which a terminal user defines his work is uncomplicated. He enters commands which resemble English language words to describe the general function he wants to accomplish. If the user chooses, he can create his own commands and command system.
- If a user doesn't know how to define his work to the system, he can type HELP and receive information pertinent to the type of operation he is trying to perform. In most cases, he doesn't need to enter detailed parameters describing every aspect of the work he is doing; the system uses default values that are appropriate for most jobs. If he fails to provide parameters the system needs to do the work he requested, the system will ask him for the missing information, item by item, by "prompting" him for it in a conversational way.
- The system keeps the terminal user aware of what is happening, so he knows what to do next. He "converses" with the system on a step-by-step basis. The system lets him know when it is ready to accept input from him, and it tells him immediately when there has been a change in the status of his program. If the user receives a message he doesn't understand, he can request more information about the situation simply by typing a question mark. The messages he receives use uncomplicated language to describe the situation. When the messages become familiar to him, he may request the system to use the abbreviated messages that are available with some of the programming languages.

## **Advantages of a Time Sharing System**

In a simple batch processing system, one job at a time has access to the resources of the system (main storage, the central processing unit, and I/O equipment). A programmer's job is loaded into the computer and its operation is controlled by the system operator. The job acquires the resources it needs as it runs to completion; resources the job doesn't need are unused. When the job is finished, results are produced, a new job is loaded and executed, and the output for the completed job (for example, a printout) is sent to the programmer. An inherent problem with this type of processing is turnaround time, the elapsed time between the submission of a job to the computer center for processing and the return of results to the programmer. Another problem is the inefficient use of resources.

In a multiprogramming system (e.g., a system that operates under the control of the MVT configuration of the System/360 Operating System), several jobs share the resources of the system concurrently, so the use of resources is much more efficient. Although jobs are processed faster, the operator at the system console still controls the system, and the programmer still must wait for results to be returned to him.

A time sharing system reduces delays in receiving results. A larger number of jobs share the resources of the system concurrently, and the execution of each job is controlled primarily by a remote terminal user. Thus, time sharing can be defined as the shared, conversational, and concurrent use of a computing system by a number of users at remote terminals.

The system resources shared by the time sharing jobs (foreground jobs) entered from the terminals are also shared by batch jobs (background jobs) that are being processed at the same time. Each foreground main storage region handles many active foreground jobs, although only one job is actually in the region at any moment in time. A foreground job is assigned to a main storage region and has access to the system's resources for a short period of time called a time slice. The other foreground jobs assigned to that region are saved on auxiliary storage while the job being executed in main storage receives a time slice.

At the end of the job's time slice, or if the job enters the wait state for terminal I/O, the main storage image of the job (that is, programs, work areas, and associated control blocks) is stored on a direct access device and another job is brought into the same region of main storage and given a time slice. TSO schedules a similar time slice for each ready foreground job. The apportionment and duration of time slices is disussed in detail in the "System Summary" section of this manual.

The process of copying job images back and forth between main and auxiliary storage is called swapping. Writing an image to auxiliary storage is a swap out; reading one into main storage is a swap in.

All foreground jobs are assigned the same priority. The order in which foreground and background jobs are processed is determined by the operating system task dispatcher and the TSO control routines. Job priorities, job classes, and the dispatching of tasks are discussed in IBM System/360 Operating System: Introduction, GC28-6534.

• The apportionment of slices of processing time to foreground jobs is not apparent to a terminal user. At the terminal, the response of the system to requests for action is fast enough so that he has the impression that he is the sole user. As far as the user is concerned the distinctive feature of a time-sharing system is the way in which it "converses" or interacts on a step-by-step basis with him as he does his work. He is prompted for information the system needs to execute his job, he receives immediate response to his requests for action, and he is notified immediately of errors the system detects, so that he can take corrective action at once.

In general then, a time-sharing system differs from a batch processing system in three ways:

- 1. A terminal user concurrently shares the resources of a computing system with other terminal users.
- 2. A terminal user can enter his problem statements and other input into the system as he develops them, and he receives immediate results. Thus the problem of turnaround time (the amount of time between when he submits his job for processing and when he receives results) inherent with batch job operations is greatly reduced.
- 3. A terminal user is constantly aware of the progress of his job. He requests results from the system one step at a time, he is prompted for any additional information the system requires, he receives immediate notification of the status of his work, and he is apprised of errors as soon as the system detects them. The terminal user can change his problem statements or correct errors immediately after entering each statement or at any time during the current terminal session. Thus, he minimizes the need for reruns.

## Using a Terminal

•

•

•

A terminal session is designed to be an uncomplicated process for a terminal user: he identifies himself to the system and then issues commands to request work from the system. As the session progresses, the user has a variety of aids available at the terminal which he can use if he encounters any difficulties.

Commands specifically tailored to an installation's needs can be written and added to the command language or used to replace IBM-supplied commands.

### Starting and Stopping a Terminal Session

When the user has some work to perform with the system, he dials the system number if he has a terminal on a switched line, or he turns the power on if he has a terminal on a non-switched line. A switched line is one in which the connection between the computer and a terminal is established by dialing the system's number from the terminal. A non-switched line is one with a connection between the computer and a terminal. With an IBM 2741 terminal or an IBM 1050 terminal, the system responds by unlocking the keyboard. In any case, the user identifies himself by entering "LOGON" and one or more of the following fields:

- A user identification, for example, the user's name or initials, which the system will use to identify his programs and data sets.
- A password, assigned by his installation, usually known only to the user and the system manager.
- An account number, which defines the account in which his system usage totals are to be accumulated.
- A LOGON procedure name, which identifies a cataloged procedure that specifies what system resources he will be using.

The user may omit the last three fields if the system manager has defined only one account number and LOGON procedure for him and no password is used.

The LOGON processor verifies that the user is an authorized TSO user, then checks the password, if it is required, and account number in a record it keeps of user attributes, called the User Attributes Data Set (UADS). From the attributes, the LOGON command operands, and a LOGON cataloged procedure, the system builds a user profile, which is used to control the processing of his job. The system assigns the user's job to a time-sharing (foreground) region of main storage and allocates other resources, such as auxiliary storage space and user data sets according to the LOGON procedure.

LOGON marks the start of a terminal session. When the user completes his work, he enters "LOGOFF" to end the session. The system then updates his job's system use totals, releases resources allocated to it, and releases the terminal from TSO. A session is also terminated any time the terminal user enters LOGON to start a new session. In this case, the old session is terminated and a new one is begun; the terminal is not released in the process.

### Working at the Terminal

The user enters commands to define and execute his work at the terminal. He enters a command by typing a command name, such as EDIT and possibly some additional operands. The system finds the appropriate command processor--a load module in a command library--and brings it into the foreground region assigned to the user for execution. For example, in response to entering the EDIT command, the system brings in the EDIT command processor, the data handling routine used to create and update data sets.

If a user does not enter all the operands associated with a particular command name, default values are assumed where possible. If necessary operands are missing, the system prompts the user for them with a message such as "ENTER DATA SET NAME." The user can reply with the missing value, or enter a question mark for a further explanation of what the system needs. If the user chooses, he can specify that prompting messages be suppressed.

A terminal user can also receive assistance through the HELP facility. He can request information regarding the syntax, operands, or function of any command, subcommand, or operand. If he enters HELP followed by a command name, he receives an explanation of the command and the operands required with it. HELP followed by a subcommand name furnishes an explanation of the subcommand if the user is working with the command at that time. Entering HELP by itself returns a description of the command language, a list of the commands, and an explanation of how to use HELP to obtain further information.

During a typical session, the user enters a series of commands to define and perform his work. If the sequence is one that is used often, he can store the sequence in a data set and then execute the sequence whenever he needs it by entering the EXEC commands.

The commands provided with the system handle data and program entry, program invocation in either the foreground or the background, program testing, data management, and session and system control. IBM Program Products are available to support problem solving, data manipulation, and text formatting, to provide terminal-oriented language processors, and to make these processors more convenient to use from the terminal.

## **System Configuration**

TSO is an extension of the MVT configuration of the control program on System/360 Models 50 through 195, or System/370 Models 145, 155, and 165. TSO also operates with the Model 65 Multiprocessing (M65MP) configuration. The minimum machine configuration for System/360 models must include 384K of main storage, the required I/O devices for MVT, plus at least one each of the following:

•

- A terminal (IBM 1050, 2741, 2260 Local or Remote, 2265, or Teletype<sup>1</sup> Model 33 or 35 KSR and ASR).
- A transmission control unit (IBM 2701, 2702, or 2703), unless all terminals are locally attached 2260 Display Stations.

lTrademark of Teletype Corporation, Skokie, Illinois.

- Sufficient direct access storage space (mM 2301, 2311, 2303, *2305,* 2314, or 3330) for command libraries and system data sets.
- Sufficient direct access storage space for swap data sets.

In a System/360 with 384K of main storage, TSO is, in effect, a "dedicated" time sharing system. In other words, with 384K the system can run as a time sharing system or as a batch job processing system, but not both at the same time. To run both time sharing and batch jobs concurrently or to execute on M65MP or System/370 models, at least *S12K* of main storage is required. At least 128K of main storage is required for system generation.

### **Terminals**

•

•

•

Some remote terminal suitable for interactive applications have keyboards for entering input data and either typewriter-like printers or display screens. A remote terminal incorporates or is attached to a control unit. The control unit is in turn connected to the system by either of two ways:

- Through a device such as a data set to a dialed (switched) line to the system.
- Through either a direct or a leased line to the system.

At the computer site the communication line connects to a Transmission Control Unit, which in turn is attached to one of the computer system's multiplexor channels. The IBM 2260 Display Station can be an exception to this general configuration. Its control unit, the IBM 2848 Display Control, can be attached directly to a multiplexor or selector channel. This mode of operation is called local attachment.

TSO uses the Telecommunications Access Method (TCAM) for terminal access. TSO provides terminal handling programs for the following terminals:

- IBM 2741 Communication Terminal.
- IBM 1050 Printer-Keyboard.
- Teletype<sup>1</sup> Model 33 and 35 KSR or ASR. (Paper tape is not supported with Teletype<sup>1</sup>.)
- **I** IBM 2260, 3270, and 2265 Display Stations.

The IBM 2741 Receive Interruption Feature and the Transmit Interruption Feature are recommended for use with the 2741. These features are described in the publication IBM 1741 Communications Terminal. The Transmit Interrupt, Receive Interrupt, and Text-Timeout Suppression features are recommended for use with the IBM 1050. 1050 multidrop is not supported. These features are described in the publication IBM 1050 System Summary. Note that some of these features are not available through the IBM 2701 Data Adapter Unit.<sup>2</sup>

### **Transmission Control Unit**

TSO requires at least one of the following transmission control units to handle terminal communications:

- IBM 2701 Data Adapter Unit.
- IBM 2702 Transmission Control.
- IBM 2703 Transmission Control.

<sup>2</sup>Terminals which are equivalent to those explicitly supported may also function satisfactorily. The customer is responsible for establishing equivalency. IBM assumes no responsibility for the impact that any changes to the IBM-supplied products or programs may have on such terminals.

The Terminal Interruption Features are recommended for use with the 2702 and 2703 transmission control units and must be present if the terminals are to use the features. These units are described in the following publications.

- IBM 2701 Data Adapter Unit, Component Description, GA22-6864.
- IBM System/360 Component Description, IBM 1701 Transmission Control, GA22-6846.
- IBM 1703 Transmission Control, Component Description, GA27-2703.

### **Swap Data Set Devices**

The process of copying images back and forth between main and auxiliary storage is called swapping. Writing an image to auxiliary storage is a swap out; reading one into main storage is a swap in. The pre-formatted data sets into which jobs are written are called swap data sets. A swap data set is divided into swap allocation units, each of which consists of a device-dependent number of 2048-byte records. An integral number of swap allocation units, not necessarily contiguous, are assigned to each job to contain the swapped out image of the job.

If there is more than one foreground region, they share the available swap data sets, but the cycle of swapping for each region is essentially independent of other regions. However, the system avoids queueing on swap data sets if possible.

TSO requires sufficient storage capacity on one or more of the following for swap data sets:

- IBM 2301 Drum Storage.
- IBM 2303 Drum Storage.
- IBM 2305 Fixed Head Storage, Model 1 or 2.
- IBM 2314/2319 Direct Access Storage Facility.
- IBM 3330 Disk Storage Facility.

See the "Storage Estimates" section of this publication for information on swap data set sizes.

The record overflow feature is required for the devices used to store the swap data sets. One or more data sets on any of the above devices can be used for swap data sets.

The direct access storage space required for the swapped data may be divided among the devices listed above in either of two ways. The user may specify that swapped data be distributed serially among a hierarchy of data sets, or he may specify parallel distribution of data onto two or more devices. With serial distribution, the first data set in the hierarchy is filled with swapped data, and then the next data set in the hierarchy is used. For example, a drum, because of its higher access speed, could be assigned as the first unit in the hierarchy, with a 2314 assigned to receive any overflow of swapped data.

With the parallel distribution scheme, two or more devices are used concurrently to receive swap data sets. Identical device types must be used with parallel swapping. The exact order in which data sets are written on either of the devices is determined by the system, based on the I/O activity taking place in the channel at the time of a swap out. For example, if the two data sets are on devices on separate channels, swap performance improves substantially.

Before a terminal job can be swapped out of main storage, activity associated with the job must be brought to an orderly halt. The halt must be performed in such a way that the job is not aware of it, and information must be saved to restart the job when its next time slice is scheduled. The orderly suspension of a job's activity before a swap out is called quiescing the job. Quiescing includes the removal of the majority of the control blocks associated with the job from the system

queues so they can be written to the swap data set along with the contents of the main storage region assigned to the job.

## The Relationship of TSO to the Operating System

For the data processing center, TSO is compatible with operating system standard formats and services, while providing the flexibility needed for various time sharing and terminal-based applications.

TSO is not necessarily intended to be used as a dedicated time-sharing system, that is, a system on which only time-sharing operations take place. TSO augments the facilities already available with the operating system: batch processing, teleprocessing, and other data processing activities can take place concurrently on the same system.

Once an installation has generated a system that includes TSO, time sharing operations can be started and stopped at any time by the system console operator. The operator can specify how many regions of main storage are to be assigned to time sharing users. Each region can serve many users, whose programs are swapped back and forth between main and auxiliary storage. Time sharing, or foreground operations, can take place concurrently with batch or background operations. (Background jobs are not swapped.) If the user chooses, he can dedicate his system to time sharing and run only foreground jobs. If there are periods when TSO is not needed in the system, time sharing operations can be stopped, and the system will then process background jobs in the usual way with MVT and TCAM.

Terminal communications are handled by the Telecommunications Access Method (TCAM) through an interface that allows the use of standard sequential access method I/O statements and macro instructions.

All of the MVT facilities are available to a background job. Foreground jobs can use most of the operating system access methods for data set access (e.g., BSAM, QSAM, BDAM, etc.). All devices available to these access methods are usable by foreground jobs. A detailed list of restrictions is in the "Restrictions and Limitations" section of this manual.

### Execution of Background Jobs from the Terminal

In addition to the foreground execution of programs, TSO allows jobs to be submitted for execution in the background, or batch, portion of the system. If his installation authorizes it, a user can submit a background job at his terminal, be notified of the job's status, and then receive results of the job at the terminal. If he chooses, he can specify that the output of his job be produced at the computing center, rather than at the terminal.

### Foreground-Background Compatibility

• Because time sharing is carried out within the framework of MVT job and task management, the foreground and background environments are compatible. TSO uses the same data formats, programming conventions, and access methods as the rest of the operating system. The programming languages and service programs available with TSO are compatible with their background counterparts.

The TSO command language is also generally compatible with the Conversational Remote Job Entry (CRJE) command language. Programs can be developed in the foreground and stored in background libraries. These programs are compatible with other system programs. Most problem programs can be executed in either the background or the foreground without revision or recompilation.

### Restrictions **and** Limitations

Certain facilities are unavailable to foreground jobs, although they remain available to background iobs. These include:

- The BTAM and OTAM telecommunications access methods.
- The Graphics Access Method (GAM).
- The EXCP equivalents of the BTAM, OTAM, and GAM access methods.
- Main storage requests for hierarchy 1. (All foreground requests for main storage are allocated to  $h$ ierarchy  $0.$ )
- Use of Job Control Language in the foreground for other than single-step jobs. (The TSO command language is used to provide the equivalent of multi-step jobs.) •
- Checkpoint/Restart Facility. (Foreground requests for checkpoint are ignored.)
- Rollout/Rollin Option.
- TESTRAN Facility.
- Multivolume and tape data sets are not supported by most Command Processors and cannot be allocated dynamically.

SVC numbers 92 through 102 (decimal) are added to the system for TSO. The following SVCs can be issued by problem programs in the foreground region:

- SVC 93--TGET/TPUT (execute terminal  $I/O$ ).
- SVC 94--STCC (specify terminal control characteristics).
- SVC 95--TSEVENT (notify the supervisor of an event).
- SVC 96--STAX (specify a terminal attention exit).
- SVC 97--Breakpoint (used by TEST command).
- SVC 98--PROTECT (protect a data set with a password).
- SVC 99--Dynamic Allocation (of a data set).
- SVC 100--Submit a job to the background.
- SVC 102--AQCTL -- used by TCAM to communicate with problem programs.

Of these, only SVC 98--PROTECT--can be issued by programs executing in the background. SVCs 92 (TCB EXCP) and 101 (TCAM-TSO Communication) are used only by supervisor programs.

•

Including TSO in a system adds no restrictions to programs executed in the background. For example, other teleprocessing applications can be run simultaneously.

### System Control

The management of an installation can shift most of the responsibility for controlling the time sharing system from the operator at the system console to users at remote terminals, called control terminals. A control terminal user can alter the system configuration to meet changing work loads.

For instance, he can assign an extra region during peak periods, and then release it to be used for batch operations during slack periods. Such changes require no shutdown of TSO and are not noticed by the users of other regions. Even the starting and stopping of TSO operations are accomplished without shutting down the system or affecting background operations.

### **Job Definition and Scheduling**

To the operating system, each terminal session from LOGON to LOGOFF is one terminal job, corresponding to a single step batch job. The job control statements that define a terminal job are stored in the LOGON procedure used to begin the session. The "EXEC" JCL statement in the LOGON procedure identifies the program the user wants loaded into his region for execution. The program may be the TSO-provided command language handler or an installation provided application program.

An important feature of TSO is the dynamic allocation of data sets for time sharing users. A user may defer definition of his data sets until he requires them. During LOGON processing, any data sets named on Data Definition (DD) statements in the procedure are allocated to the terminal job. Any data sets requiring volume mounting by the operator, must be defined here. The procedure also includes dynamic DD statements (similar to a DD DUMMY), which reserve control block space for data sets the user may allocate during the session. The dynamic allocation facility allows data sets to be created, deleted, concatenated, or separated without previous allocation at the beginning of the job step.

#### Tuning the Time Sharing System

In a time sharing system, execution time is divided among the active foreground jobs and background jobs in brief time slices. A time slice must be long enough to perform a meaningful amount of processing, but not so long that the time between successive slices prevents quick response to conversational users. At the same time, time slices cannot be so short and frequent that system overhead for swapping and task switching becomes excessive. Balancing these factors depends on the number and type of jobs the system is processing. A solution for one job mix is not necessarily suitable for another job mix. The TSO time sharing algorithms -- the formulas used to calculate the division of time among jobs -- are based on several variables, most of which can be specified by the installation to tune the system for their particular workload. Some of the tuning variables such as the number of foreground regions and the maximum number of users, can be set or modified by the system operator or a user at a control terminal whenever the system is running. Others are specified as parameters in SYS l.PARMLIB. These parameters are used when the operator starts the time sharing operations.

The time sharing algorithms are described in detail in the "System· Summary" section of this manual. They are implemented by a subroutine called Time Sharing Driver. The Driver makes decisions about system functions such as swapping and task switching. An installation may experiment with other time sharing algorithms by modifying or replacing the driver, and specifying use of the new Driver in the SYS1.PARMLIB parameters used when the operator starts time sharing operations.

Execution time may also be affected by the choice of modules to be included in the Link Pack Area (LPA) extension in the Time Sharing Control Task (TSC) region. The size of the LPA extension and the amount of main storage dynamically allocated by the driver are major factors in determining the size of the TSC region. The installation may let the TSC calculate its own region size or may specify a TSC region size, either in SYSl.PARMLIB or on the START command used to start TSO, to compensate for additional main storage requirements created during tuning.

## Monitoring System Use and Performance

By extending the services of the system to many concurrent users, TSO makes the operating system more useful to more people. However, installation management's job of monitoring system use and performance becomes more complex. Three tools are provided to help management maintain a clear picture of what the system is doing.

System Management Facilities (SMF): The SMF option can be used with TSO. Both the data collection and dynamic control facilities are extended to the foreground environment.

With the data collection facility, records describing both the system environment and individual user activity are written to the SMF data sets in a format similar to that used for background records. The system environment data includes:

- Machine configuration.
- Resource status.
- Library management information.

This information is recorded whenever time-sharing operations are started, modified, or stopped by an operator. The user data includes:

- I/O device use.
- Data set use.
- Main storage used.
- Time resident in main storage.
- Time actually spent executing.

The user data is recorded at LOGON and LOGOFF and during a terminal session whenever a user changes the status of his data sets with the dynamic allocation facility. The information on the use of data sets is particularly useful to the installation for controlling the use of secondary storage in the time-sharing environment.

The SMF dynamic control exits give the installation access to control program information at key points during the processing of jobs, including foreground jobs. The step initiation and termination exits are taken, if present, when a user begins or ends a terminal session. These routines can record information and control processing for foreground jobs just as they do for background jobs. SMF is discussed in detail in the publication IBM System/360 Operating System: System Management Facilities, GC28-6712.

An additional installation exit, separate from the SMF dynamic control exits, is provided from the routine handling user LOGON. This exit allows the installation to establish its own user verification and control procedures, independent of those supplied with the system. The section of this publication 'Writing a Logon Pre-prompt Installation Exit' describes the parameters passed and what actions the exit may take.

•

MONITOR Command: The MONITOR command allows the operator to watch the changing workload on the system over a period of time. In addition to the job initiation, data set, and volume information formerly available with the DISPLAY command, he can request notification of time-sharing users logging on and off the system. The DISPLAY command now gives the system workload at a particular point in time, and has been extended to include information relative to the time-sharing environment, such as the number of foreground regions and the number of active

terminals. Both MONITOR and DISPLAY, like other operator commands concerned with the time-sharing operation, are available to a control user at a remote terminal as well as the system operator at the console.

TSO Trace Program.: The TSO Trace Writer Program provides a detailed history of what the system does over a period of time. The Trace Program records a stream of information that all components of the system are continuously passing to the Time Sharing Driver. The Driver uses this information in its calculations of resource allocation. When the operator starts the Trace Program, it intercepts these event signals and records then with a time stamp in a data set. Typical events recorded are "job requesting terminal input" and "swap completed." The TSO Trace Data Set Processor can be used at a later time to format and print out the information recorded by the Trace Program. The Trace Data Set Processor can be requested to list only those events associated with a particular component of the system, such as the dispatcher, or to list only those events associated with a particular terminal or set of terminals. Using this information, system management can determine how well the system is responding to the workload and make adjustments to the tuning variables if necessary.

## **System Security**

The need for adequate data and program protection is increased in the time-sharing environment, where many persons are simultaneously using the system. The system itself must be protected against unauthorized users. Each user's programs and data must be protected against accidental destruction by other users. Confidential data must be safeguarded against unauthorized access.

### User Verification

Any user starting a terminal session is required to supply a user identification recognized by the system; that is, one that has been defined by the system administrator. The installation may also require the user to supply a unique and confidential password with the LOGON command.

Further verification of a user's identity can be performed by the optional installation routine called when a user logs on. This routine can request further information from the applicant and deny him access to the system if he fails to provide it.

### **Program** Protection

Although a number of users may have jobs assigned to the same foreground main storage region, only one user's job is present in the region at a particular time -- the other jobs are temporarily stored in the swap data sets. No user can accidentally destroy or tamper with another user's job. Like the background regions under MVT, the foreground regions have unique storage keys, preventing a job from modifying any area of main storage outside its assigned region .

### • **Data** Set Security

Because any user can refer to any data set in the system catalog, the data set security facility of the operating system is extended to allow individual users to protect their own data sets from unauthorized reference. A user can assign one or more passwords to a data set. If anyone subsequently attempts to open the data set, he is prompted for the password(s). If he fails to supply the correct password in two attempts, his program is terminated.

The password assigned to a data set can be the one associated with the user for LOGON. In this case, the user will not be prompted for the password when opening his own data set. Any other user, however, must supply the correct password to refer to that data set.

Passwords can be assigned for two levels of protection:

- Modification protection. No password is required to open the data set for reading, but a password must be supplied to write into the data set, or to delete it. This type of protection is required for system libraries and data sets, to prevent accidental modification or to prevent a user from assigning a password and locking out all other users. There is no performance degradation in opening the data sets for reading.
- Read protection. The password must be supplied to open the data set for reading.

### Authorizations

Special authorizations in the User Attribute Data Set are required for the use of some TSO facilities. Specific authorization is required for:

- Submission of jobs for execution in the background.
- Use of system operator commands from the terminal.
- Use of commands to modify the User Attribute Data Set itself.

The User Attributes Data Set should be password-protected, to prevent assignment of these authorizations by anyone other than the system administrator or his designate.

## **Capabilities of the TSO Command** Language

The TSO command language serves two separate, but related, purposes:

- It gives the terminal user a simple means to request the system to perform work.
- It gives system personnel a framework for applications.

Functions available through the commands supplied with the system include:

- Data set management.
- Program development.
- Program execution.
- System control.

The following sections describe these capabilities and are followed by a description of the applications available as IBM Program Products. Installation management has complete control over which functions are available to each terminal user.

Data Set Management: The TSO command language includes commands to enter, store, edit, and retrieve data sets consisting of text, data, or source programs. Essentially, the commands give the terminal user the data set management functions of the operating system. Through the use of default values and data set naming conventions, the commands can be simple enough for the non-sophisticated user.

Data from the terminal goes into standard operating system sequential or partitioned data sets. Conventions for immediate correction of keying errors are available for each terminal device type. At a 2741 Communications Terminal, for instance, the user can just backspace over an error and type in the correct characters.

•

At the user's option, the system will assign a number to each line of data as it is entered. Later, the user can retrieve and edit the line by referring to this line number. The user can also retrieve a line by specifying a string of characters contained in the line, and having the system scan the data set for it.

Program Development: TSO offers convenient facilities for program development. The programmer can use the data-handling facilities to create source programs and to have them syntax-checked line-by-line as he enters them. Any operating system language processor can be invoked from the

terminal. Some language facilities and translators designed especially for the terminal environment are discussed under "IBM Program Products."

Compiler diagnostic messages and listings can be directed to the terminal, allowing the programmer to correct errors immediately and recompile the program. Once the program compiles successfully, it can be tested conversationally. The programmer can start and stop execution from the terminal, inspect and modify main storage and register contents, trace and control the program flow.

Because of background-foreground compatibility, programs produced at the terminal can be executed in either environment. Programs in the foreground can use the sequential access methods (BSAM and QSAM) to direct  $I/O$  to the terminal. In the background, the same unmodified programs can address a data set or unit record device.

Program Execution: Programs can be invoked at the terminal in several ways. Any load module can be established as a command and executed simply by keying in the program name at the terminal. Load modules not defined as commands can be invoked in the foreground with the CALL command. If a program uses data sets, a command procedure can be used to allocate them. Entering the one-word procedure name can allocate the data sets, invoke and start the program, and free the data sets again on program termination. Whenever a program in the foreground terminates with an error condition, the testing facilities can be used to determine the nature of the error.

The terminal user can also submit jobs to the background job stream. Commands similar to those used for the Conversational Remote Job Entry (CRJE) facility are used to create job control language describing the job, and to submit it to the batch job stream. The user can request notification of job completion at his terminal, and can have job output directed either to his terminal or to a device at the computer site.

System Control: Certain users can be authorized to use commands for controlling system operation. With the proper authorization, a user at a remote terminal can use standard operator commands such as DISPLAY and MODIFY to control the time-sharing portion of the system.

A separate control facility (ACCOUNT) allows an authorized terminal user to establish and maintain the profile of each system user. Using special commands from his terminal, he can define or modify user passwords, account numbers, and procedure names, and control authorizations and restrictions for each user.

## **IBM Program Products**

The command language is designed so that new commands and applications can be easily integrated into it. Applications available from IBM as Program Products look the same as other commands to terminal users.

The IBM Program Products available for TSO systems are introduced briefly in the following paragraphs. Each is discussed more fully in later chapters of this manual. The Bibliography lists a source of further information about the Program Products.

### Problem Solving

•

Three language processors specially designed for mathematical problem solving by users who are not necessarily professional programmers are available. Two are part of the Interactive Terminal Facility (ITF). The third is Code and Go FORTRAN, which is discussed with the other FORTRAN Program Products in the next section.

ITF: BASIC is a simple, algebra-like language easily learned by anyone familiar with mathematical notation.

ITF:  $PL/I$  is a subset of full  $PL/I$  that provides a powerful conversational language that is easy to learn and use. ITF: PL/I can be executed line-by-line as it is entered, or collected into procedures and subroutines for later execution. Errors in either ITF: BASIC or ITF: PL/I can be detected as soon as the statement is entered and can be corrected immediately.

### Programming

Program Products to aid the users of several programming languages are available with TSO. There are four types of products:

- Compilers.
- Libraries to support the compilers and object programs.
- Prompters.
- I Interactive debug programs.

The compilers can be used in either background or foreground environments. In the foreground, they provide diagnostics and listings formatted for the terminal. For instance, diagnostic messages can optionally refer to source errors by the line number assigned by the EDIT command. With the line number, the user can retrieve and correct the statement without having a complete listing displayed at the terminal.

Prompters are initialization routines that allow the user to invoke a compiler with a single command, such as FORT or RUN. The prompter handles all data set allocations and sets processor options. If the user omits necessary information, such as the name of the source program to be processed, the prompter requests the information with a terminal message.

Interactive debug programs provide execution-time program testing and debugging functions. Using commands, the user can cause the Interactive Debug to establish, remove, and list breakpoints; display and change data values; alter or trace flow of program execution; display the source program; monitor user-specified conditions; and execute prespecified subcommands at breakpoints.

The following paragraphs introduce the Program Products available for each programming language. The chapter "Programming at the Terminal" discusses these products in greater detail and shows how other operating system processors can be used from the terminal.

FORTRAN: There are five Program Products for FORTRAN programmers: two language processors, a library for use with either processor, a prompter, and an interactive debug program: Code and Go FORTRAN, FORTRAN IV (G1), the FORTRAN IV Library (Mod I), the TSO  $\vert$  FORTRAN Prompter, and FORTRAN Interactive Debug.

COBOL: Two language processors, a prompter, and an interactive debug program are available for COBOL programmers: the Full American National Standard COBOL Version 3 or 4 compiler, the TSO COBOL Prompter, and COBOL Interactive Debug.

•

PL/I: Two language processors and two supporting libraries are available for PL/I programmers: the PL/I Optimizing Compiler, the OS PL/I Checkout Compiler, and the PL/I Resident Library and the PL/I Transient Library. The compilers incorporate a prompting routine.

Assembler Language: The TSO Assembler Prompter is available to invoke the Assembler (F). The Assembler (F) is not a Program Product.

### **Text and Data Handling**

•

 $\overline{C}$ 

The TSO Data Utilities Program Product provides four commands (COPY, LIST, MERGE, and FORMAT) to manipulate data sets and to format text for output at the terminal or on a high-speed printer.

## **Command Language Facilities**

TSO terminal users define their work in the TSO command language. A command can be thought of as a request from the terminal user for the system to perform a particular function. This chapter describes and gives examples of the facilities available through the command language. There are commands for elementary functions such as entering, editing, and retrieving data; remote job entry; mathematical calculation; and program development and testing in several programming languages. These important functions are the base on which the installation's own terminal-oriented applications and systems are developed.

## **Conventions at the Terminal**

The command is the means by which work is defined at the terminal. The first word of a command is always the command name. It is used by the system to select a command processor (a problem program) from the system command library or a user command library. Any further information in the input line, the command operands, is passed to the command processor in a parameter list. Operands are separated, or delimited, by either blank spaces or commas. A few commands require that groups of related operands be enclosed in parentheses.

Most operands are optional. If an optional operand is not entered with the command, the system assumes the default values and proceeds as if the user had entered that value. If the missing operand is not one that can be defaulted, for instance, a data set name, the system prompts the user for it with a message such as "ENTER DATA SET NAME". When all the operands have been either entered or defaulted, the command processor proceeds to perform the desired function. Some of the command processors, such as EDIT, accept, interpret, and perform subcommands, which follow the same syntactic rules as the general commands.

### **Logging On**

To establish a connection with the system, the user activates his terminal, dials the computer, if necessary, and enters the LOGON command. He must always supply his user identification as an operand of the LOGON command; if he does not supply it, a prompting message is issued. Up to three additional levels of identification may be needed, depending on the accounting methods and security procedures used by his installation.

The installation may require users to enter a password with the LOGON command. Each user can have one or more passwords associated with his identification. At terminals equipped with the print inhibit feature, the system is able to suppress printing of the password as it is keyed in.

Associated with each password are one or more account numbers, and with each account number, one or more LOGON Procedure names. The LOGON Procedure contains the Job Control Language statements defining the user's terminal job, just as cataloged procedures define background jobs. For instance, the LOGON Procedure may allocate certain commonly used data sets. Whenever there is only one account number or procedure name, the system selects it by I default, and the user is not required to enter it.

...

The system acknowledges that the LOGON has been accepted when it has checked the identification supplied and has determined that the resources requested in the LOGON Procedure are available, and the user can begin his work.

### Input Editing

Some system editing is provided for every line of input from the terminal. Lowercase alphabetic characters (from terminals that have them) are translated to uppercase, except for certain text-handling applications. Each user can define his own character-delete and line-delete characters for correcting any keying errors in input lines. There are default character-delete and line-delete characters for the typewriter-like terminals (the cursor controls can be used on the 2260 and 2265 Display Stations). If a user defines the quotation mark as his character-delete character, and percent sign as his line-delete character, then enters the line:

etoain%aBCc"deee""

it is received by the system as

ABCDE

Users whose terminals have backspace and attention keys may define those keys as their character-delete and line-delete characters.

### Entry Modes

Immediately after LOGON, the system is ready to accept any command in the command libraries. The terminal is said to be in command mode. Some commands place the terminal in other entry modes: EDIT, for instance, has an input mode, that accepts successive lines of input for a data set; and an edit mode, that accepts EDIT subcommands. Other commands, such as TEST, ACCOUNT, OUTPUT, and OPERATOR also define special purpose modes.

### The Attention Key

The attention key can be used to transfer from one mode to another, or to interrupt a program or command processor during execution. Any command in process can be cancelled by hitting the attention key and entering a new command. A user program can be interrupted with the attention key to transfer to the test mode for debugging activity, then the program can be restarted.

Assembler language user programs can define attention exit routines with the STAX macro instruction. Control will be passed to such a routine when an attention is entered.

An important function of the attention feature is to prevent the user from being "locked out" of the system while a long-running program executes, or while voluminous output is displayed at the terminal. For terminals without attention keys, the attention feature can be simulated. The user can specify a string of characters, such as "STP". that is to be interpreted as an attention. The system can be instructed to interrupt any long-running program or terminal output periodically to accept either the simulated attention character string, or a digit to specify the level of attention exit or a null line to continue processing.

### Data Set Naming Conventions

•

Unless requested not to, the system appends two qualifiers to a simple data set name specified by a user: a descriptive qualifier and user identification qualifier. The user identification qualifier is the same as the user identification specified with the LOGON command and is appended as the left-most qualifier of data set names that follow the TSO naming conventions. The user never needs to enter his identification qualifier; it is always known to the system.

The descriptive qualifier is placed at the right of the user entered data set name. It tells the system what kind of data is recorded in the data set and for what purposes it can used. For instance, the qualifier for a data set containing COBOL source statements is COBOL; for a load

module, LOAD. Whenever possible, the system determines the appropriate descriptive qualifier from the command referring to the data set, and the user need not enter it as part of the name. In some cases, the user must supply it, as part of the data set name entered with the command, or in response to a prompting message.

To refer to a data set that does not follow the naming conventions, or that has an identification qualifier different from the one specified at LOGON, the user encloses the fully qualified data set name in apostrophes. The system does not append any additional qualifiers in this case, and uses the name "as is," except for translation to uppercase, to search the catalog. Using this technique, several users may refer to a data set with the shared attribute at the same time.

## Data Entry

The EDIT command is used to enter information into the system. Because almost every system application will use some of the editing facilities, an overview of the command is presented here. Later sections will demonstrate some of the particular uses of the command.

### Creating Data Sets

The EDIT command processor creates or modifies data sets with sequential organization, including members of partitioned data sets. The data sets contain only printable characters in EBCDIC representation. A data set name is entered with the EDIT command. If the user specifies the data set is old, EDIT opens it for modifications. If it is a new data set, EDIT invokes the dynamic allocation routines to create it. The data set attributes, such as blocksize and record length, can be specified by the user, or defaulted to standard values. For data sets containing source-language programs, the standard attributes are determined by the compiler to be used.

One input line from the terminal normally becomes one record in the data set. Because of this equivalency between records and lines at the terminal, data sets created by EDIT are called line data sets. On request, EDIT associates a line number with each record of the data set as it is entered.

### Entry Modes for EDIT

Depending on the type of work the user is doing with his data set, he uses one of two entry modes provided by EDIT (some other modes specifically for particular programming languages are discussed later). The input mode allows rapid entry of successive lines of input for the data set. The edit mode allows subcommands to be entered to modify, insert, or delete lines.

### Input Mode

In input mode, the user enters successive lines of input. The lines are normally appended at the end of the data set, although the user can request they be inserted at some other point. The only subcommand recognized in the input mode is the null line (hitting the return key with no preceding characters), which requests transfer to the edit mode.

•

Services available in the input mode include translation of lowercase letters to uppercase, translation of tab characters to a series of blanks, and interpretation of the character-delete and line-delete characters. If line numbers are being assigned to each line, the user may request each new number be typed out by the system at the beginning of each input line. If line numbers are not being assigned, the user can request prompting for each new line by an underscore. If no prompting is requested, lines are entered one after another, with no intervening response from the system. Programming language syntax checkers can be requested to process input lines as they are entered.

#### Edit Mode

In edit mode, the user enters subcommands to point to particular records of the data set, to modify or renumber records, to add and delete records, to control editing of input, or to compile and execute a program.

Whenever the terminal is in edit mode, the user is considered to be positioned at a particular record, or line, of the data set. The EDIT command processor maintains a current line pointer to keep track of the user's position. In general, the current line pointer, which can be referred to in subcommands by an asterisk  $(*)$ , is positioned at the last line referred to, entered, changed, or printed. Using the subcommands provided, the user can move the current line pointer to any record in the data set.

• For line-numbered data sets, specifying a line number as an operand of a subcommand moves the pointer to that record before the action requested by the subcommand is carried out. This method of operation is called line number editing.

Another method of repositioning the current line pointer is called context editing. A set of subcommands is provided to reposition the current line pointer without reference to line numbers. The user can move the pointer up or down a specified number of lines, or request the system to find a line with a particular series of characters in it, and move the pointer to it.

#### Modifying Data Sets

The most common use of the EDIT command for existing data sets is the addition, deletion, or modification of records. The INSERT and DELETE subcommands handle single or multiple record insertions and deletions. The CHANGE subcommand allows the user to replace one character string with another, not necessarily of the same length.

## Data Set Management Commands

To allow the user to manage his data stored on auxiliary storage devices, a set of data set utility commands is included in the TSO command language. All user data is kept in standard operating system data set, and as a default, data sets used by foreground programs are entered in the system catalog, reducing the amount of information the user must supply about the data set from the terminal when he refers to it.

The LISTCAT and LISTDS commands retrieve information from the system catalog for the user. He can find out what data sets are currently allocated to him, and what the attributes of the data sets are. The RENAME command can assign a new data set name to an existing data set, or add an alias name to a partitioned data set member. The DELETE command removes a data set from the catalog, and frees the auxiliary storage space it occupies.

The PROTECT command is the facility to assign password protection to data sets. Protection can be assigned for read access and for write and delete access. Multiple passwords can be assigned to a single data set.

The ALLOCATE and FREE commands invoke the dynamic data set allocation routines from the terminal. A user who wants to run a program that requires one or more data sets not currently allocated to his foreground job enters ALLOCATE commands to have the data sets assigned. The FREE command is used to release the data sets assigned by ALLOCATE. The ALLOCATE command can also be used to find data sets not in the system catalog, and to control the size of new data sets and the volumes to which they are assigned.

The ATTRIB command can be used to build a list of data set attributes. These attributes are specified by the operands of the command. The operands are similar to the DCB parameters of the JCL DD statement. The attributes in an attribute list can be assigned to data sets being allocated by the ALLOCATE command.

## **TSO Data Utilities**

The TSO Data Utilities Program Product is available to augment the data entry and data set management commands by providing a text-formatting capability and data set utilities for terminal users. The product provides four commands:

- FORMAT, to format textual information into pages.
- LIST, to display all or part of a data set at the terminal.
- COPY, to copy a data set.
- MERGE, to merge all or part of one data set into another.

The FORMAT and MERGE commands can also be used as subcommands of EDIT (EDIT incorporates a less powerful listing capability). The COpy and MERGE commands can be used for access to ASCII tape data sets. See the publication IBM System/360 Operating System: Planning for the Use of Information Interchange Standards, GC28-67S6, for details.

### Text-Handling

The EDIT, FORMAT, and LIST commands provide a facility for the entry, editing, storage, and output of text. With the EDIT command, the terminal user creates a data set with the type qualifier TEXT, and enters the materialline-by-line. If his terminal has both uppercase and lowercase letters, the material will not be translated to uppercase letters, but will be saved just as entered. The user can specify what tab settings he wants to use, and the system will convert tabs in the material into strings of blanks of the proper length. The use of line numbers is optional.

The user formats the data set by inserting format control records into it. A format control record is entered as a separate line in the data set, starting with a period in the first position, followed by a control word (or a two-character abbreviation). The EDIT processor does not interpret the controls; they are retained in the data set for interpretation later by the FORMAT processor. The controls allow the user to:

- Print a heading on each page.
- Center lines of text between margins.
- Control the amount of space for all four margins on the page.
- Control line spacing.
- Justify left and right margins of the text.
- Number pages of output consecutively.
- Halt printing when desired.
- Print multiple copies of selected pages.

The FORMAT processor scans the data set for the format controls and inserts blanks, carrier return characters, headings, and page numbers as needed. At the user's option, the output can be formatted for a terminal or saved in a data set for deferred printing, either on the terminal (with the LIST command) or on a high-speed printer. Either an all-capitals or an uppercase and lowercase print chain can be used on the printer.

•

### **Data Set Manipulation**

The COPY, LIST, and MERGE commands allow the terminal user to move information between data sets and to display sets at the terminal.

The COPY command will duplicate sequential or partitioned data sets or a member of a partitioned data set. While doing so, it can resequence or change the record length, blocksize, or record format as requested. The MERGE command will copy all or part of one data set or member into another data set and will resequence the record numbers in the receiving data set if requested. Both these data commands will process tape data sets in ASCII format. Tape devices must be allocated to a user in his LOGON procedure.

• The LIST command displays all or part of a data set at the terminal. The user can request that fields within records be rearranged for output, and line numbers can be suppressed or included.

### **Compiling and Executing Programs**

A variety of commands are provided to give the user control over program compilation and execution. The form of the program determines command selection. For those language processors that are supported by a prompter Program Product or that incorporate a prompter, the terminal user requests a compilation of a source program with a single command. The prompter performs the following functions:

- Requests any necessary operands with messages to the terminal.
- Sets other compiler options to default values suitable for the terminal environment.
- Dynamically allocates the data sets needed by the compiler.
- Invokes the compiler.

For instance, if an installation has the TSO COBOL Prompter and the Full American National Standard COBOL Version 3 or 4 processor Program Products, the user can enter the COBOL command to compile his program and produce an object module. The LOADGO command can then be used to call the OS Loader to bring the program into main storage for execution, or the LINK command can be used to call the Linkage Editor to create a permanent load module.

During program development, when a programmer is repeatedly compiling and testing a program, he can use the RUN command to invoke it. RUN first calls the appropriate prompter and compiler, and then the OS Loader (except when used with the PL/I Checkout Compiler, which provides its own execution facilities). In any case, RUN provides a compile-load-go sequence with a single command. RUN can be used as a command, or as a subcommand of EDIT. Figure 1 is a summary of the commands for executing programs.

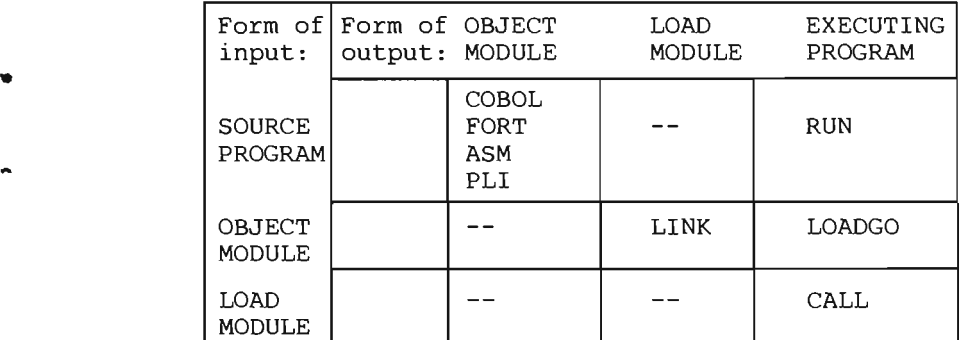

Figure 1. Program Control Commands

Any load module, including language processors for which there are no prompters, can be invoked with the CALL command. For instance, the FORT command provided by the TSO FORTRAN Prompter Program Product invokes the FORTRAN IV (Gl) compiler. If a programmer wants to use the FORTRAN IV (H) processor for a particular compilation, he can enter the command:

CALL 'SYS1.LINKLIB(IFEAAB)' 'MAP,OPT=1'

The compiler is loaded into the foreground region and given control. The options are passed to it as though they had been specified in the PARM field of an EXEC statement in Job Control Language. It is necessary for the user to allocate data sets for the compiler's use before entering the CALL command. A series of ALLOCATE commands can be defined in a command procedure, so that they need not be entered every time a compiler is used. For more information about compiling and executing programs, refer to the TSO Terminal User's Guide.

The TEST command can also be used to invoke a user program, and to control its execution. Before passing control to the program, TEST allows the user to establish initial values to be passed to the program as test data, and to set up breakpoints where execution is to be interrupted for displays and other debugging activity.

Breakpoints are established with the AT subcommand in test terminal mode. AT specifies a symbolic or absolute address in the program where execution is to be interrupted. The action to be taken at the point of interruption, such as listing or modifying storage and register contents, can be specified in a pre-stored string of TEST subcommands, or entered through the terminal at the time of interruption. Main storage contents can be displayed at the terminal or stored in a data set for deferred printing. TEST subcommands allow the programmer to load additional programs into storage, to delete or replace programs in storage, to issue GETMAIN and FREEMAIN as subcommands from the terminal, to define the location and attributes of symbols, and to start and stop program execution.

Users of FORTRAN IV (Gl) and Code and Go FORTRAN can use FORTRAN Interactive Debug for execution-time program checkout; similarly, users of Full ANS COBOL Version 4 can use COBOL Interactive Debug.

### **Remote Job Entry**

The command language includes the SUBMIT, STATUS, OUTPUT and CANCEL commands to handle submission of jobs for execution in the background. These commands have the same format as the commands available with the Conversational Remote Job Entry (CRJE) facility of the operating system.

To have a job executed in the background, the user places the job control statements defining the job in a data set. By convention the jobname is the one-to-seven character user identification, plus a single character to provide uniqueness. The user then enters a SUBMIT command, including the name of the data set as an operand. SUBMIT will generate a standard jobname and a JOB statement if one is not included in the job definition. One data set can contain more than one job definition. Any time after entering the SUBMIT command, the user can inquire about the status of the job. The STATUS command returns information such as whether the job is waiting for resources, is executing, or is completed. The job can be terminated with the CANCEL command.

•

A new keyword has been defined for the JOB statement to allow automatic notification of the user when the job is completed. By coding NOTIFY = with his user identification, the user requests a message to his terminal when the job completes. The message is saved until he enters a LISTBC command. The OUTPUT command allows the user to display job output (SYSOUT) at his terminal, to save it in a data set, or to delete it.

## System **Control**

Two facilities are provided for the installation manager or system programmer to control operation of the system from his terminal. The ACCOUNT command adds, changes, or deletes entries in the User Attributes Data Set, which is the list of all authorized users of the system, together with the characteristics defining their profiles. The OPERATOR command places a terminal in a special mode allowing entry of commands normally available only at the system console. Use of either of these facilities requires special authorization. Users with such authorization are called control users.

### User Authorization

•

..

L

When a control user enters an ACCOUNT command, his terminal is placed in account mode. With subcommands, the control user defines each user to the system, specifying his identification, passwords, account numbers, and LOGON Procedure names. This information is placed in the User Attribute Data Set, along with indications of any special authorizations the user may have, such as permission to use the ACCOUNT or Remote Job Entry facilities, and a limit on the region size he may request. This information will be retrieved whenever the user logs on, to verify his authority to use the system, and to define his foreground job.

### System Operation

By entering the OPERATOR command, a control user has access to the system operator commands MODIFY, DISPLAY, MONITOR, CANCEL, and STOPMN. The commands have the same format and effect on the TSO system as if they were entered through the operator's console, as specified in the publication IBM System/360 Operating System: Operator's Reference, GC28-6691.

### Command Procedures

A command procedure is a data set containing a list of TSO commands and subcommands. The data set name is entered as an operand of the EXEC command, and the commands are executed, one-by-one in the order in which they appear in the procedure. When one command or subcommand is completed, the next is read from the procedure and processed as though it had been entered from the terminal. The commands can be typed out at the terminal as they are executed, or the user can suppress the listing with an operand of the EXEC command.

An installation can keep its command procedures in a partitioned data set called a command procedure library. Each member of the data set can contain one procedure. The installation defines its command procedure library in the SYSPROC DO statement of the logon procedure for terminal users. Each terminal user in the installation can define his own private version of the command procedure library by using the ALLOCATE command.

The command procedure library must have been previously allocated to the file name 'SYSPROC' by step allocation at logon time or with the ALLOCATE command.

The EXEC command can also be invoked implicitly if the procedure is a member of the command procedure library. The member name of the command procedure can be entered as a command name. When the name is not found in the command libraries, the system assumes it is in the command procedure library.

**Operand Substitution:** Symbolic operands, starting with an ampersand  $(\&)$ , can be placed in commands and subcommands within command procedures. Values for these operands are supplied in the EXEC command invoking the procedure. A procedure (PROC) statement at the beginning of the procedure specifies how many positional operands will be supplied, and what keyword operands may be present. Default values for symbolic operands can be specified in the PROC statement.

Conditional Statements: The WHEN statement tests the return code from any command or program invoked during a procedure. A condition is stated with relational operators such as GT or LT ("greater than" or "less than"). If the condition is satisfied, the command in the WHEN statement is executed. If it is not satisfied, the command following the WHEN statement is executed. The command in the WHEN statement can itself be an EXEC command, invoking another command procedure.

## I **Other Commands**

Several other commands are provided to allow the user to control the terminal environment and to aid him in using the command system.

The TERMINAL and PROFILE commands are used to tailor the data entry conventions to the terminal type and user's preference. TERMINAL allows him to specify the character string to be used to simulate an attention interruption if his terminal does not have an attention key, and to specify how often he is to be given an opportunity to simulate an interruption during long-running execution or output sequences. The PROFILE command is used to specify the character-delete and line-delete characters, and other user options such as whether he wants prompting messages suppressed.

The HELP command provides the user with reference information on command and subcommand syntax, function, and usage. For example, if a user has forgotten the function of the DELETE command, he can enter:

help delete function

The HELP command will return information explaining the function of the DELETE command:

THE DELETE COMMAND IS USED TO DELETE A SEQUENTIAL DATA SET OR A MEMBER OF A PARTITIONED DATA SET.

Requesting this information through the terminal is faster than searching for it in a printed manual.

The SEND command is used to send a message to the system operator or to another user. The sender must know the user identifications of other users to whom he directs messages. Messages are displayed immediately at the receiver's terminal unless the receiver has requested that messages be suppressed or unless he is not logged on. Messages not sent immediately are saved, and are transmitted if requested, when the addressee next logs on.

•

The time sharing environment is especially well-suited to program development. The advantage of programming at a time sharing terminal is the reduction of job tum-around delays. The programmer can profitably devote himself to one project at a time -- he does not need other projects to work on while waiting for results from a batch computing facility. TSO provides services for terminal users at each step in program development: coding, compiling or assembling, testing, implementation, documentation, and program maintenance.

Any compiler or assembler designed to run under the operating system can be invoked from a TSO terminal. Compilers can be executed in the foreground, or, via the SUBMIT command, in the background. Command language prompters are either incorporated in or separately available for several of the language processors. The TSO prompters, all IBM Program Products, provide specific commands to invoke the associated processors, and perform the following functions:

- Request the user to enter necessary information such as the name of his source program.
- Allocate data sets required by the processor and free them on completion.
- Set any compiler options specified by the user and set default values for those options the user omits.

I Prompters are available for Full American National Standard COBOL Version 3 or Version 4, FORTRAN IV (Gl), and Assembler (F). Prompters are incorporated in the PL/I Optimizing Compiler, the OS PL/I Checkout Compiler, and the problem-solving language processors (ITF: BASIC, ITF: PL/I, and Code and Go FORTRAN). Each of the processors accepts a TERM option, a request for special formatting of diagnostics and listings for the terminal, and a NUM option, to control the use of EDIT line numbers in error messages. Syntax checking of source programs is provided for  $PL/I$  (F), FORTRAN IV levels (E), (G1), (G), and (H), and the problem-solving languages. The test mode gives the user real-time control over program execution for debugging. Similar facilities for ITF: PL/I, ITF: BASIC, Code and Go FORTRAN and the PL/I Checkout Compiler are discussed in the next chapter, "Problem Solving."

Either the loader or the linkage editor can be invoked from the terminal. Users authorized to do so can add load modules to the system command library, where they will be available as commands to all system users. Any user can add programs to his own command library. Programs written in any language can be defined as command processors, but only assembler language has the facilities to make use of the command service routines such as input scanning and prompting.

Because of foreground-background compatibility, production programs that will eventually be run in the background environment can be written and tested from the terminal.  $I/O$  that goes to the terminal in the foreground can be re-directed to a sequential data set in the background. No recompilation is necessary.

The following sections describe the special terminal support provided for COBOL, FORTRAN, PL/I, and Assembler language programmers. Language processors for which no specific terminal support is provided can also be invoked in the foreground. (See "Other Compilers" in this chapter.)

## **COBOL**

L

•

..

TSO provides the COBOL programmer with facilities for entering, compiling, and testing programs from his terminal. The programmer can use the COBOL command for compiling his program with the following IBM Program Products:

- TSO COBOL Prompter .
- Full American National Standard COBOL Version 3 or Version 4 Compiler.

The programmer can use the TESTCOB command to invoke the COBOL Interactive Debug for testing and monitoring programs compiled under the TEST option of the Version 4 compiler.

### Entering the Source Program

The COBOL programmer uses the TSO EDIT command to create or modify his source program. With the EDIT command, he enters operands to name the data set containing the program, and identify it as an old program to be modified or a new program.

With the terminal in input mode, the user enters successive lines of the program. The system accepts each line when he hits the return key of the terminal, and types out the line number of the next line. This line number becomes the sequence field of the COBOL statement in columns 1-6, and in addition is used in place of the compiler-generated "card number" in program listings and diagnostic messages. Automatic line numbering can be suppressed, if desired, by an operand of the EDIT command.

After the line number is typed out, the terminal is logically positioned at the continuation column (column 7) of the COBOL statement. The user can space or tab to Area A (column 8) or Area B (column 12) of the statement. These logical tab settings are automatically set by the EDIT program whenever a COBOL program is being processed. EDIT converts the tab characters to the necessary number of blanks to format the statement correctly. The number of blanks generated is independent of the physical tab settings at the terminal. The user can, if he wishes, override the standard settings by specifying his own with an EDIT subcommand.

### Compiling a COBOL Program

The Full American National Standard COBOL Version 3 or 4 compiler is invoked with the COBOL command. The only required operand is the name of the data set containing the source program to be compiled. However, any of the compiler options (except DECK) can be entered with the command as operands.

Three compiler options are available: TERM, PRINT/NOPRINT, and TEST/NOTEST (Version 4 only). The TERM option orders the compiler to issue progress messages to the terminal as it processes the source program, for instance, "ANS COBOL IN PROGRESS," and to issue diagnostic messages formatted for the terminal. An error or warning message directed to the terminal includes the line number of the source statement in error, and the compiler error message. Using edit mode subcommands, the programmer can retrieve the statement by line number, and correct the error.

The PRINT /NOPRINT option, available only in the foreground, allows the programmer to choose whether the program listing is to be placed in a data set, displayed at the terminal, or suppressed. When developing a program from the terminal, it is not normally necessary to have the complete listing generated and displayed, since the error and diagnostic messages are extracted and displayed through the TERM option. NOPRINT is the default value, and suppresses the listing. When source program errors have been corrected and the program is compiled a final time, the programmer specifies PRINT to generate the listing, which may be displayed at the terminal, or saved in a data set for deferred printing, either at the terminal or on a high-speed printer. The contents of the listing are controlled by the other options such as SOURCE, PMAP, and XREF.

..

•

The TEST/NOTEST option allows the programmer to compile the program with support for later execution under control of COBOL Interactive Debug (TEST). A program compiled with the TEST option can be executed without COBOL Interactive Debug.) The TESTCOB command invokes COBOL Interactive Debug.

### Program Execution

The object program created by the COBOL compiler can be invoked with the LOADGO command, which calls the Loader to bring the program into main storage and pass control to it. The user enters ALLOCATE commands for any data sets needed by the program before invoking it.

The object program can also be defined as, or as part of, a load module with the LINK command. As a load module, the program can be placed in a private or system program library. To define the program QUERY as a command in a private command library CONRAD.COMMANDS.LOAD, the LINK command is:

LINK QUERY.OBJ LOAD(COMMANDS(QUERY)) COBLIB

Once part of a command library, and once the private command library is concatenated to the command library (and linkage library), the program is invoked simply by entering the program name (or an alias) as a command. To invoke the program defined above, the user would type:

#### **OUERY**

The RUN subcommand of EDIT functions as a combination of the COBOL and LOADGO commands. It is especially useful during the testing phase of program development, since it can be used without leaving the edit mode. When a source program is complete, the user enters the RUN command, invoking first the compiler, then his object program. Whenever he detects and error requiring a change to the program, the programmer can immediately update his source program with EDIT subcommands, and enter another RUN subcommand.

### Interactive Programs

COBOL programs can be designed to interact with a terminal user simply by defining the terminal as a file. Programs can read input lines from the terminal, act on the information, and respond. Because the terminal is defined as a sequential utility file, the same program can be executed in the background, reading and writing to sequential data sets or devices, without recompilation.

To define the terminal as a file, the user enters ALLOCATE commands for the external names used in the name field of the ASSIGN clauses in the program.

For programs containing ACCEPT and DISPLAY clauses, or which generate TRACE and EXHIBIT output for debugging, the SYSIN and SYSOUT files can be defined as the terminal. DISPLAY output is sent to the terminal instead of system output. TRACE and EXHIBIT output is also sent to the terminal.

## FORTRAN

Two versions of FORTRAN IV with special support for the foreground environment are available as Program Products to TSO users:

- Code and Go FORTRAN.
- FORTRAN **IV** (G1).

Both processors can also be used in the background environment. Three additional Program Products are available to complement the processors:

• FORTRAN IV Library (Mod I), for use with either processor to provide list-directed input/output support, ASCII data set handling, and PAUSE and STOP output to the terminal.

- TSO FORTRAN Prompter, which allows the terminal user to invoke the FORTRAN *N* (Gl) processor with the FORT or RUN commands.
- FORTRAN Interactive Debug, which allows the terminal user to test and debug his FORTRAN N (Gl) or Code and Go FORTRAN program at execution time.

A FORTRAN programmer can also invoke the FORTRAN (E), (G), or (H) processors with the CALL command, but not with the RUN or FORT commands. The user is responsible for allocating the data sets needed by these compilers, and for specifying the compiler options. The prompter performs these services for the FORTRAN *N* (Gl) compiler, which also has output specially formatted for the terminal.

..

..

•

Code and Go FORTRAN is optimized for a fast compile-and-execute sequence, carried out entirely within main storage for small-to medium-sized programs. This makes it a useful tool for problem-solvers. It accepts free-form or standard source statements. However, no permanent object program is produced, and some execution speed is sacrificed for fast compilation. Whenever the programmer need to link separately compiled programs and subroutines, when he is working with very large programs, or when he wants to produce an object program he can save, he will use the FORTRAN (Gl) compiler. He may develop and test his program with Code and Go FORTRAN, and then compile it a last time with the FORT command. The TSO CONVERT command will change free form source statements to fixed form or vice versa. Code and Go FORTRAN is discussed in greater detail in the chapter "Problem Solving."

### Entering the Source Program

The programmer uses the EDIT command to create a source program. An operand of the EDIT command informs the syntax checker what FORTRAN compiler is going to be used. As the program source statements are entered, the FORTRAN syntax checker processes each line, interrupting the input sequence if it detects an error.

### Compiling a FORTRAN Program

When the programmer finishes entering the source program, he saves his data set with the SAVE subcommand, and, to invoke the FORTRAN IV  $(G1)$  compiler, switches to command mode to enter the FORT command, or stays in edit mode and uses the RUN subcommand. Operands of FORT allow him to specify various compiler options: whether or not a listing is to be produced, the contents of the listing, where it is to be printed or stored, whether or not an object program is to be produced, whether diagnostics are to be sent to the terminal, and whether the program is to be compiled for execution with FORTRAN Interactive Debug. All operands except the input data set name can default to standard values.

As the compiler processes the program, it may find program organization errors that were not detected by the syntax checker on a statement-by-statement basis. Compiler diagnostic messages are sent to to the terminal, along with the statement in error, and a pointer to the field in error, if possible. Preceding the source statement is the line number assigned by EDIT when the source program was entered. The line number allows the programmer to use the EDIT subcommands to correct the statement quickly, without listing the entire program.

When the program compiles successfully, the programmer can print an error-free listing, and use the LOADGO command to load his program for execution.

## PL/I

The PL/I programmer can use the following language processors from the terminal:
• ITF:  $PL/I$ .

•

•

•

•

- PL/I Optimizing Compiler.
- PL/I (F) Compiler.
- PL/I Checkout Compiler.

The ITF: PL/I Program Product supports a subset of the PL/I language designed for solving problems at the terminal. It is provided by a compiler that offers two types of processing: a rapid compile-and-execute sequence for small- to medium-sized programs, or line-by-line interpretation and execution of PL/I statements as they are entered. ITF: PL/I is described in the chapter, "Problem Solving."

The PL/I Optimizing Compiler, an IBM Program Product, is a language processor for use in either the background or the foreground environment. For the foreground environment, the compiler incorporates a prompter, which allows the user to invoke it with the PLI or RUN commands. Compiler options allow the user to request diagnostics and listings formatted for the terminal, or to request termination of compilation if syntax errors are found.

The PL/I programmer can also use the PL/I  $(F)$  compiler from the terminal, but no special prompting or output format is available. The F-Ievel syntax checker can be used to scan source statements as they are entered or to scan complete programs. The  $PL/I$  (F) compiler cannot be invoked with the PLI or PLIC commands.

The PL/I Optimizing Compiler implements a more comprehensive set of PL/I than previous compilers and offers a choice of fast compilation, optimization for speed of object program execution, or optimization for minimum object program size. A subroutine library is required during linkage editing of a compiler output module. A second library is required for execution of the object program. Each library is available as an IBM Program Product:

• OS PL/I Resident Library.

• OS PL/I Transient Library.

The PL/I Checkout Compiler is a two-stage processing program which translates and interprets (executes)  $PL/I$  programs. It can be used in either the batch or TSO environment of the IBM System/360 Operating System and supports the same level of language as the PL/I Optimizing Compiler.

Using the checkout compiler in a TSO environment will often enable you to check out a PL/I program in one session at the terminal. Its conversational checkout features allow you to communicate with the compiler during processing. The compiler prints messages and listings at the terminal (as requested by the TERMINAL option) and you can respond with PL/I subcommands, or PL/I statements for immediate execution. The subcommands allow you to change compiler options, request more information, copy output files at the terminal, make temporary modifications to the PL/I program (during interpretation only), and either continue or terminate processing. The OS PL/I Transient Library is required during execution.

You can also communicate with the PL/I program when it is being interpreted by using the conversational I/O feature of PL/I.

### Entering a PL/I Program

The programmer uses the EDIT command to create his source program and save it as a data set. He can request EDIT to assign a line number to each line of his source program as he enters it. If line numbers are assigned, he can request the PL/I Optimizing Compiler or the PL/I Checkout

Compiler to use them in diagnostic messages, instead of statement numbers. The programmer can use the line number to retrieve the erroneous source statement, correct the error, and invoke another compilation, all without having the complete listing displayed at the terminal.

### Compiling a PL/I Program

To invoke a compiler, the programmer uses either the RUN command, the PLI or the PLIC command. RUN can be used as a subcommand of EDIT, allowing the user to correct errors without entering the EDIT command again. RUN causes a complete compile-load-go sequence but does not produce a permanent object program. RUN is normally used during the initial compilations to check for source language errors. When a program is debugged, the PLI command can be used to produce an object program and a full listing. The object module can be loaded for execution or linkage edited into a program library for use as a load module. Whether invoked by RUN, or PLI, the PL/I Optimizing Compiler directs diagnostic messages to the terminal, in either a full or an abbreviated format. During testing, the programmer can have traces and other output generated by PL/I program checkout facilities displayed at the terminal. The PLIC command invokes the PL/I Checkout Compiler.

•

•

## Program Execution

Programs produced by the compiler can be executed in either the background or the foreground. In the foreground I/O can be directed to the terminal by allocating a PL/I file, such as SYSIN or SYSPRINT, to the terminal with the ALLOCATE command. In the background these same files can be directed to data sets or unit record devices.

# **Assembler Language**

Like programmers who use the higher level languages, the assembler language user enters his source program statements with the EDIT command. Assembler (F) accepts free form input, but the tab setting facilities of EDIT allow the user to create a formatted listing. On request, EDIT assigns line numbers to the source statements, which are later referred to by diagnostic messages produced during assembly. Line number or context editing is always available to correct errors, modify source statements, or add comments.

### Assembling the Program

When the programmer completes his source program and saves it, he invokes Assembler (F) with the RUN or ASM commands. The use of these commands requires the TSO Assembler Prompter Program Product. Operands of ASM give him control over the listing format, disposition of output, and diagnostic messages.

Assembler diagnostic messages sent to the terminal include the statement in error, if possible; both the EDIT -assigned line number and the assembler-assigned statement number; and an explanation of the error. Usually, the user will not need to have the complete listing displayed in order to obtain an error-free assembly. Using the line numbers in the diagnostic messages, the programmer can quickly locate and fix source statements errors with the edit mode subcommands.

### Test Mode

When assembly completes without error, the programmer creates a load module with the LINK command, and uses the TEST command to bring it into storage. The TEST command processor uses the symbol table produced by the assembler and linkage editor, which gives the address and attributes of each symbolic name used in the source program. Before passing control to the program, TEST allows the user to establish initial values to be passed to the program as test data, and to set

up breakpoints where execution is to be interrupted for displays, dumps, and other debugging activity. The user can refer to points in the program by symbolic names, absolute relative or indirect addresses.

To display storage and register contents, the programmer uses the LIST subcommand. specifying a register range or address range, or a list of symbolic names. Special forms of the LIST subcommand provide standard formats for control blocks such as the TCB, DEB, DCB, and PSW. LIST will also provide a current map of user storage. List output can be directed to either the terminal or a data set.

Other TEST subcommands allow the programmer to load additional programs into storage, to delete or replace programs in storage, to issue GETMAIN and FREEMAIN as subcommands from the terminal, to define the location and attributes of symbols not in the symbol table, and to start and stop program execution.

# **Other Compilers**

•

•

•

Any language processor designed to execute under the operating system can be invoked from a TSO terminal. A compiler, like any other program in load module form, is invoked with the CALL command. Options to invoked with the CALL command. Options to control the execution of **mM**  compilers -- such as LOAD or NOXREF -- are entered with the CALL command, in the same form as they would be specified in the PARM field of an EXEC statement in a background job stream.

Before a language processor is invoked, the necessary input, output, and utility files must be allocated under the names expected by the processor. For the compilers invoked directly by their own commands (Full American National Standard COBOL Version 3 or 4, FORTRAN IV (Gl), PL/I Optimizing Compiler, PL/I Checkout Compiler, ITF: PL/I, ITF: BASIC, Code and Go FORTRAN, and Assembler  $(F)$ ), the necessary allocations are performed by initialization programs called before the compilers.

Since the ALLOCATE statements necessary for a particular compiler are always the same, it is easiest to define them in a command procedure to be used for invoking that compiler. The function of the command procedure is the same as the cataloged procedures used to invoke compilers in the background: to save the user the trouble of entering a set of unchanging statements each time the compiler is invoked. Command procedures can be defined, either by individual users or by the installation, for any processor.

# **Problem Solving**

To meet the needs of users who may not be professional programmers, three problem-solving languages are available as IBM Program Products with TSO: ITF: BASIC, ITF: PL/I, and Code and Go FORTRAN. ITF: BASIC is a simple, algebra-like language that can be quickly learned, yet it has the power to perform complex mathematical calculations. ITF: PL/I is a subset of the full PL/I language. ITF: PL/I can be used in two ways: statements can be interpreted and executed as they are entered (desk calculator mode); or they can be collected into procedures for compilation and execution as programs or subroutines. Code and Go FORTRAN provides the full FORTRAN IV language for terminal users. It has a very fast compile-and-execute sequence, carried out entirely in main storage. Code and Go FORTRAN accepts free-form or standard form source statements.

All three languages have statement-by-statement syntax checking as the programs are keyed in, and additional diagnostics are set to the terminal for errors detected during compilation and execution phases. For the ITF: BASIC and PL/I languages, the test mode allows the user to monitor program execution with breakpoints and traces, to inspect and reset the values of variables and to modify main storage during execution. Code and Go FORTRAN supports both the compile-time debug facility and the use of FORTRAN Interactive Debug.

Programs in any of the three languages are created, and can be run, in edit mode. Whenever necessary, the user can use EDIT to replace or modify source statements. For small to medium-sized programs performance is better in edit mode than in command mode, since the source statements and, in the case of Code and Go FORTRAN, the object program, can be kept in main storage and do not have to be read in from auxiliary storage.

# **ITF: BASIC**

The ITF: BASIC Program Product is derived from the BASIC language created for time sharing use at Dartmouth College. With TSO, the BASIC user logs on to the system, then enters the EDIT command. In the input mode he enters successive statements to define his problem. If the system detects a syntax error, he is notified immediately so that he can correct the faulty statement before continuing. The user can defer syntax checking until compilation. When all his statements have been entered and syntax checked, the user issued the RUN subcommand to compile and execute the program. An operand of the RUN subcommand specifies whether he wants to execute with short precision (6 significant decimal digits) or long precision (15 digits). Programs and data can be saved from one session to the next, or deleted after use.

# **ITF: PL/I**

The ITF: PL/I Program Product is a subset of the full PL/I language, suited to problem-solving because of its simplicity and ease of use. For example, there are no arithmetic conversion rules to remember: all data is kept in decimal floating-point format. The language is compatible with PL/I as provided by the PL/I (F) compiler, except that source language programs are stored with variable-length records and some arithmetic data formats that would default to fixed-point binary in full PL/I are floating-point decimal in ITF: PL/I. A utility command, CONVERT, is provided to format ITF: PL/I source programs for submission to a batch PL/I compiler, if the user wants to create an object program.

•

ITF: PL/I can be used under either the EDIT or the CALC commands. Under EDIT, statements are collected into a program. When the program is complete, the RUN subcommand is used to compile and execute it. Under the CALC command, statements are interpreted and executed as they are entered. Statements are discarded as soon as they have been executed. Variables, however, are all defined as "static externals" and kept in a table in main storage, where they can be refered to by subsequent ITF: PL/I statements, or displayed at the terminal. The table of variables created during a session using the CALC command can be saved in a data set for use in later sessions.

# **ITF Test Facility**

•

•

to

When a user invokes an ITF: PL/I or BASIC procedure for execution, as an option he can specify that the program is to be tested. In this case, the system allows the user to set breakpoints in the program before it is started, and to set up program traces and displays of variables. All output from the testing routines is displayed at the terminal. When the program is interrupted by a breakpoint, or when the user hits the attention key, he can display and modify variable values, modify test procedures, and then restart the program at the point of interruption. The ITF testing subcommands are a subset of the TEST subcommands available for the programming languages.

Syntax errors in an ITF: PL/I source statement are detected as soon as the statement is entered, and the user is notified to correct the statement. The user can request deferral of syntax checking to compile time. When operating under EDIT, some errors will only be detected at compile-execute time. In this case, a message is sent to the terminal, and the user is returned to the edit mode to correct the error in the source program.

# **Code and Go FORTRAN**

For the many problem-solvers who are familiar with the FORTRAN programming language, the Code and Go FORTRAN Program Product is available for use from the terminal. The user creates his program, and optionally has it syntax-checked, with the EDIT command. He uses the RUN subcommand or the GOFORT command to invoke the Code and Go FORTRAN compiler. The source program is converted to an object program in main storage. As soon as the object program is complete, control is passed to it, except where TEST has been specified for execution with FORTRAN Interactive Debug. In this case, the TESTFORT command is used to invoke execution of the compiled program. The compiler used for Code and Go FORTRAN bypasses certain object code optimization processing for greater compilation speed.

Free-Form Statements: Code and Go FORTRAN does not require statements to begin in column 7. If a statement has a label, the statement can immediately follow the label. If it has no label, it can start in column 1.

A utility command (CONVERT) is available to change free-form source statements to fixed form, if a user wants to submit them to one of the batch FORTRAN compilers after developing and testing them in free form. Code and Go FORTRAN will also accept the standard format .

# **System Summary**

This chapter introduces the major control and service routines that have been added to the MVT control program for time sharing. It identifies points where the installation can control system execution, and where modules can be modified or replaced for specialized applications.

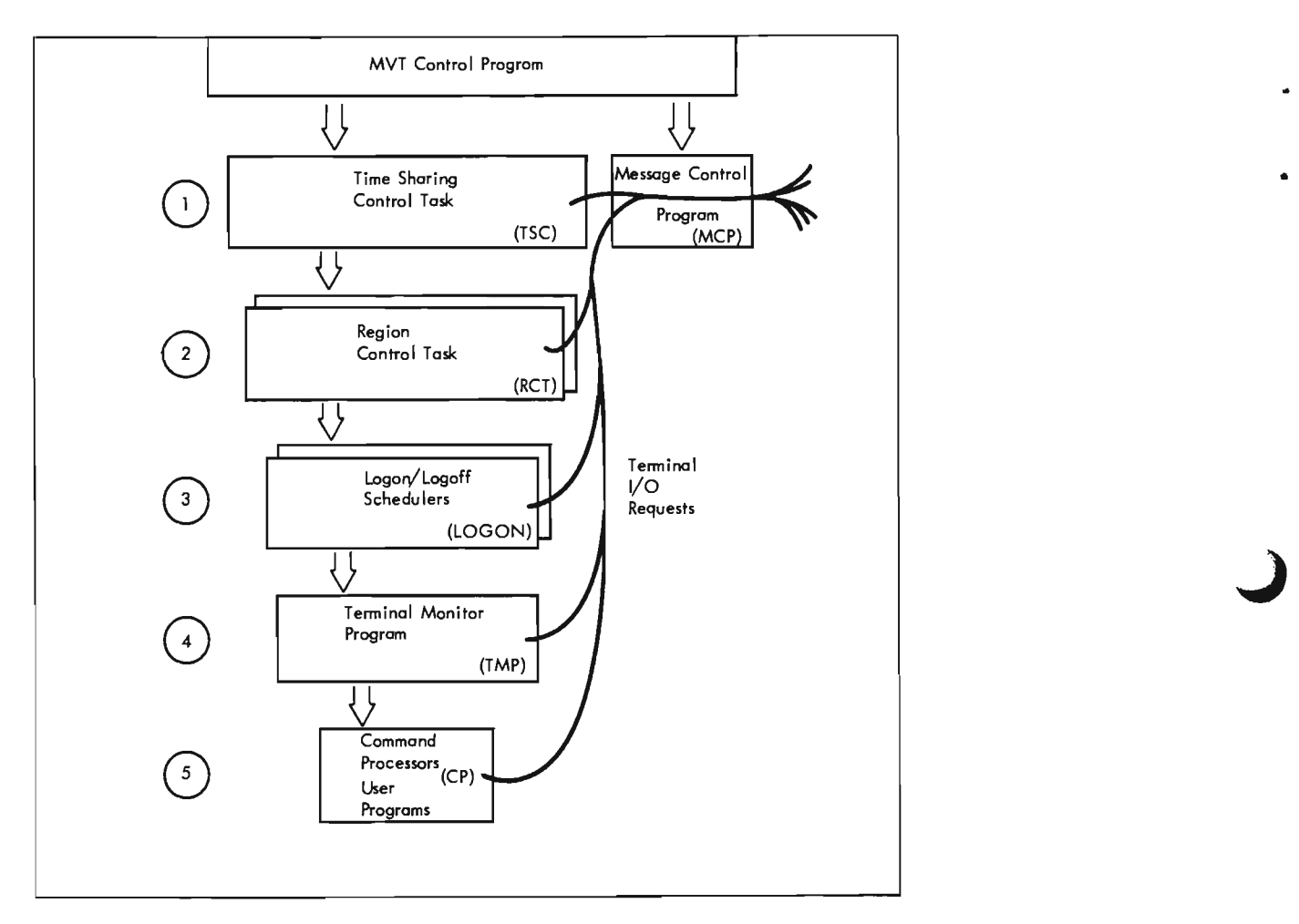

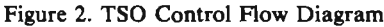

Figure 2 is a generalized diagram of the flow of control through the system, showing several • levels of control under the MVT control program. The portion of the system directly concerned with time sharing can be divided into five levels:

•

- 1. At the highest level are the Time Sharing Control and the TCAM Message Control Program tasks. The Time Sharing Control task handles system-wide functions such as the initialization procedure required when the operator starts time sharing, and the swapping of foreground jobs. The Message Control Program is a part of the Telecommunications Access Method (TCAM) and handles all I/O for remote terminals.
- 2. Below the Time Sharing Control task is the Region Control task for foreground regions. The Region Control task supervises the quiescing and restoring of job activity before and after swapping. Conceptually, there is one Region Control Task for each foreground region, however,

since the Region Control Task is composed of reenterable code residing in the TSC region, only one copy exists.

- 3. The LOGON/LOGOFF Scheduler is invoked by the Region Control task whenever a user wants to log on or off the system. The LOGON routine identifies the user to the system, and defines his foreground job using parameters in the LOGON procedure, user profile, and operands of the LOGON command.
- 4. LOGON invokes a problem program specified by the user's LOGON procedure at the next level. This is normally the TSO Terminal Monitor Program, which handles TSO and user-supplied commands.
- 5. Command processors and other application programs execute at the lowest level of control.

These levels are conceptual only, and are not defined by priorities or locations in main storage . Through the course of this chapter a more precise system flow diagram will be built. However, some overall design features of the system are apparent from even the simplified picture in Figure 2:

- TSO is highly modular -- built up from small components with well-defined interfaces -- and therefore flexible and adaptable to local needs. The Terminal Monitor Program and the Message Control Program are designed to be modified or replaced by the installation for a specialized application.
- Each level of control also provides an opportunity for the system to recover from failure. For instance, abnormal termination of a command processor or other problem program is handled by the Terminal Monitor Program. Only the user who invoked the failing program is affected -- and he is given an opportunity to recover the program through the TEST facility. Users at other terminals are completely protected.

## **The Time Sharing Driver**

..

•

•

Before discussing the individual control routines in greater detail, one program must be added to the control flow diagram. The Time Sharing Driver isolates in one component the decision-making algorithms for the division of system resources among all the users of the system. By passing parameters to the Driver with the START command or from the system parameter library, the installation controls the various scheduling algorithms to gain the desired performance for its job mix. These "tuning" parameters and the algorithms are discussed in the last section of this chapter.

As shown in Figure 3, the Driver has a unique relationship to the other control routines. It cannot be logically assigned to one of the control levels, but is used as a service program by all the levels from the MVT supervisor down to the Terminal Monitor Program. The calling programs inform the Driver of events throughout the system -- time slice end, user waiting for LOGON, job waiting for input, etc. From this stream of information, the Driver maintains a current picture of the system load and activity. Based on this picture, the Driver orders actions such as swapping, changes in priority, and assignment of a user to a particular region.

The Driver component itself is completely insulated from the rest of the system by the Time Sharing Interface Program, which accepts all calls to the Driver, then passes them through a standard interface to the Driver itself. The Driver returns parameters to the Interface Program that request various actions by the other control routines. Thus, an installation can modify or replace the Driver -- effectively, provide its own system scheduler -- without modifying the system implementation programs. The operator uses the START command to specify which Driver -- the standard one or an installation-written one -- is to be used.

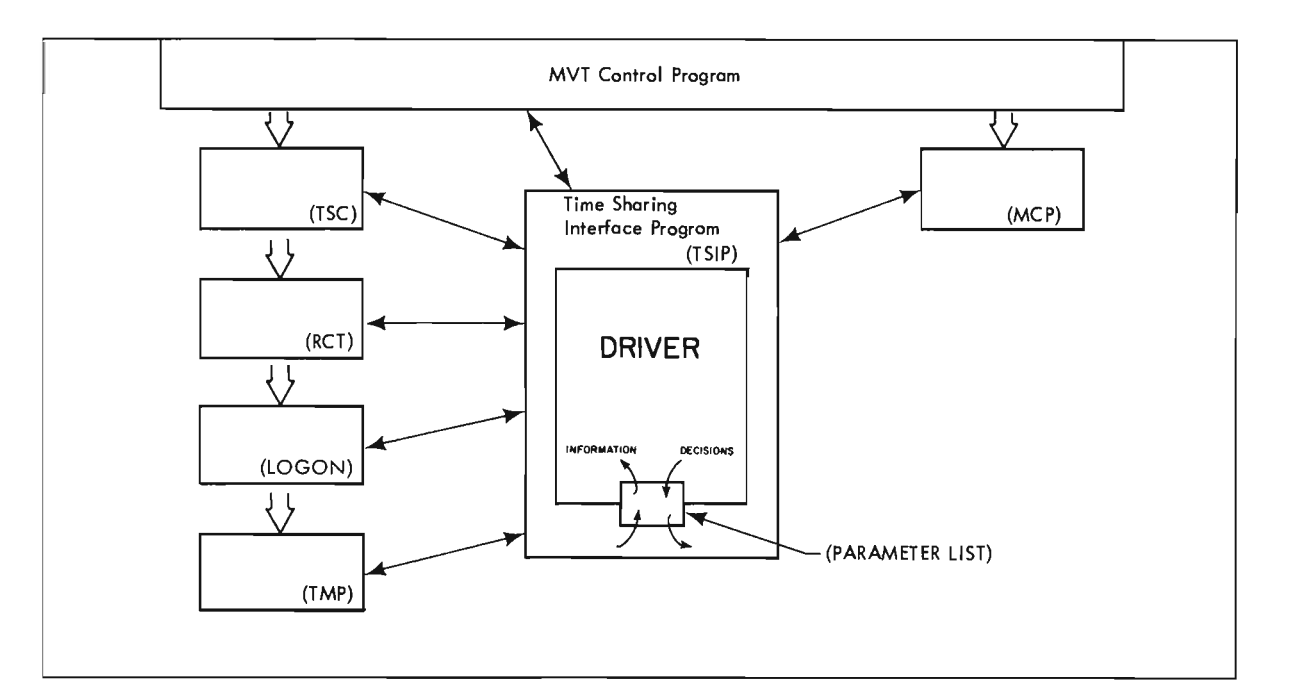

..

Figure 3. The Time Sharing Driver

# **Control Routines**

The following paragraphs discuss the functions of each of the TSO routines. Although the TCAM Message Control Program logically shares the highest level of control with the Time Sharing Control Task, it is discussed last.

## The Time Sharing Control Task

The Time Sharing Control task, as shown in Figure 4 handles all functions affecting the entire time sharing portion of the system. This includes responding to the START, MODIFY, and STOP operator commands, and handling the swapping of foreground jobs into and out of main storage.

When the operator enters the START command for TSO, and initialization module of the Time Sharing Control is given control. The initialization module calculates the size of the Time Sharing Control region that will be needed and obtains it from the main storage management routine of MVT. In this region, the Time Sharing Control task builds the control blocks and buffers the system will need, and invokes a Region Control task for each foreground region.

The installation may override the calculated TSC region size by specifying the size it wants in SYS1.PARMLIB or on the START command. This may be necessary if an installation written Driver has greater main storage requirements than the Driver supplied with TSO.

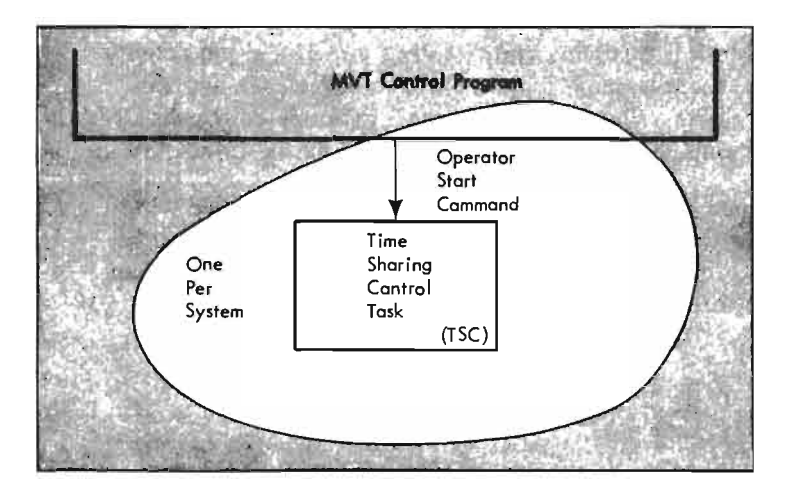

Figure 4. The Time Sharing Control Task

•

•

•

While the time sharing system is operating, the major function of the Time Sharing Control task is the swapping of foreground jobs into and out of main storage. Swapping is handled at this level so it can be optimized on a system-wide basis when mUltiple foreground regions are active. A swap out is scheduled whether a channel is free or not.

The Time Sharing Control task maintains an input queue and an output queue for swap requests (one of each set if parallel swapping is being used). It builds a channel program for each swap request. A program-controlled interruption (PCI) will occur near the end of each channel program. When the interruption occurs, an exit routine selects the next channel program to execute. The exit routine inserts a transfer to the next channel program at the end of the current channel program. Thus as the number of requests increases, the swap process is carried out by a never-ending channel program. Seek time is minimized by attempting to swap jobs out to the direct access area from which the last job swapped in, or if this is not possible, by using the free space closest to the current arm position.

In determining what portion of a foreground region to swap out, the Time Sharing Control task uses a map of the foreground job created by the Region Control task. Each entry in the map identifies the starting address and length of a section of the region that the job is using. The number of entries in this map is the same for every job and is specified by the installation in the system parameter library. If there are too few entries, inactive main storage must be included (and swapped). A large number of entries cuts down on the amount of inactive storage that has to be swapped, but adds to processing overhead.

When the operator enters a STOP command to shut down the time sharing operation, the Time Sharing Control task initiates a logoff for each active user. When all users are disconnected, the Time Sharing Control task ensures that all the system resources that had been assigned to it are returned; the Time Sharing COntrol task then terminates, returning its main storage region to the system.

If any users cannot be logged off, the Time Sharing Control task cannot terminate. The operator is given the facility to "force" TSO to terminate even if it appears that normal STOP processing cannot be completed. For further information on "forced" STOP, see message IKJ024D in IBM System/360 Operating System: Messages and Codes, GC28-6631.

#### **The Region Control Task**

A major function of the Region Control task is quiescing and restoring foreground job activity before and after swapping. Conceptually, there is one Region Control task for each active foreground region, invoked by the Time Sharing Control task although only one copy exists in the TSC region. Figure 5 shows a single Region Control task under the Time Sharing Control task.

Before a foreground job can be swapped out of main storage, any activity associated with it must be brought to an orderly halt, or set up to be handled by some supervisor routine that will be remaining in main storage. This includes removing control blocks associated with the job from system queues, or flagging them as inactive.

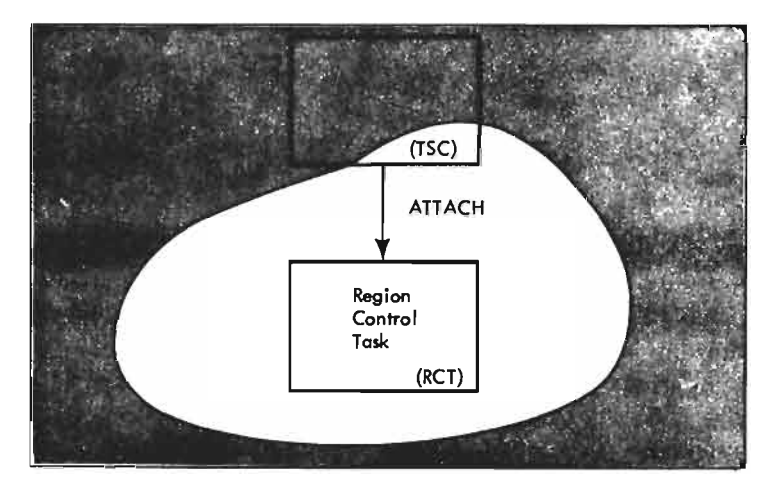

Figure *S.* The Region Control Task

Quiescing of I/O activity is initiated by the Region Control task (at the request of the Driver), which issues the Purge Supervisor Call for each task associated with the foreground job. The Purge routine removes I/O requests from the I/O Supervisor's queues of pending requests if they have not yet been initiated. If a request has been started, that is, if data transfer is already taking place, it is allowed to complete before the job is marked ready for swapping. The control blocks associated with unstarted requests are stored in the foreground region where they will be swapped out of main storage along with the job.

I/O requests that address the terminal are an exception to the quiescing procedure because of their long completion time. These requests are handled through the TSO interface with TCAM and are buffered in supervisor main storage, not in the foreground region. Data can be written or read to these buffers whether the job is present in its main storage region or not.

Many control blocks, like the I/O requests mentioned above, reside in the foreground region. For background jobs, these control blocks would be created and maintained in the System Queue Area, a section of main storage set aside for this purpose during nucleus initialization. Foreground regions, however, each contain a Local System Queue Area to hold control blocks. As part of quiescing, the Region Control task removes pointers to these control blocks from system queues. The blocks can then be swapped out of main storage along with the foreground job. The only control blocks for foreground jobs that are assigned in the System Queue Area (and remain in main storage) are requests for timer interruptions, operator replies, and assignment of resources through ENQ.

•

When a job is swapped into main storage by the Time Sharing Control task, the Region Control task receives control to restore the I/O requests it intercepted at swap out time, and to return the control blocks associated with the job to the appropriate system queues.

## LOGON/LOGOFF

•

The LOGON/LOGOFF Scheduler routine performs the same functions for foreground jobs that the reader/interpreter and initiator do for background jobs. When defining a foreground job, LOGON uses many of the same programs as subroutines.

When LOGON is invoked by the Region Control task, as shown in Figure 6, it is swapped into the foreground region. A copy of the LOGON/LOGOFF Scheduler for each foreground region is kept in the swap data set, reducing the amount of initialization time needed. LOGON, and all routines below it in the control flow diagram, execute from the foreground region, and are swapped in and out of main storage. LOGON first validates the user's identification and password in the User Attribute Data Set, and reads in the rest of the user profile. From the profile and any operands entered with the LOGON command, LOGON builds, in main storage a JOB and an EXEC statement that define the foreground job. The EXEC statement names the LOGON Procedure specified by the user, and the procedure in turn specifies the name of the program to be invoked. The procedure also contains DD statements for data sets the user always wants allocated to him, and some special DD statements that save control block space for data sets he may allocate later, dynamically.

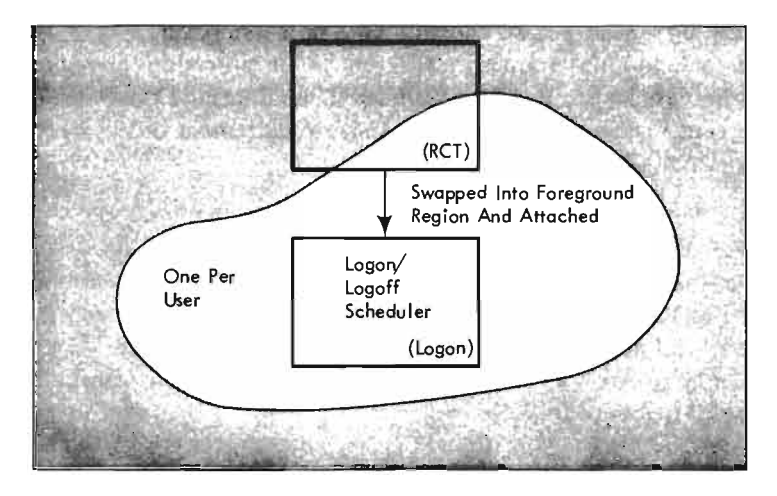

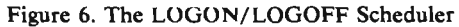

The JOB and EXEC statements built by the LOGON routine are passed to the reader/interpreter to define the resources required by the job, and then to the initiator for allocation of the resources -- direct access storage space, main storage control blocks, etc., -- and invocation of the program. Figure 7 shows the linkage scheme used during LOGON. Use of the system reader and initiator ensures that foreground jobs are compatible with normal background jobs, appearing to the system as a job consisting of a single step.<br>The LOGON/LOGOFF Scheduler executes in the user's foreground region. Assignment to that

region is provisional until LOGON determines the correct size for the user's needs. If a larger region is appropriate, LOGON can, through the Region Control task and the Time Sharing Control task, request that the Driver assign a different region. If a region switch is made, the job information LOGON has already gathered is left in a supervisor buffer. The Driver, through the Time Sharing Control task, causes LOGON to be invoked in the new region, where processing can proceed.

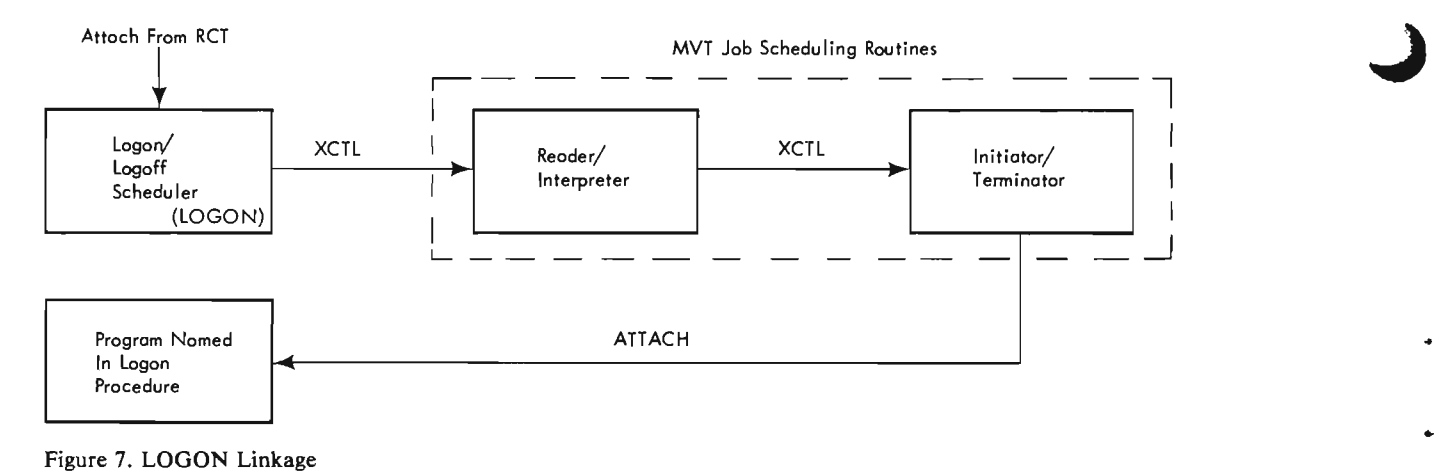

The LOGON routine is also brought into a region whenever a user enters a LOGOFF command, or a second LOGON command, during a session. For logoff, the LOGON routine ensures that all resources have been returned to the system, and calls the accounting routines to update the user's statistics. A second LOGON command during a session also causes logoff processing, but it is immediately followed by re-Iogon. The new logon may request a different logon procedure or region size. When a region size is supplied for the new logon, the IBM supplied Time Sharing Driver will only assign a new region if the user's present region cannot satisfy the size requirement or has been made unavailable for LOGON by the operator's MODIFY command.

#### The Terminal Monitor Program

For users of the TSO command language, the program named in the EXEC statement of the LOGON Procedure is the Terminal Monitor Program. Users of locally-provided command systems, or terminal monitors "dedicated" to some local application, can specify these programs in the LOGON Procedure. If necessary for security reasons, user access to particular applications can be controlled through the profiles in the User Attributes Data Set.

The remainder of this discussion concerns only the IBM-supplied Terminal Monitor Program, as shown in Figure 8. Installation-written monitors must perform similar functions, and can use some or all of the service routines described below.

...

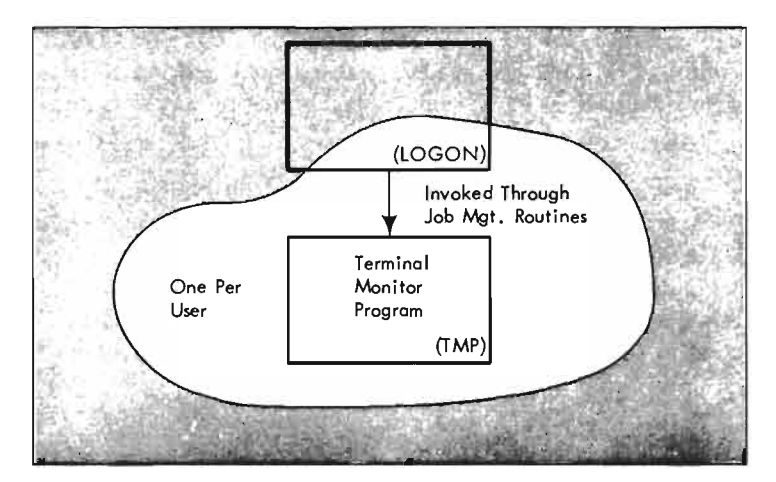

Figure 8. Terminal Monitor Program

When the Terminal Monitor Program receives control from LOGON, it is passed a pointer to the user profile. The profile contains information to control the environment of the current session the user identification to append to data set names, whether the user wants to be prompted for command information, whether he wants numerical message identifiers included in messages to the terminal.

During a session, the Terminal Monitor is called on to handle four conditions:

- A command processor or user program is completing, and a new command must be requested.
- A command processor or user program is terminating because of an error.
- The user hit the Attention key, interrupting the current program.
- A CANCEL operator command is forcing a LOGOFF for the user.

To invoke a command processor, the Terminal Monitor Program uses the command name to search the command library or libraries for the processor load module. When it is found, an • ATTACH macro instruction is used to invoke it. When the command processor completes, the Terminal Monitor issues a DETACH for it, and writes a READY message to the terminal, indicating another command may be entered.

When a command processor or a user program invoked by a command (CALL, RUN, etc.) terminates because of an error, control is passed to a Terminal Monitor Program routine that notifies the user of the error condition and allows him to enter a new command. If the new command is TEST, abnormal termination processing (ABEND) is cancelled and control is passed to the TEST processor so the user can examine the failing program and attempt to recover. If the new command is not TEST, the failing program completes abnormal termination and the new command is processed.

When a user hits the attention key, or when a attention interruption is simulated for terminals without an attention key, the Terminal Monitor Program attention routine is given control, unless the currently executing program (a command processor or user program) has specified an attention-handling routine of its own. The Terminal Monitor Program attention routine gets a line from the terminal. If it is a program status inquiry such as TIME, the Terminal Monitor Program handles the inquiry and does not cancel the interrupted program. If a new command is entered, the interrupted program is cancelled and the Terminal Monitor Program invokes the new command processor. If the user enters a null line, the interrupted program is restarted at the point of interruption although the current content of the buffers are lost.

When the operator or a control user enters the CANCEL command to force a user logoff, the Terminal Monitor Program terminates any program the user may have running, and returns to the LOGON routine for logoff processing and accounting.

#### **TEST**

The TEST processor is handled differently than other command processors, since it must be able to control the execution of programs (including command processors) being tested. The TEST routine executes at the same level as the Terminal Monitor Program -- receiving control via a LINK, rather than a ATTACH, macro instruction.

TEST reads successive subcommands from the terminal or a command procedure. Each subcommand requests some action -- modification of the tested program's registers or storage areas, insertion of breakpoints in the program, display of data. When the GO subcommand is encountered, the tested program is allowed to execute to the next breakpoint (an inserted SVC instruction) or to completion. When a breakpoint is encountered, TEST again receives control. It will then handle subcommands specified previously by the user, new subcommands entered from the terminal, or both. Another GO subcommand will restart the tested program.

### Service Routines

The command processor service routines, as shown in Figure 9, are used by the Terminal Monitor Program, TEST, and command processor. In general, they perform services that are useful to all foreground programs, and their availability as subroutines saves repetitive coding in all the command processors. They can be called from programs written in Assembler language.

Command Analysis: Two routines are provided for analyzing input lines to the Terminal Monitor Program and command processors. The Scan routine determines if an input line contains a syntactically correct command name, and, if it does, returns it to the calling program. The Parse routine continues the analysis of a command or subcommand by comparing the line to a parameter supplied by the calling program describing the permissible operands and default values. The Parse routine builds a new parameter list from this information, describing the options the user has selected, and returns it to the calling program.

•

,

1

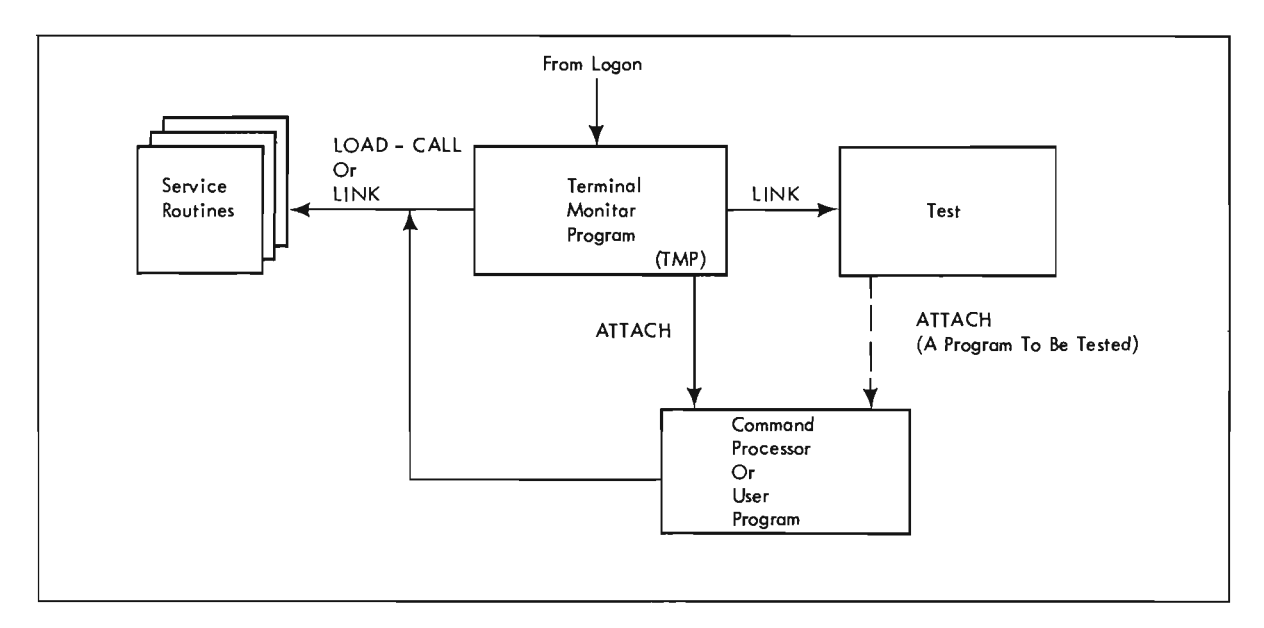

Figure 9. Service and TEST Routine

TerminalI/O: Four service routines are provided to handle command processor input and output for the terminal. Command processors normally accept input lines containing subcommands and data from the terminal, and send messages back to the terminal. However, a command processor may be invoked from a command procedure, and in this case, the input to the command comes from an in-storage list built by one EXEC command processor from the CLIST data set that contians the procedure. To allow the command processors to be independent of the source of input, I/O is handled through the Getline, Putline, and Putget service routines.

Getline, Putline, and Putget use a push-down list to keep track of the current input source. Entries in the list represent a terminal, or an in-storage list. The in-storage list may be a command procedure or data. A fourth service routine, Stack, is provided to manipulate this list as the input source changes.

When a command processor calls Getline for a line of input, Getline checks the list of sources to determine the current source and returns one record from that source. The caller need. not know whether the input came from the terminal or an in-storage buffer. Putline also checks the list of input sources before sending output from the command processor. Some types of messages, identified by a code in the message identifier, are suppressed if the current input source is not the

terminal. For instance, it is not appropriate to issue a prompting message for command operand information if a command procedure is in progress. A return code to the caller indicates whether the message was issued or suppressed. Putget combines the function of Putline and Getline -- first sending a message, then returning one record.

Dynamic Allocation: The Dynamic Allocation Interface routine handles data set allocation and manipulation for command processors. Dynamic allocation uses control block space reserved by DD DYNAM statements in the user's LOGON Procedure. These control blocks are used over and over again when different data sets are needed, but at anyone time, a user can have only as many data sets allocated as he has DD statements in his LOGON Procedure. Command processors call on Dynamic Allocation to allocate data sets, to free data sets, to search the system catalog for a particular data set or group of related data sets, and to concatenate or separate groups of data sets.

In TSO a problem may arise from the multiple use of a Job File Control Block (JFCB) for an input data set. When the data set is opened, information supplied in the Data Set Control Block (DSCB) and the JFCB is used to fill any zeroed fields in the Data Control Block (DCB). The opening routines then do a reverse merge from the DCB back into the JFCB, this time filling any zeroed fields in the JFCB. If the same data set is subsequently opened using another DCB, the opening routines will retrieve information from the JFCB for fields not specified in the DSCB or on the DD card. This information could be faulty and could cause a program failure. Deleting the data set with the DELETE command and allocating it again with an ALLOCATE command will prevent these kind of errors.

#### Command Processors and User Programs

•

I ,

...

Although command processors vary widely in function, they have some initialization features in common. All call on the Parse routine to analyze the invoking command and prompt the user for missing or invalid operands, and all use the Dynamic Allocation routine to determine if necessary data sets are allocated and to allocate them if they are not.

At this point, some command processors call on standard system processors to carry out the function desired. For instance, the TSO COBOL Prompter sets up a standard calling sequence according to the options selected by the user, and transfers control to the American National Standard COBOL compiler to compile the user's program. Except for the special formatting of output and messages, the compiler operates exactly as it would in the background.

User-written command processors, and other programs that are not defined as command processors, should avoid using the special Terminal Monitor Program-command processor interface if they are to be compatible with the background environment. The CALL, LOADGO, and RUN commands allow control information to be passed to background-compatible programs in exactly the same format as information in the PARM field of an EXEC statement. Data set allocation can be handled by ALLOCATE commands in a command procedure used to invoke the program.

# Terminal I/O

The Telecommunications Access Method, or TCAM, handles all I/O between remote terminals and jobs in the system. TCAM distinguishes between time sharing applications, with emphasis on direct control of the calling terminal, and other teleprocessing applications, where emphasis may be on queuing, formatting and routing of messages between remote terminals or between applications and remote terminals.

### The Message Control Program

The Message Control Program is the TCAM control routine. It contains definitions and descriptions of the various terminals that can connect to the system, it has buffers for storing data going to and

coming from the terminals. It transfers data between its buffers and time sharing buffers.

Most of the Message Control Program is written using a special set of macro instructions that is essentially a language suitable for defining the telecommunications network and specifying the handling of messages on the network and in the system. Macro instructions to generate a Message Control Program suitable for handling terminal I/O for time sharing are distributed with the TSO package.

The Message Control Program executes as a problem program, in a main storage region with a nonzero protection key. Normally, it has the highest priority of the problem programs in the system. It must have a higher priority than the Time Sharing Control Task.

#### Mixed Environment MCPs

A TSO message control program can contain more than one message handler. A message handler is a sequence of code that routes terminal  $I/O$  to the appropriate program or terminal. A mixed environment Message Control Program contains the message handler for terminal I/O for TSO and in addition one or more non-TSO message handlers.

to

•

..

In a mixed environment, the terminals used with TSO are allocated to the TSO message handler and the terminals used for TCAM applications to the TCAM message handlers. This is done through the macro instructions which define the message control program and through the cataloged procedure that starts the message control program.

#### Terminal Interfaces

A variety of interfaces to Terminal services are provided in TSO. The one suitable for a particular program depends on whether the program is defined as a command processor, and whether it must also be able to execute in the background environment.

A supervisor call routine, reached through the TGET and TPUT macro instructions, provides a direct route for program I/O to a remote terminal. TGET and TPUT transfer data between the calling program and a set of buffers in the Time Sharing Control Task region, that are, in tum, emptied and filled by TCAM. Through TGET and TPUT, the calling program can control deletion or insertion of terminal control characters, and whether an output transmission is to break in on any input transmission in progress. A program using TGET and TPUT does not have to perform OPEN or CLOSE processing, and need not provide a DCB for the terminal. However, these macro instructions are available only to programs executing in the foreground.

Programs designed to be command processors can call on the Getline, Putline, and Putget service routines used by the IBM-supplied command processors for I/O. As noted earlier, these service routines have the capability to switch the input source from the terminal to a buffer in main storage, and to suppress certain types of output if the terminal is not the current input source.

The sequential access methods, BSAM (READ, WRITE, CHECK) and QSAM (GET, PUT), have been extended to call on TCAM (TGET, TPUT) when called from foreground programs for terminal I/O. This is the normal route for terminal I/O from programs that must be executable in the background as well as the foreground, or whcih are coded in a higher level language, such as FORTRAN or COBOL.

Programs using BSAM and QSAM to reach the terminal use the standard macro instructions or 1/0 statements. When the program is executed, the DD statement or ALLOCATE command defines whether the I/O is for a data set or the terminal. No recompilation is necessary to switch from one to the other, only a change in the DD statement.

Getline, Putline, Putget and the sequential access methods all issue TGET or TPUT for the caller when the  $I/O$  is for a terminal. Figure 10 shows this SVC routine handling calls from anywhere within the TSO system and passing the requests to the TCAM Message Control Program.

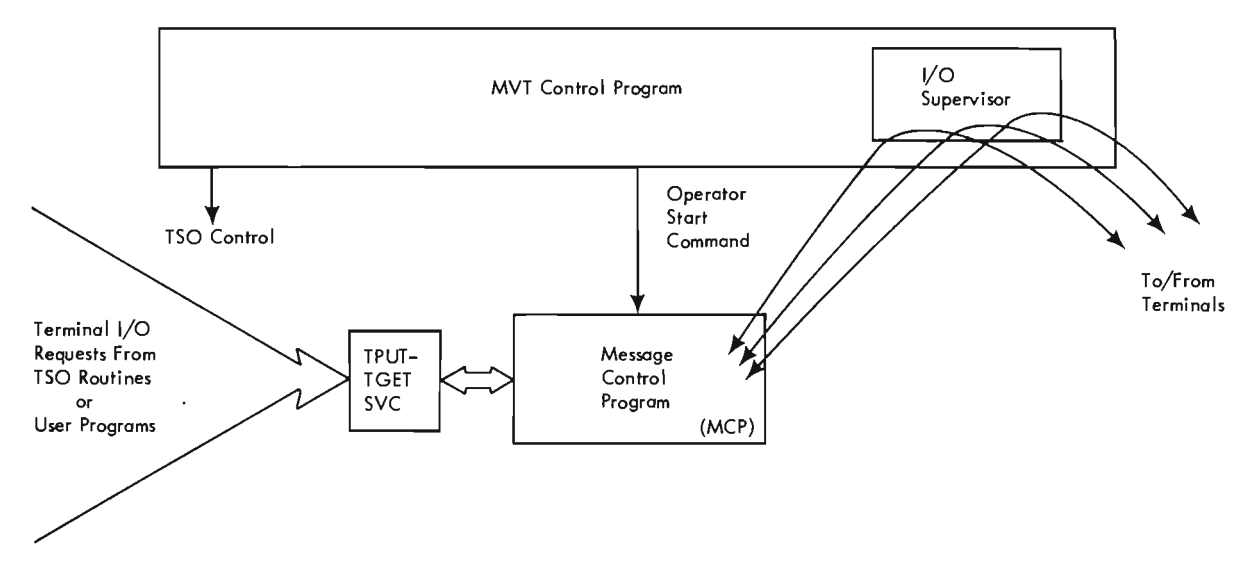

Figure 10. TCAM Message Control Program

## Multi-Terminal Message Processors

•

•

.,

Independent of TSO, the Telecommunications Access Method includes facilities for routing messages received from remote terminal to queues for an application program, and transmitting replies generated by the applications program to queues for a terminal. In a system without TSO, such a message processing program must reside in main storage in one of the problem program regions, when it is to be available if one of the terminals in the telecommunication network sends a message that requires processing. With the addition of TSO, a terminal user logged on to TSO can execute a TCAM message processing program in a foreground region. He can do this by invoking it through the TSO command language, or by specifying it instead of the TSO Terminal Monitor Program on his LOGON procedure. The DD statements which define the process queues must be contained in the LOGON procedure. The program will be swapped in whenever needed, but will not occupy main storage space when it has no message to process. Unlike standard foreground jobs, which are associated with a single terminal, these message processing programs can handle GET/READ, PUT/WRITE TCAM oriented input/output from any terminal defined to the TCAM processing queues, through the QNAMES operand of the statements on the LOGON procedure. In addition, the standard TSO terminal interfaces, can be used to interact with the terminal executing the Message Processing Program. For further information on message processing programs, see IBM System/360 Operating System: TCAM Programmer's Guide and Reference Manual, GC28-2024.

# **Overview and Storage Map**

Figure 11 is an overview of the complete time-sharing system as developed in the preceding sections. The picture is simplified in that it shows only one task at each level of control; there is actually one LOGON-Terminal Monitor Program for each user. Many of the programs themselves are re-enterable, and can be placed in an extension to the link pack area (LPA) built when the operator starts TSO.

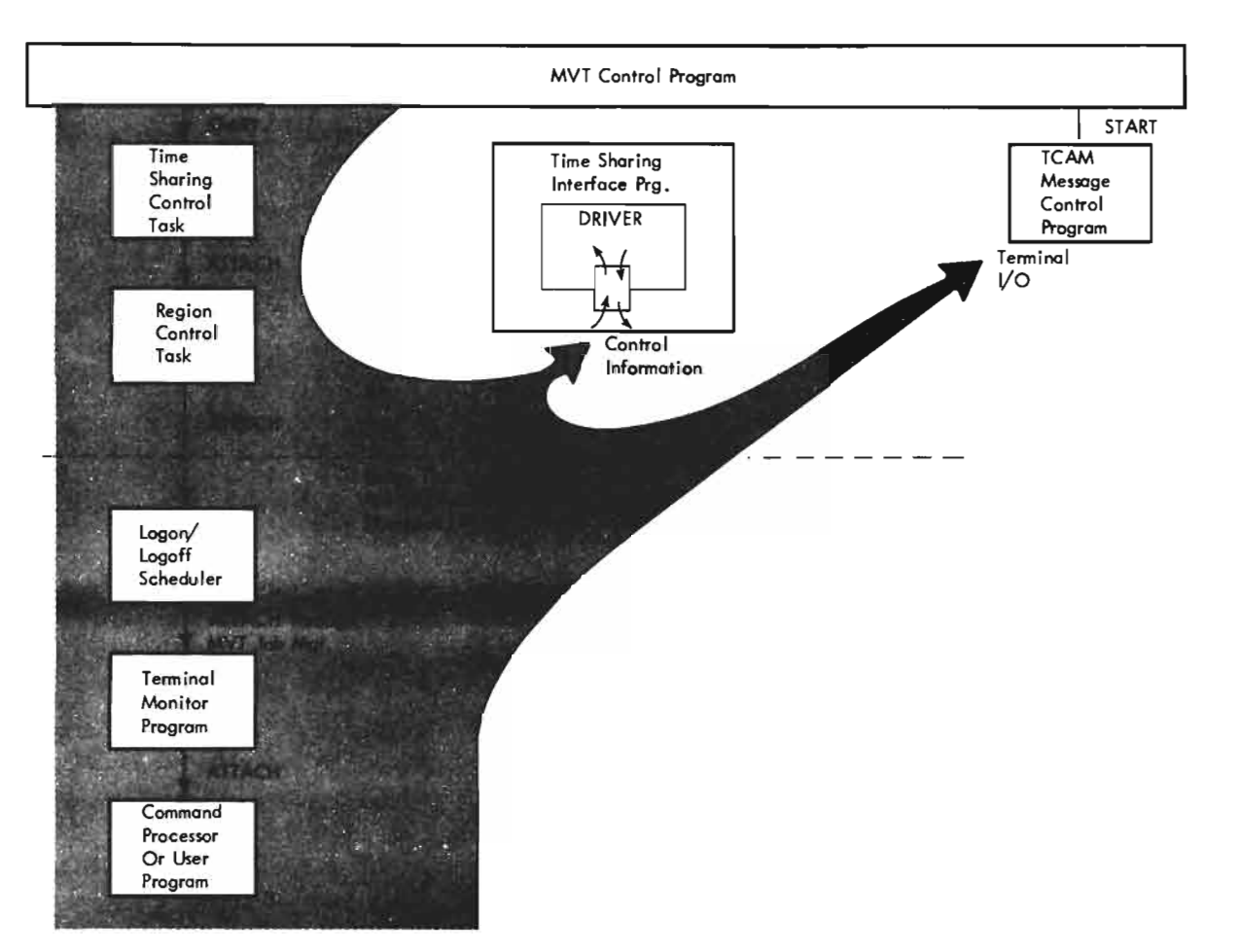

Figure 11. System Overview

Figure 12 is a map of a typical main storage layout when TSO is operating. Almost all the additional storage requirement for TSO control functions is included in the Time Sharing Control Task region. This region is not assigned until the operator enters the START TS command, so the presence of TSO in the system has no effect on MVT throughput when time sharing is not active.

•

..

..

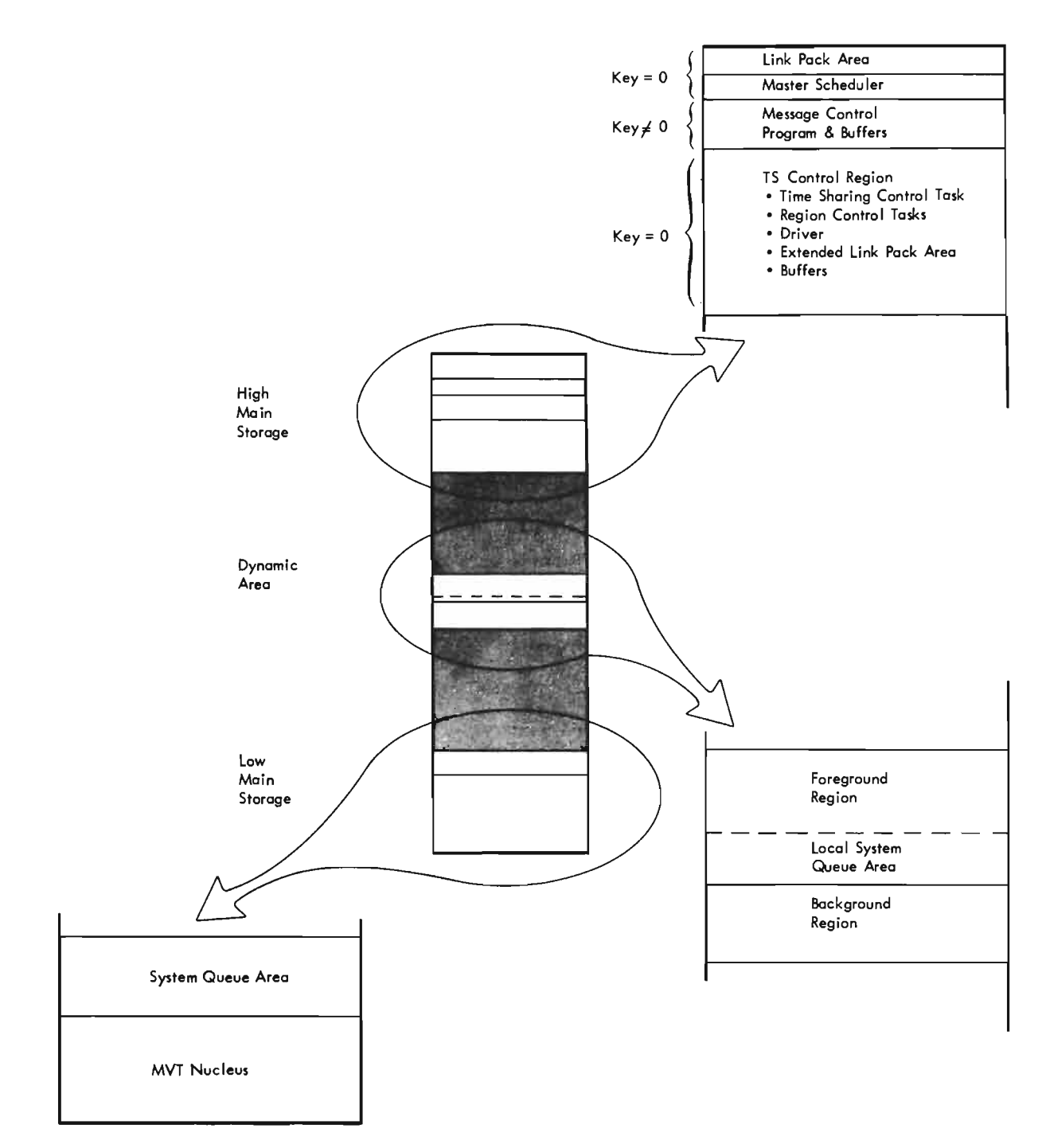

• Figure 12. Typical Main Storage Map

•

# **Time Sharing Algorithms**

As noted earlier in this chapter, the Time Sharing Driver is responsible for dividing the system resources - most importantly, execution time - among the various jobs in the system. So that this may be done effectively, the Driver is given a constant stream of information about the status of each job in the system -- whether it is ready to execute, whether it is waiting for I/O, whether it is in main storage or has been swapped out.

**In** a time sharing system, execution time is divided among the active foreground jobs and background jobs in brief time slices. A time slice must be long enough to perform a meaningful amount of processing, but not so long that the time between successive slices prevents quick response to conversational users. At the same time, time slices cannot be so short and frequent that system overhead for swapping and task switching becomes unreasonable.

Balancing these factors depends partly on the number and type of jobs the system is processing: a solution for one job mix is not necessarily suitable for another job mix. The Driver's time sharing algorithms -- the formulas it uses to calculate the division of execution time among the jobs in the system -- are based on several variables, many of which can be specified by the installation to tune the system for the local job mix. These variables may specify the system configuration, such as the number of foreground regions to be activated; they may request the Driver to use one of several algorithms it has for a particular calculation; or they may specify constants used in the algorithms. The variables are stored in a member of the system parameter library.

#### Time Slices

The Driver uses two important cycles in calculating time slices. One is the cycle of foreground jobs assigned to a region being swapped into the region, then back out to the swap data set on auxiliary storage. The average length of time to complete one cycle -swapping each job assigned to the region into it one time -- can be controlled by the installation for each foreground region. The length of time each job gets to remain in main storage during a cycle is called the major time slice. Figure 13 shows a cycle of major time slices and swapping of jobs between the main storage region and a swap data set.

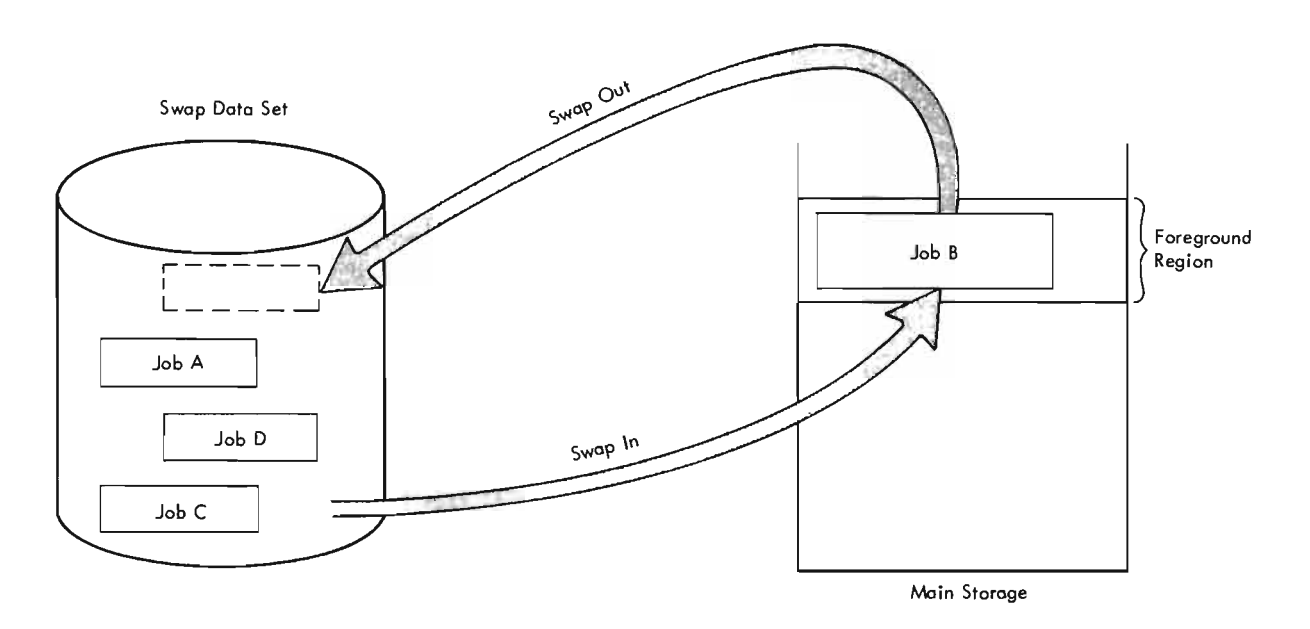

..

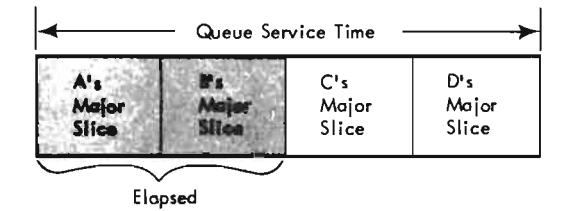

Figure 13. Queue Service Time

The other cycle used by the Driver is the allocation of execution time to the jobs in main storage. At a particular time there are likely to be several regions containing jobs ready to execute -- one or more foreground regions containing jobs swapped in for major time slices, and some background jobs in their own regions. The Driver divides the amount of time remaining until the next scheduled swap out among the jobs than are ready to execute, resulting in a minor time slice for each. For the duration of its minor time slice, each job has the highest effective priority of the problem programs (excluding TCAM). As in batch MVT, if the job cannot execute because it is waiting for  $I/O$  or some system resources, another job runs until the higher-priority job is ready again.

Figure 14 shows the indirect relationship between major and minor time slices. A major slice is a fraction of a cycle of swaps into a foreground region, and is the length of a job's stay in main storage. The minor slice is a fraction of the time remaining before the next scheduled swap out for any region (called the available execution time), and determines how long each job will remain at the highest effective priority; that is, how much execution time the job is alloted .

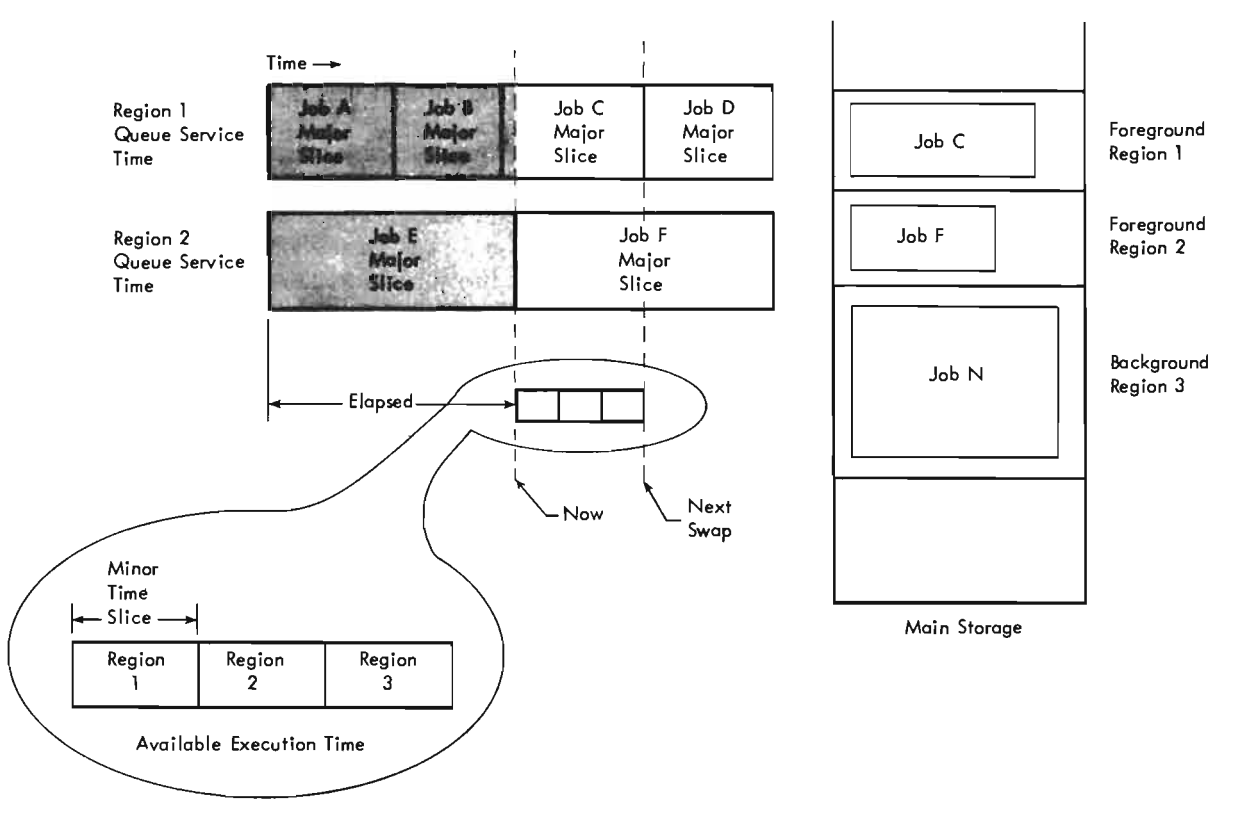

Figure 14. Minor Time Slice

•

Major and Minor time slices can be calculated using only the number of ready jobs, and the available execution time. However the Driver algorithms have the capability to distinguish among varying user needs to provide the best service to each foreground job. The following two sections show how the tuning variables can be used to make the calculation of time slices most efficient for varying job mixes.

#### **Major Time Slices**

Swapping all the jobs into a foreground region from a queue of ready jobs assigned to that region is called servicing the job. The length of time used to swap all ready jobs on one queue is called the queue service time. The average queue service time for each queue of foreground jobs is an

installation parameter, passed to the Driver. The specified queue service time is divided by the number of ready foreground jobs on the queue, yielding a major time slice value for each job for that service cycle. As the number of jobs assigned to that queue increases, the major time slice value gets smaller. The time between services for each job remains fairly constant, which is important for conversational users expecting quick responses.

A problem may arise when a large number of users are assigned to the queue. The division of queue service time may result in a major time slice too short to perform any meaningful amount of processing for the user, and the system will be spending all its time swapping. To avoid this condition, the installation specifies a minimum major time slice for each queue. Each job is guaranteed at least that amount of time in main storage on each cycle (provided it is ready to execute). When the minimum slice is being used, the actual queue service time will exceed the specified average queue service time.

Multiple Region Queues: To meet varying needs of users performing different kinds of processing, the installation can establish multiple service queues for each foreground region. Queue service cycles can be rotated equally among these queues, or priorities can be specified among them. Each queue is assigned its own average queue service time. The installation can also specify that a queue is to be given mUltiple cycles before the next queue is serviced, or that it is to be serviced until empty -that is, until no jobs are left on the queue that are ready to run.

.,

•

•

Assignment to queues can be based on the amount of main storage the job is using, or the degree of interaction with the terminal, or both. The amount of main storage assigned to the job is called swap load, since it is a measure of the amount of I/O necessary to swap the job in and out of storage. A swap load limit can be specified for each queue. If a job's storage needs grow beyond the limit, it is assigned to a lower queue, with a higher limit. The lower queues can be set up to receive fewer services, but longer major time slices at each service. Therefore the larger jobs will not have to be swapped so often.

The degree of interaction with the terminal is measured by the amount of processing time used by the job since its last request for  $I/O$  to the terminal. A terminal  $I/O$  request is called an interaction, and the length of execution time between interactions is called interaction time or occupancy. Very long interaction times indicate the user is not currently processing conversationally -- perhaps he is compiling a program, or executing some long-running problem program. In this case, his job does not require the quick response times provided by the higher region queues, and can be moved to a lower queue where it will receive fewer, but longer, major time slices. Each queue can be assigned an interactive time limit, to allow for this differentiation. The occupancy and swap load limits for a given queue must be higher than the next lowest queue.

Either the swap load or the interaction time limits can be suppressed when the time sharing operation is started for the day, but if both are suppressed, only one queue per foreground region is maintained. The rotation of service cycles around the queues for a region can also be made preemptive: any time a job on higher queue becomes ready to execute; for instance, if a terminal I/O request completes, the service cycle of any lower queue is interrupted to service the job on the higher queue. This scheduling scheme tends to make responses to trivial terminal requests very fast, while lengthening somewhat the response to requests requiring a lot of processing time.

Region Assignment: The last factor involved in calculating major time slices is choosing a foreground region for the user logging on. The minimum region size needed by the user is stated in this LOGON procedure, and only those foreground regions large enough are considered.

If a choice must be made among two or more regions, the system can try to balance the workload by assigning the new user to the region with the fewest logged-on users. However, this leaves open the possibility that a group of users all requiring a lot of execution time will be assigned to one region, while another region has a preponderance of users processing conversationally.

Neither group will receive the best service possible. To prevent this condition, the installation can specify that an average region activity be maintained for each foreground region. The average region activity is the number of jobs likely to be ready to execute (not waiting for terminal I/O, for instance) at the beginning of the next cycle of major time slices. A new user is then assigned to the region with the lowest region activity, which is not necessarily the region with the fewest logged-on users.

The region activity estimate is based on the number of ready jobs on the region's queues during recent major cycles. Values from more recent cycles are "weighted" in calculating the average. The weighting factor, called the "region activity decay constant," is specified by the installation. Use of decay constant prevents wild fluctuations in the region activity because of a few cycles, but allows gradual change to reflect changing workload.

Major Slice Variables: To summarize, the system programmer can specify the following variables affecting the major time slice calculation:

- The maximum number of users logged on.
- The number of foreground regions.
- The method for assigning users to regions.
- The number of service queues for each region.

For each region queue, the following variables can be specified:

- The average queue service time.
- The number of service cycles before advancing to the next queue.
- The minimum major time slice.
- The swap load limit.

•

•

•

The interaction time limit.

Variables can be omitted or ignored, if the job mix and workload allow simplification of the algorithm. In general, the more homogeneous the job mix, the more the algorithm can be simplified, dividing time almost equally among the jobs. Remember that the major time slice determines only how long a job remains in main storage, not how much execution time it receives. Calculation of the minor time slice, which determines execution time, is discussed next.

#### **Minor Time Slices**

The minor time slice is the result of dividing the available execution time among the regions of main storage containing either a ready foreground job or a ready background. Available execution time, in this sense, is the period from the time of the calculation until the next scheduled swap out. Whenever a major time slice expires, the calculation is repeated with the new number of ready regions.

The minor time slice is not quite equivalent to a period of execution time -- a job may have to wait for I/O or some resource during its minor time slice. In this case, control is given to another region until the waiting job is ready again. If it does not become ready before its minor time slice expires, it may wait until the next cycle of minor time slices before executing again.

All terminal jobs are assigned the same dispatching priority, so their Task Control Blocks (TCBs) are grouped together on the queue of active TCBs maintained by the operating system task

ä.

supervisor. Because the dispatcher always searches this queue from the top when looking for the next task to receive control, there is an effective priority within the time-sharing TCB group based on the order in which the TCBs are found. The TSO control routines adjust this order to effect the dispatching of a task currently assigned a minor time slice. When the minor time slice of the top foreground job expires, its TCBs are moved to the bottom of the group.

The installation can adjust or weight the fraction of available execution time assigned to each ready region, or it can suppress division of the time altogether. The system operator, or a control user, specifies how many regions are active, and how much execution time, if any, is to be guaranteed to jobs running in the background regions. Three possible methods of calculating the minor time slices, called simple, even, and weighted dispatching, are described in the following paragraphs.

Simple Dispatching: In this case, the minor time slice is set equal to the available time, and assigned to the TCB at the top of the time-sharing TCB group (which will always be the job swapped in most recently). Expressed as an algorithm:

..

..

•

•

 $MS = AT$ 

where MS is the minor time slice and AT is the available execution time, or the time remaining before the next scheduled swap out.

If the operator has requested a percentage of execution time for the background regions, available time is reduced by that amount before the minor time slice is calculated. When the minor time slice expires, in this case before time for a swap out, the remaining time is assigned to TCBs representing jobs in the background regions, in whatever priority they may have. If no background percentage is requested, any background jobs will receive only the execution time that the foreground jobs cannot use.

Simple dispatching is always used whenever only one foreground region is present in the system.

Even Dispatching: When more than one foreground region is defined, the installation can specify even dispatching of the foreground jobs. In this case, the available execution time is divided evenly among the ready foreground regions.

The algorithm is:

$$
MS = \frac{AT}{N}
$$

where N is the number of foreground regions containing jobs ready to execute. As in simple dispatching, available time is reduced before the calculation by any guaranteed background percentage.

The first minor time slice is assigned to the foreground job at the top of the group of time-sharing TCBs on the queue. When the minor slice expires, the TCBs associated with that job are moved to the bottom of the time-sharing group, and the next foreground job receives a minor time slice.

Weighted Dispatching: The third way the minor time slice calculation can be performed is on a weighted basis. This method allows the system to compensate for jobs that are likely to spend much of their minor time slice in the wait state, usually because of pending I/O requests. (But not for pending terminal  $I/O$ , since a job waiting for terminal  $I/O$  is not swapped in, and never becomes eligible for a minor time slice.) Under weighted dispatching, the system keeps an estimated wait time percentage for terminal job, based on averages of time spent waiting by each job during previous major time slices. Jobs with a high estimated wait time percentage tend to be I/O-bound, and will donate much of their time slices to jobs with TCBs on the queue below them. Jobs with low

estimated wait time percentages tend to be compute-bound, and will use most of their minor time slice themselves. It is often desirable to assign the I/O-bound job a weighted, or longer, minor time slice to compensate for its "donation" of execution time to other jobs.

To weight the minor time slices, the system forms a sum of the estimated wait time percentage of the jobs to be assigned minor slices in the current cycle. Each job is then given a fraction of the available execution time equal to its fraction of the total estimated wait time percentages.

The algorithm is:

..

•

This job's EWT%  $MS =$  --------------- x (AT) Sum of EWT%s

where MS is the minor slice to be assigned to a terminal job, EWT% is the estimated wait time percentage, and AT is the available execution time for this minor slice cycle, again adjusted for any guaranteed background percentage.

As an example, consider a minor time slice calculation for two foreground regions, one containing Job A, which is expected to wait 40 percent of it minor time slice; the other containing Job B, which is expected to wait only 10 percent. The sum of the estimated wait time percentages is 50 percent. Job A gets 40/50, or 4/5, of the available execution time as its minor time slice. Job B is assigned 10/50, or 1/5, of the available execution time. However, Job B will probably be able to execute for about 40 percent of Job A's minor time slice too (while Job A is waiting for  $I/O$ ), and so will end up with under half the available execution time -- about what it would have been assigned on an equal division. Job A, however, will be able to get its  $I/O$  started, wait for it to complete, and still have some processing time left to handle the data or issue another I/O request. On an equal division of available time, its minor time slice might have expired before its first I/O request completed.

The estimation of wait time percentage is made by updating a running average of a job's wait time percentages at the end of every major time slice. In making the average, a weighting factor is used to emphasize recent usage over earlier usage. The weighting factor is called the wait time decay constant. Its purpose and function is similar to the region activity decay constant, and it can also be specified by the installation. Values appropriate for general job mixes are included in SYS1.PARMLIB.

# Preparing a System for TSO

This chapter is intended for the programmers and system analysts responsible for generating and maintaining a system with TSO. (The discussions assume that the reader is familiar with the System Summary chapter of this publication.) The discussions contain specific information needed to maintain or generate a system with TSO.

For example, the discussion "Tailoring a Message Control Program" does not discuss the role a message control program plays in a TSO configuration, but rather provides the syntax and meaning of the macro instructions used to generate a message control program.

This chapter includes discussions of how to:

- Generate (or tailor) a Message Control Program.
- Write the cataloged procedures used by TSO.
- Specify TSO starting parameters.
- Tune the Time Sharing Driver and use TSO Trace.
- Write an installation exit for the SUBMIT command processor.
- Write an installation exit for the STATUS, OUTPUT, and CANCEL command processors.
- Write a LOGON pre-prompt exit.

## Tailoring a Message Control Program

A Message Control Program, (MCP), handles terminal I/O for TSO. An installation must tailor the MCP to match its needs.

For further information about TCAM and Message Control Programs in general, see IBM System/360 Operating System: TCAM Programmer's Guide and Reference Manual, GC30-2024.

TSO includes a standard Message Control Program (MCP) to handle terminal I/O for those installations that use TSO for all their TCAM applications. An installation tailors a Message Control Program in three steps. First, three macro instructions must be assembled: LINEGRP, LISTTA, and TSOMCP. The output of this assembly is a series of TCAM (Telecommuncations Access Method) macro instructions which must, in tum be assembled. The output of this second assembly forms an MCP that must then be linked edited into SYS1.LINKLIB.

•

#### Mixed Environment MCPs

If an installation requires a mixed environment Message Control Program, because of TCAM applications programs, (message processing programs), it must generate an MCP using TCAM macro instructions instead of the special TSO MCP generating macro instructions. The TCAM macro instructions are used to generate an MCP containing the TSO Message Handler, and any other message handlers for particular terminal applications, and the necessary terminal I/O control blocks.

The communications lines which are to be used for TSO sessions can also be used for TCAM applications.

In addition to the standard TCAM macro instructions, the TSOMH macro instruction can be used to form a TSO Message Handler.

The TSOMH macro instruction has one operand, CUTOFF, which specifies a maximum message length. The syntax of the TSOMH macro instruction is:

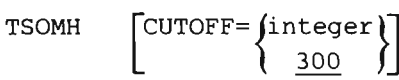

### $C$ UTOFF $=$

•

specifies the maximum number of bytes before the remainder of an input message is lost to the system. The value must be an integer between 150 and 65535; the default is 300.

### TSO-Only MCP

The following is an explanation of each step of the generation of the MCP supplied with TSO:

Step 1 - Assembly of the one or more LINEGRP macro instructions each followed optionally by one or more LISTTA macro instructions, all followed by the TSOMCP macro instruction. The resultant output is a temporary data set containing assembler language source statements -- TCAM macro instructions which constitute a Message Control Program, that will be used as input to Step 2.

Note: Terminals may be attached to a 2701 through Dual Communication Interface A or B. The LINEGRP macro instruction assumes that all terminals are attached through interface A. If the terminals on a line group are attached through interface B, punch the output of step 1 and change the INVLIST parameter of the DCB for that line group. For further information, see OS/MFf and OS/MVT TCAM Programmer's Guide, GC30-2024.

- Step 2 Assembly of the TCAM MCP macro instructions generated within Step 1. The output of Step 2 is the MCP object module placed into a temporary data set.
- Step 3 Linkage Editing of the object modules from Step 2 into SYS1.LINKLIB to create an executable MCP load module.

Figure 15 shows the Job Control Language necessary to run these steps.

| //MCPGEN                           | <b>JOB</b>                                                        | Job card parameters                                                         |
|------------------------------------|-------------------------------------------------------------------|-----------------------------------------------------------------------------|
| //STEP1                            | EXEC                                                              | ASMFC                                                                       |
| //ASM.SYSPUNCH DD<br>$\frac{1}{2}$ |                                                                   | $DSN = \&$ TCM, $DISP = ($ , PASS),<br>UNIT=SYSDA, SPACE= $(CYL, (1, 1))$   |
| //ASM.SYSIN                        | DD<br>LINEGRP<br>LISTTA<br>LINEGRP<br><b>TSOMCP</b><br><b>END</b> | *                                                                           |
| /*                                 |                                                                   |                                                                             |
| //STEP2                            | <b>EXEC</b>                                                       | ASMFC, COND=(4, LT, STEP1.ASM)                                              |
| //ASM.SYSPUNCH DD<br>$\frac{1}{2}$ |                                                                   | $DSN = \&OBJ$ , $DISP = ($ , $PASS)$ ,<br>$UNIT=SYSDA, SPACE=(CYL, (1, 1))$ |
| //ASM.SYSIN<br>$\frac{1}{2}$       | DD                                                                | DSN=*.STEP1.ASM.SYSPUNCH,<br>DISP=(OLD, PASS)                               |
| $//$ STEP3                         | <b>EXEC</b>                                                       | PGM=LINKEDIT, COND=(4, LT, STEP2.ASM)                                       |
| //SYSLMOD                          | DD                                                                | DSN=SYS1.LINKLIB(IEDOTCAM), DISP=SHR                                        |
| //SYSPRINT                         | DD                                                                | SYSOUT=A                                                                    |
| //SYSUT1                           | DD                                                                | $UNIT = SYSDA, SPACE = (1024, (50, 20))$                                    |
| //SYSLIB                           | DD                                                                | DSN=SYS1.TELCMLIB, DISP=SHR                                                 |
| //SYSLIN<br>$\frac{1}{2}$          | DD                                                                | DSN=*.STEP2.ASM.SYSPUNCH,<br>DISP=(OLD, PASS)                               |
|                                    |                                                                   |                                                                             |

Figure 15. Job Stream to Tailor MCP

### LINEGRP Macro Instruction

The LINEGRP macro is used to define a line group, a group of terminals with similar characteristics: for example, a group of IBM 2741 terminals. The operands of the LINEGRP macro instruction specify:

- The types of terminals in the line group. (TERM)
- The ddname of the DD statements that define the communications lines as data sets. (DDNAME)
- The number of lines, that is, physical device addresses in the line group. (LINENO)
- The number of TCAM basic units, per terminal buffer. (UNITNO)
- The translation tables to be used to translate from the terminal code to EBCDIC. (TRANTAB)
- The character string identifying the transmission code being used when dynamic translation is required. (CODE)
- Whether switched or nonswitched lines are used in this line group. (DIAL)
- The polling interval for polled terminals in this line group. (INTVL)
- The special features the terminals in this line group have -- that is, Transmit or Receive Interruption and for 1050, Text Timeout suppression. (FEATURE)
- The polling and addressing character of terminals in this line group, for 1050, 2260/2265, and 3270. (ADDR)
- The screen sizes for IBM 2260, 2265 and 3270 Display Stations. (SCREEN)
- The number of terminals on each nonswitched line. (TERMNO)

#### LINEGRP Macro Instruction Format

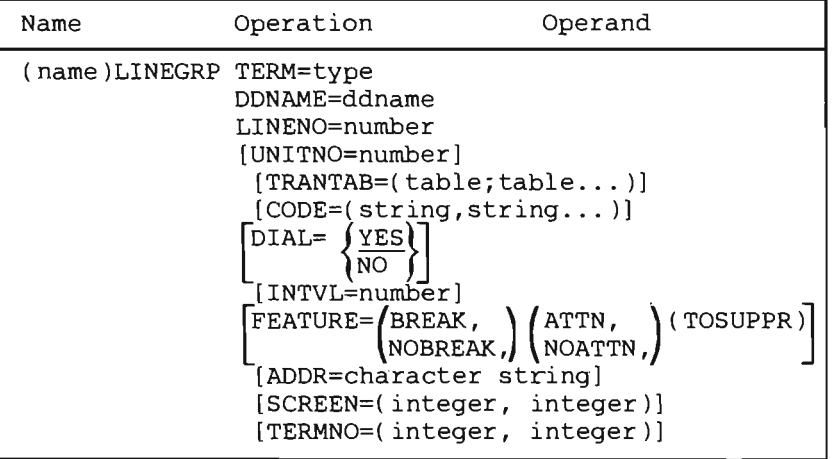

TERM=

..

•

-f. I

..

Specifies the type of terminal making up this line group. Only one of the following can be selected:

- 1050 -- defines a line group consisting of mM 1050 Printer-Keyboards on either switched (dial) or non-switched (direct) lines.
- 2741 -- defines a line group consisting of IBM 2741 Communications Terminals on either switched or non-switched lines.
- 5041 -- defines a line group consisting of both IBM 2741s and IBM 1050s. The terminals in this line group must be on switched (dial) lines.
- 3335 -- defines a line group consisting of Teletype Model 33 or Model 35 terminal or both. The terminals in this line group must be on switched (dial) lines.
- 226L-- defines a line group consisting of mM 2260 Display Stations connected on a local line.
- 226R-- defines a line group consisting of mM 2260 Display Stations, connected on a remote line, and optionally IBM 2265 Display Stations.
- 327L-- defines a line group consisting of mM 3270 display systems connected directly to a CPU channel.
- 327R-- defines a line group consisting of mM 3270 display systems connected on a remote line.
- 327S -- defines a line group consisting of stand-alone IBM 3270 display systems (IBM 3275) Display Stations) connected on a remote line.

#### DDNAME=

Specifies the ddnames of the DD statements that define, as a data set, the terminal lines in the line group. These DD statements are found in the cataloged procedure that is used to start the MCP.

### LINENO=

Specifies the number of lines in this line group. The value must be an integer between 1 and 51. To save storage space, code large line groups before smaller line groups.

#### UNITNO=

Specifies the number of basic units per buffer for terminals in this line group. A basic unit is used by TCAM to construct I/O buffers. The default value is 1.

### TRANTAB=

Specifies the translation tables to be used for this line group. If this parameter is omitted, all of the supplied translation tables that are valid for the terminal type specified by TERM= will be included except those marked with an asterisk. Terminal dependent characters may be translated to invalid EBCDIC characters.

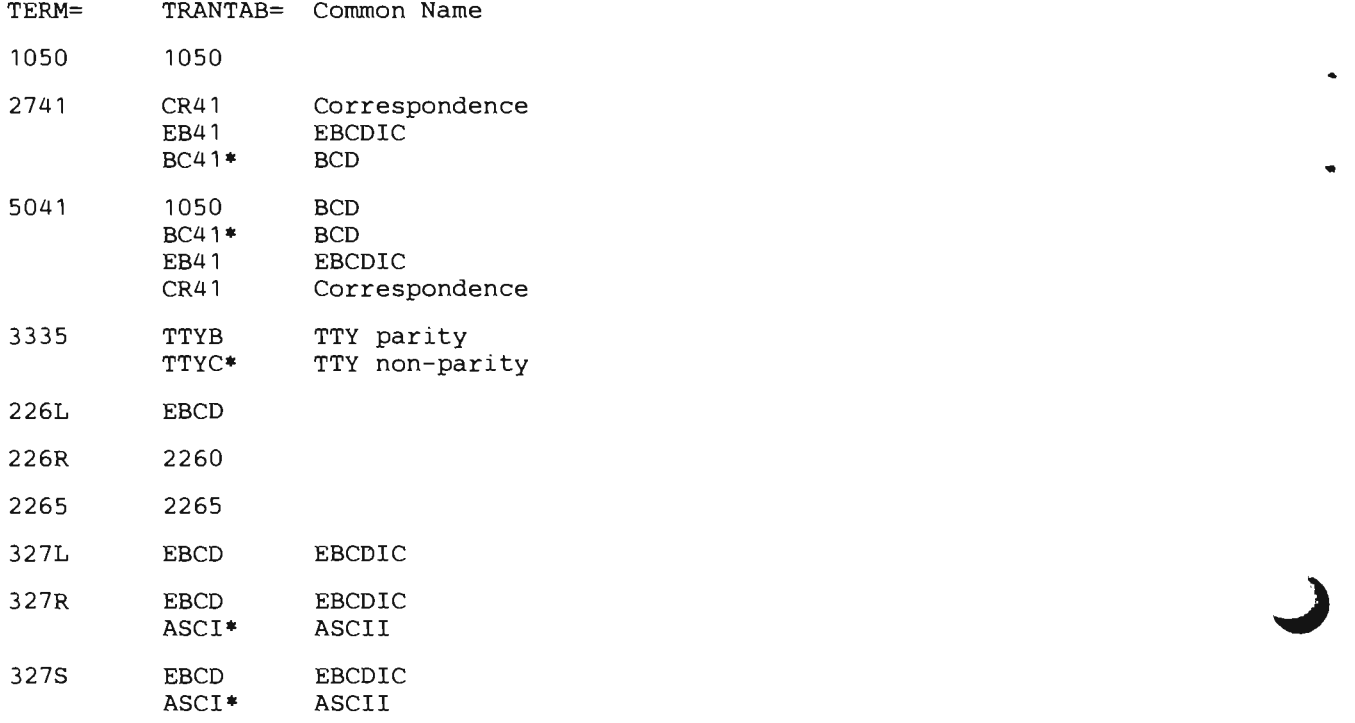

\*Not used as a default translation table.

Note: If more than one table is specified explicitly or implied by default, the MCP will use the CODE parameter to determine the proper translation table dynamically. For 3270 line groups, only one table may be specified.

#### CODE=

Specifies the character string use to determine the terminal character set. Each time a terminal is connected, the MCP translates the input line from that terminal using each of the translation tables specified in the TRANT AB operand. The MCP compares the translated result with the character string specified in the CODE= operand. When the MCP finds a match, it uses the appropriate translation table for that terminal from then on.

 $\mathbf{r}$ 

..

The default is CODE=LOGON unless the TRANTAB operand specified both BC41 and EB41 (2741 BCD and 2741 EBCDIC). If both EBCDIC and BCD characters sets are present in the line group, the default is CODE="LOGON.

An installation can specify a maximum of four character strings other than LOGON, but each of them must be eight or fewer characters.

#### DIAL=

Specifies whether the line group is a dial (switched) line group. If this parameter is omitted, YES is assumed. DIAL=NO is required for TERM=226L, 226R, 2265, 327L, 327R, and 327S.

#### INTVL=

Specifies the poll delay intervals in seconds for polled lines. The value should be an integer between 1 and 255. If this parameter is omitted, a value of two is assumed for polled lines. Zero is assumed for 2741, 3335, 226L, and 327L terminal types.

## FEATURE=

..

..

Specifies the special features that define this line group:

- BREAK Specifies that terminals in this line group have the Transmit Interruption feature.
- NOBREAK Specifies that terminals in this line group do not have the Transmit Interruption feature. This operand should be specified when any of the terminals in the line group do not have the feature.
- ATTN Specifies terminals in this line group have the Attention feature (Received Interruption. )
- NOATTN Specifies that terminals in this line group do not have the Attention Feature.
- TOSUPPR For 1050 terminals, this operand specifies that the optional Text Time-out Suppression feature is present. This operand applies only to 1050 terminals and should be specified only if all 1050 terminals in a 1050 or 5041 group have the feature. When specified read inhibit rather than read commands will be used unless Autopoll is also being used.

The following table describes the features which may specified for the 1050, 2741, 5041, 2260, 3270, and the 3335 (TWX); where:

 $D = Default.$  $A =$  Assumed.  $I = Invalid.$  $0 =$  Optional.

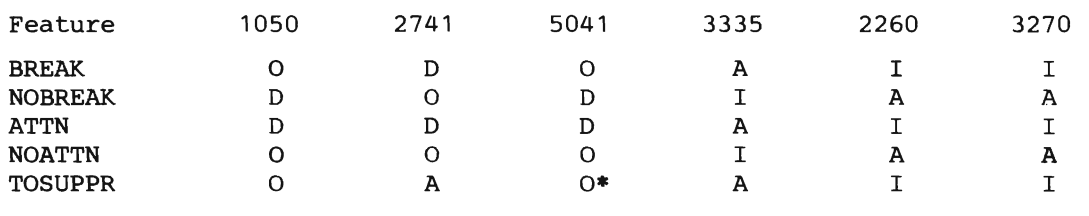

\*TOSUPPR is optional for the 1050 terminals in a 5041 line group. It is assumed for the 2741 terminals in the same 5041 line group.

#### $ADDR=$

I

 $\frac{1}{2}$ 

•

Specifies the station identification character (1050), the two byte control unit device address (226R,2265), or the two-byte control unit/device polling characters (327R, 327S) of the terminals in the line group. The character string should be the hexadecimal equivalent of the appropriate transmission code .

Hexadecimal characters should be specified without framing characters. For example if the station identification character is "A", the correct specification is ADDR=E2, the hexadecimal equivalent of the 1050 transmission code for the character "A", not  $ADDR=C1$ , the hexadecimal equivalent of the EBCDIC character "A". To find the hexadecimal equivalent of a given character in a specific transmission code, consult the component description publication.

For the 1050, only the station identification character value need be specified; the component selection character values will default to the common polling and addressing values for input and output, respectively. 1050 multidrop is not supported.

This parameter is not valid for TERM=2741 or TERM=3335. This parameter is required for TERM= 1050 or 5041. For configurations in which the addressing characters vary among the different terminals in the line group, as in 2265 or 3270, the addressing characters should be specified using LISTTA macro instructions (see below) rather than the LINEGRP macro instruction.

## $SCREEN =$

 $\mathbf{I}$ 

Specifies the screen dimensions of the display station(s) on the line. The first integer specifies the number of rows on the screen. The second integer specifies the number of characters per row. Standard IBM screen sizes are  $12x80$ ,  $12x40$ , and  $6x40$  for the 2260 and  $12x40$  or  $24x80$  for the 3270. Non-standard sizes will be accepted but a warning will be given. The default for this parameter is 12x80 for a 2260 and 24x80 for a 3270.

•

•

 $\mathbf{r}$ 

..

## TERMNO=

Specifies the number of terminals attached to each non-switched line, used with TERM=226R, 327R, 327S, and 2265. Each subparameter specifies the number of terminals attached to the corresponding relative line within the line group. The relative line numbers are determined by the order in which lines in the line group are defined with DD statements in the cataloged procedure used to start the MCP.

## LISTIA Macro

The LISTTA macro instruction specifies variations in device address (ADDR) within a line group. One or more LISTTA macro instructions can appear after each LINEGRP macro instruction. Each LISTTA macro instruction modifies one line (RLN) within a line group.

### LISTIA Macro Instruction Format

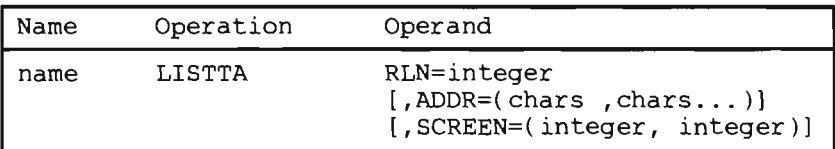

### RLN

Specifies the relative line number within a line group to which the attributes specified in this macro instruction apply. The relative line numbers are determined by the order in which lines in the line group are defined with DD statements in the cataloged procedure used to start the MCP. For example,  $RLN=1$  refers to the line in the line group defined by the first DD statement in the cataloged procedure.

### ADDR=

Specifies the alphabetic station identification character (1050), the two byte control unit and device address (2260, 2265), or the two-byte control unit/device polling characters (327R, 327S) of the terminal(s) on this line. One character string must be specified for each terminal on the line. Subparameters must be specified in the order in which polling is to take place. Each character string should be the hexadecimal equivalent of the appropriate transmission code representation for the terminal involved. Hexadecimal characters should be specified without framing characters.

Example:  $ADDR = (AOA1, AOA2) -$  for a 2848 Model 2 with two IBM 2260 Display Stations attached.

For a 1050, only the station identification character value need be specified. 1050 multidrop is not supported.

## $SCREEN =$

Specifies the screen dimensions of the display station(s) on the line. The first integer specifies the number of rows on the screen. The second integer specifies the number of characters per row. Standard IBM screen size are 12x80, 12X40, and 6x40 for the 2260 and 12x40 or 24x80 for the 3270. Non standard sizes will be accepted but a warning will be given. The default for this parameter is 12x80 for a 2260 and 24x80 for a 3270.

### TSOMCP Macro

The TSOMCP macro instruction:

- Names the MCP (provides the CSECT name).
- Defines the size of the TCAM basic units used to construct terminal I/O buffers.
- Specifies which TCAM trace tables will be provided.
- Specifies whether a cross-reference table will be included in the MCP.
- Specifies whether the operator can change parameters when he starts the MCP.

## TSOMCP Macro Instruction Format

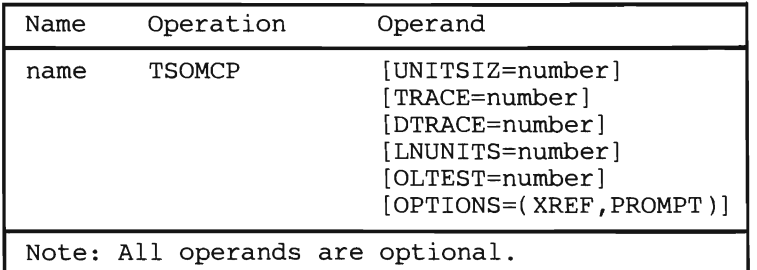

#### name

Provides the CSECT label for the generated program. This field is required.

#### UNITSIZ=

Specifies the size of a TCAM basic unit and must be a value between 41 and 255 inclusive. If omitted, the MCP uses a default value of 60. UNITSIZ should be a multiple of 8, plus 4 for efficient main storage usage.

#### TRACE=

Specifies the number of TCAM I/O trace table entries in the Message Control Program. The default value is zero. Maximum value is 65535.

#### DTRACE=

Specifies the number of TCAM Dispatcher Trace Table entries in the Message Control Program. The default value is zero. Maximum value is 65535.

## LNUNlTS=

•

Specifies the number of TCAM basic units to be provided in the buffer pool for creating line buffers for this MCP. A maximum of 65,535 may be specified. If this operand is omitted, the system will calculate a default value using the following algorithm:

#### LNUNITS=

ł

2 x (number of terminals) x (UNITNO value)

or (for 2260, 2265, or 3270)

2.5 x (number of terminals) x UNITNO

where:

UNlTNO (as specified in each LINEGRP macro) represents the number of units per buffer for terminals defined in the associated line group. H UNlTNO is omitted in the LINEGRP macro, the default value (1) is used. This means that each buffer will consist of one basic unit.

H both the LNUNITS and UNlTNO keywords are defaulted, the buffer pool created will consist of 2 buffers per terminal with each buffer being one basic unit in length. (PCI buffering is used for both input and output.)

## OLTEST-

Specifies the number of 1024 byte blocks used for Online Test procedures. The value must be 0 or an integer greater than 9 and less than 256. The default is 0, meaning Online Test is not used. For a system with display stations, the minimum value is 14 rather than 10.

OPTIONS-

## XREF

A cross-reference table including control blocks for each line will be included in the MCP. H this option is omitted, the cross-reference table will be excluded.

## PROMPT

H PROMPT is specified, the system operator will be asked to enter parameters when TCAM is started. At that time he may enter and override some of the parameters specified when the MCP was assembled. The following TCAM parameters are ones which an installation may want to specify when it starts TCAM for TSO. The last parameter entered must be a "U" to end the prompting process. See IBM System/360 Operating System: TCAM Programmer's Guide and Reference, GC30-2024, for a description of the INTRO macro instruction and the parameters which can be overridden.

 $KEYLEN = integer$  $K = integer$ 

Specifies the size of the basic units, with which the terminal I/O buffers are constructed. This corresponds to  $UNITSIZ = parameter$ .

 $L$ NUNITS  $=$  integer  $B =$ integer

Specifies the number of basic units which are used to build buffers. It corresponds to LNUNITS. The value must be between 0 and 65535.

 $STATEUP = C$  $S = C$ 

Specifies that a "cold" start is to be performed following a shutdown of the Message Control Program or a system failure. It is required if OPTIONS-PROMPT was specified on the TSOMCP macro instruction.

CROSSRF-integer  $F =$  integer

Specifies the number of entries in the cross reference table, a debugging aid. H OPTIONS-XREF is specified in the TSO MCP, one entry will be generated for each line. H the operator specifies fewer entries than there are simultaneously open lines, lines opened after the table is full will have no entries.

 $$  $T =$ integer

Specifies the number of TCAM I/O trace entries to be allocated; corresponds to TRACE= in the TSOMCP macro instruction.

 $DTRACE = integer$  $A = integer$ 

Specifies the number of entries in the TCAM Dispatcher Trace Table, corresponds to  $DTRACE=$  in the TSOMCP macro. The Dispatcher Trace Table is a debugging aid that keeps a sequential record of TCAM subtasks activated by the TCAM dispatcher. One four-word entry is created for each subtask activated. When the end of the table is reached, the table is wrapped around; new entries overlay the oldest entries. Maximum to be specified is 65535: If 0 is specified, the table is not generated.

OLTEST=number  $Q =$  number

Specifies the number of 1024 byte blocks to be used for Online Test procedures. This parameter corresponds to the OLTEST parameter of the TSOMCP macro instruction. The default is 0, which indicates that Online Test will not be used. The value must be 0 or an integer greater than 9 and less than 256. For a system with display stations the minimum value is 14 rather than 10.

 $CIB =$  integer  $C =$  integer

Specifies the maximum number of Command Input Blocks (CIB) that can be used at any one time in the TCAM subsystem. CIB's are the buffers used to contain operator control messages entered at the system console. The maximum that can be specified is 255. If the operand is omitted, "CIB=2" is assumed. At least two CIB's should be specified, since START uses one. If an attempt is made to enter an operator control message from the system console, and the number of CIB's specified is already in use, the message is rejected by TCAM.

Figures 16, 17, and 18 show the MCP macro specifications for three sample systems.

The first system, shown in Figure 16, has:

i

..

•

- 1. 10 lines for leased, (non-switched), 2741's; all are BCD terminals and use EBCDIC character set only. All terminals in this line group have both Receive and Transmit Interrupt features.
- 2. 5 lines of teletype (which could be either 33 or 35).

3. The system operator will be prompted to enter TCAM parameters when he starts TCAM. At that time he can override any of the parameters specified on the TSOMCP macro as well as TCAM parameters. See the description of the TSOMCP macro instruction, for parameters pertinent to TSO. (The operator will always have to reply " $s=c, u$ " STARTUP=COLD and a "u" to terminate prompting.) A Dispatcher Subtask Trace Table, useful for debugging purposes, is to be included in the MCP. It will contain  $1004$  byte entries. (DTRACE=100)

The sample system shown in Figure 17 has 10 dial lines, to be used by both 1050's and 2741's. The station identification character for the 1050's is "A". Notice that it is specified in terminal transmission code,  $(E2)$  not EBCDIC  $(C1)$ . Assume there are four types of terminals in the line group.

A. Three 1050's, with Text Timeout Suppression feature and Receive and Transmit Interrupt features.

B. One 1050, with Text Timeout Suppression feature.

C. Five 2741 's, with Correspondence Code, Receive and Transmit Interrupt features.

D. Two 2741's, with EBCDIC code.

The default is ATTN and NOBREAK.

Users at terminals in groups A and C could use the TERMINAL command to request Transmit Interrupt handling, (BREAK) or the installation could provide a special LOGON cataloged procedure for these users containing a suitable interruption during output, or while the keyboard is locked, or after a number of consecutive lines of output, when output is being sent. This also could be specified in a LOGON procedure.

 $\mathbf{x}$ 

x

x

```
LINEGRP 
LINEGRP 
TSOMCP
         TERM=2741,DDNAME=LNGP2741,LINENO=10, 
         TRANTAB=EB41,DIAL=NO 
         TERM=3335,DDNAME=LNGPTWX,LINENO=5 
         OPTIONS=PROMPT,DTRACE=100
```
Figure 16. Sample MCP

```
LINEGRP 
TSOMCP
         TERM=5041,DDNAME=DIAL5041,LINENO=10,ADDR=E2, 
         FEATURE=TOSUPPR
```
Figure 17. Sample MCP

The sample system shown in Figure 18 has one line group with two lines. These lines are connected to 3270 display systems operating in ASCII transmission code. The first line is connected to one control unit with four display stations. The second line is connected to one control unit with two display stations. The first line has control unit number 0 and device numbers 0, 1, 2, and 3. The second line has control unit number 1 with device numbers 4 and 5.

```
LINEGRP TERM=327R,DDNAME=ANR,LINENO=2, 
         DIAL=NO,TRANTAB=ASCI,TERMNO=(4,2) 
LISTTA RLN=1, ADDR=(2020, 2041, 2042, 2043)
LISTTA RLN=2,ADDR=(4144,4145) 
TSOMCP
```
Figure 18. Sample MCP

# **Writing Cataloged Procedures for TSO**

Two categories of cataloged procedures are used by TSO. The first includes procedures invoked by  $\bullet$ 

- 1. The Message Control Program (MCP).
- 2. The Time Sharing Control Task (TSO).
- 3. The Background Reader for the SUBMIT command (BRDR).
- 4. The TSO Trace Writer.

The second category consists of those procedures invoked each time a LOGON command is entered at a terminal. The PROC operand of the LOGON command specifies the name of the cataloged procedure which:
- 1. Contains the JCL statements that define the data sets available to the terminal user.
- 2. Specifies the name of the Terminal Monitor Program (TMP) supplied with TSO or the user-written substitute for the TMP.

Both categories of cataloged procedures must be members of SYS1.PROCLIB or members of dedicated partitioned data sets.

#### Message Control **Program**

The cataloged procedure used to start the Message Control Program specifies through the PGM= operand of the EXEC statement the MCP to be started. The MCP should be named IEDQTCAM. This name allows the MCP to run in a region smaller than MINPART and ensure that the MCP can not be canceled, that is the operator must halt it. Specify ROLL=(NO,NO) to preclude an attempt to Rollout the MCP. Specify  $DPTY=(15,15)$  to insure high priority. The MCP must run at a higher priority than the TSC.

The cataloged procedure used to start the MCP also must define any terminals attached to the system as data sets. This is done through the ddnames specified in the LINEGRP macro instructions used in generating the MCP. Figure 19 shows two procedures that can be used to start the two sample MCPs generated in Figure 16 and 17.

| EXEC<br>//MCP1<br>$\prime\prime$                                                                                                    | REGION=70K  | PGM=IEDQTCAM,ROLL=(NO,NO),TIME=1440,DPRTY=(15,15), X                                                                                                    |
|----------------------------------------------------------------------------------------------------|-------------|----------------------------------------------------------------------------------------------------|
| 77<br>$\begin{array}{lcl} \mbox{{\it //}} & \mbox{\rm DD} & \mbox{\rm UNIT=022} \\ \mbox{{\it //}} & \mbox{\rm DD} & \mbox{\rm UNIT=024} \\ \mbox{{\it //}} & \mbox{\rm DD} & \mbox{\rm UNIT=024} \\ \mbox{{\it //}} & \mbox{\rm DD} & \mbox{\rm UNIT=025} \\ \mbox{\rm DD} & \mbox{\rm UNIT=026} \\ \mbox{\rm DD} & \mbox{\rm UNIT=027} \\ \mbox{\rm DD} & \mbox{\rm UNIT=028} \\ \mbox{\rm DD} & \mbox{\rm UNIT=028} \\ \mbox{\rm DD} &$ | DD UNIT=022 | //LNGP2741 DD UNIT=021 FIRST LINE GROUP DATA SET 2741<br>SECOND LINE GROUP DATA SET TWX                                                                                                    |
|                                                                                                    |             |                                                                                                    |
| //MCP2                                                                                                    |             | EXEC PGM=IEDQTCAM, ROLL=(NO, NO), TIME=1440, DPRTY=(15, 15), X                                                                                                    |
|                                                                                                    | REGION=66K  |                                                                                                    |
|                                                                                                    |             | //DIAL5041 DD UNIT=021 LINE GROUP DATA SET<br>// DD UNIT=022<br>// DD UNIT=023<br>// DD UNIT=024<br>// DD UNIT=024<br>// DD UNIT=025<br>// DD UNIT=025<br>// DD UNIT=027<br>// DD UNIT=029<br>// DD UNIT=029 |
| $^{\prime\prime}$                                                                                                    | DD UNIT=02A |                                                                                                    |

Figure 19. Sample MCP Start Procedures

#### Time Sharing Control Task

The cataloged procedure used to start the Time Sharing Control Task contains the Job Control statements defining all the system resources the TSC requires. The procedure consists of an EXEC statement and several Data Definition statements.

The EXEC statement of the cataloged procedure that starts the Time Sharing Control Task, specifies:

- The TSC program name, which is IKJEAT00.
- The TSC region size. This size can be overridden (1) by the TSCREGSZ parameter of the TSO start parameters in SYSl.PARMLIB, (2) by the operator on the START command, or (3) by the TSC initialization routines if a larger region is required. If the size specified is less than the MINPART defined for the installation, it must be greater than or equal to the Time Sharing Control region size. Refer to IBM System/360 Operating System: Storage Estimates, GC28-6551, for how to calculate the Time Sharing Control region size.
- ROLL=(NO,NO) to preclude an attempt to roll out the TSC region, if OPTIONS=ROLLOUT has been specified during system generation.
- DPRTY= to set a priority for the TSC. It must be lower than the MCP.

Five data sets must be defined.

- SYSPARM -- The library containing TSC initialization parameters. These parameters are discussed under "TSO System Parameters".
- SYSUADS -- The User Attributes Data Set; this data set cannot be concatenated.
- SYSLBC -- The broadcast data set which contains messages for users. In addition, the broadcast data set contains a list of valid users, generated by the ACCOUNT command and its subcommands.
- SYSWAP00 -- The swap data sets.
- IEFPDSI -- The partitioned data set containing LOGON cataloged procedures. This data set may be either SYS l.PROCLIB or a partitioned data set dedicated to LOGON procedures. A dedicated data set will speed up LOGON processing.

For each of these data set definitions, DISP=SHR should be specified.

Parallel units must be of the same device type. A swap data set must be allocated in cylinder mUltiples on a cylinder boundary.

If an installation uses the TSO dump, SYSTSDP, the TSO dump data set, usually a tape volume, should be defined.

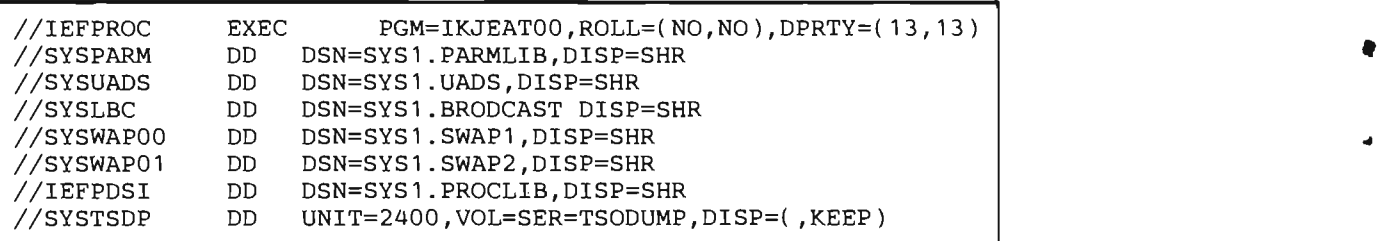

Figure 20 shows a sample cataloged procedure to start the TSC.

Figure 20. Sample Cataloged Procedure to Start Time Sharing Control Task

The data definition ddname on the DD statement defining the SWAP data set specifies whether serial or parallel swapping is to be used. The ddname is of the form:

### SYSWAPln

where 1 indicates the level of the data set, i.e., 0 for prime, 1 for first overflow; and n is the data set number at this level.

For example, if an installation has two data sets and wants to use parallel swapping it would use SYSWAPOO and SYSW APOI as the ddnames.

If an installation wanted to use a IBM 2301 drum for a prime swap data set and a IBM 2314 as overflow, the ddnames would be SYSWAPOO for the 2301 the prime data set, and SYSWAPIO for the 2314, the first overflow data set.

If a system or TSO failure causes TSO to be restarted, you can use IMDPRDMP program to save the swap data sets before attempting to restart TSO. When invoking IMDPRDMP, the DD statements for the swap data sets should be the same as those in the TSO cataloged procedure; the / /PRINTER DD statement writes to tape with chained scheduling and a large blocking factor so that the data sets are dumped quickly. The publication IBM System/360 Operation System: Service Aids, GC28-6719 shows the procedures for analyzing system failures and how to use the IMDPRDMP program to save the swap data sets.

#### Starting and Stopping TSO:

When the operator starts TSO for the day, he must:

- 1. Issue a START command to start the Message Control Program. The operand of the START command is the name of the cataloged procedure that provides the Job Control statements necessary to execute the MCP. For example if the cataloged procedure used to start the MCP is named TCAM, the operator will issue a START TCAM command.
- 2. Issue a START command to start the Time Sharing Control Task (TSC). The operand of this command names a cataloged procedure used to start the TSC. For example if the cataloged procedure used to start the TSC is name TS, the operator would issue a START TS command.

When the operator stops TSO for the day, he must:

- 1. Issue a STOP command to stop the Time Sharing Control Task. The operand of the STOP command must be the same as the operand that was used to start the TSC.
- 2. Issue a HALT command to stop the Message Control Program. If the PGM= operand of the EXEC statement in the cataloged procedure used to start the MCP is IEDQTCAM, then the MCP cannot be cancelled with a CANCEL command. If the operator cancels the MCP, the TSC must be stopped before the MCP is restarted. The MCP cannot be halted with a HALT command unless TSO is stopped.

#### Defining a VADS using the TSC Procedure:

i

..

..

When a TSO system is first started after system generation, it is necessary to construct a UADS using the ACCOUNT command. The distributed UADS contains one valid user: IBMUSER and this user is authorized to use one procedure: IKJACCNT. The installation manager should use the ALLOCATE command to define a new UADS with a file name of SYSUADS and a data set name other than SYS1.UADS, specifying a volume serial number. The installation manager should then define its UADS structure with a series of ACCOUNT command ADD subcommands. He should then log off, stop the system, and change the SYSUADS DD statement in the TSC start procedure, to point to the new UADS.

Note: The ACCOUNT command subcommands in addition to changing the UADS, also maintain a list of valid userids in the Broadcast data set. This list is checked by the SEND command before any messages are sent. If an installation generates a new TSO system and saves the old UADS, it must also save the old Broadcast Data Set.

#### Background Reader (BRDR)

The cataloged procedure used to start the Background Reader (BRDR) contains Job Control statements that:

- Specify the program name of the Background Reader.
- Pass the Background Reader standard Reader-Interpreter parameters.
- Define required data sets.

The Background Reader, (BRDR), runs as a system task. It is started by the operator. It interprets Job Control Language passed by a terminal user with the SUBMIT command. If there is no input for the BRDR, it will relinquish its region and wait for input. Output from the BRDR is placed on SYS1.SYSJOBQE and is queued for execution by a standard initiator. The cataloged procedure that provides the Job Control Language to start the Background Reader is similar to other reader procedures. The BRDR program name is IKJEFF40. Figure 21 shows an example of a BRDR procedure. For further information on writing system reader/interpreter cataloged procedures, see IBM System/360 Operating System: MVT Guide, GC28-6720.

•

•

..

An installation exit can gain access to and modify or delete any JCL passed by the SUBMIT command processor. The section, "Writing Installation Exits for the SUBMIT Command" describes how to write this exit.

| //BRDR<br>EXEC | PGM=IKJEFF40,                                 | х |
|----------------|-----------------------------------------------|---|
|                | REGION=70K,                                   | Χ |
|                | PARM='Reader/Interpreter Parameters'          |   |
| //IEFPDSI DD   | DSN=SYS1.PROCLIB,                             | х |
| $\frac{1}{2}$  | DISP=SHR                                      |   |
| DD.            | UNIT=SYSDA,                                   | X |
| $\frac{1}{2}$  | SPACE= (80, (500, 50), RLSE, CONTIG),         | X |
|                | DCB=(BUFNO=2, LRECL=80, BLKSIZE=80, DSORG=PS, | х |
|                | RECFM=F, BUFL=80)                             |   |
| //IEFRDER DD   | <b>DUMMY</b>                                  |   |

Figure 21. Sample Background Reader (BRDR) Procedure

### TSO Trace Writer

Ths TSO Trace Writer collects Time Sharing Driver Entry Codes and writes them out to a data set. The Trace Writer operates in its own partition and is started by the operator. A cataloged procedure distributed with TSO defines the resources needed to run TSO Trace.

The cataloged procedure used to start the TSO Trace Writer:

- Specifies the program name of the TSO Trace facility.
- Passes to the Trace Writer a parameter which controls sampling rate.
- Defines the TSO Trace output data set.

Figure 22 shows the procedure. The sample procedure specifies that the Trace Writer output data set is to be written to a 2400 tape unit. The output data set can also reside on disk. The user may specify that chained scheduling be used if trace data set is on tape. If an installation specifies in the DCB operand of the DD statement an NCP value, it must be at least three, that is,

#### DCB=(BLKSIZE=&BLKSIZE,NCP=3).

An installation should not include a SYSABEND or SYSUDUMP statement in the TSO TRACE cataloged procedure.

//TXTRACE PROC TRREGN=20K, DEFAULTS: REGION SIZE=20K/<br>// TRPARM=100, TRPARM=100, *I* // TRPARM=100, TRPARM=100, ENTRY RATE=100 ENTRIES/SEC<br>
// VOLCNT=20, VOLUME COUNT=20 *II VOLCNT=20,* VOLUME COUNT=20<br>*II* BLKSIZE=2048 BUFFER SIZE=2048 BUFFER SIZE=2048 *11\** DESCRIPTION OF SYMBOLIC PARAMETERS -- *11\** TRREGN - TRACE WRITER REGION SIZE //\* TRPARM - AN ESTIMATE OF THE RATE AT WHICH ENTRIES WILL BE MADE<br>//\* INTO TRACE BUFFERS IN NUMBER OF ENTRIES PER SECONDS INTO TRACE BUFFERS IN NUMBER OF ENTRIES PER SECONDS<br>VOLCNT - MAXIMUM NO. OF VOLUMES AVAILABLE FOR TRACE DATA SET *11\** VOLCNT - MAXIMUM NO. OF VOLUMES AVAILABLE FOR TRACE DATA SET *11\** PER RUN. MAXIMUM VALUE ALLOWED IS 255. //\* BLKSIZE - SIZE OF TRACE BUFFERS. MINIMUM SIZE ALLOWED BY TRACE<br>//\* WRITER IS 128; MAXIMUM ALLOWED BY SYSTEM IS 32,760 WRITER IS 128; MAXIMUM ALLOWED BY SYSTEM IS 32,760 *11\* IIIEFPROC* EXEC PGM=IKJFATRC, INVOKES INITIALIZATION MODULE *II*  DPRTY=14, PRIORITY SHOULD AT LEAST BE HIGHER // REGION=&TRREGN, THAN CPU-BOUND JOBS IN THE SYSTEM<br>// PARM=&TRPARM PARM=&TRPARM *11\**  DSNAME=TSTRACE, NAME OF TRACE DATA SET UNIT=2400<br>DATA SET CREATED ON 9-// UNIT=2400 DATA SET CREATED ON 9-TRK TAPE(s)<br>// DISP=(NEW,KEEP), *II* DISP=(NEW,KEEP), *II* DCB=(BLKSIZE=&BLKSIZE),<br>// VOLUME=(,,,&VOLCNT)  $VOLUME=($ ,,, $EVOLCNT$ )

Figure 22. Sample TSO Trace Start Procedure

#### Logon Cataloged Procedure

The LOGON cataloged procedure defines the system resources that the terminal user can use. The LOGON cataloged procedure can be named in the PROC operand of the LOGON command or supplied through an installation exit from the LOGON processor. This procedure:

- Defines or allows for dynamic allocation of all data sets used by the terminal user.
- Specifies which program is to be invoked after LOGON, the TMP distributed with TSO or a user written program.

The data sets defined can include the common system utility data sets, and data sets used by the compilers such as SYSUT1, SYSUT2 or even the specialized data sets used by the Assembler or the Linkage Editor.

In addition any data sets that will be allocated through the ALLOCATE command must have a corresponding DD DYNAM statement. Any data sets needed by a processing program such as a compiler or a system utility can be defined dynamically through the ALLOCATE command or through Dynamic Allocation.

The Terminal Monitor Program distributed with TSO is named IKJEFTOI. If a user written TMP is to be used for a particular procedure, then its module name should be substituted for IKJEFT01 in the PGM=operand on the EXEC statement.

The PARM operand on the EXEC statement is interpreted by the Terminal Monitor Program (TMP) as the first line of input from the terminal.

ROLL=(NO,NO) should be specified to preclude rolling out the Time Sharing Region.

 $REGION = is ignored$ 

The command library, SYSl.CMDLffi, contains the command processor load modules. An installation can also load many of these modules into the TSO Link Pack Area. The command library can be concatenated to SYSl.LINKLIB or defined in the LOGON procedure as a step library.

Note: If the command library is defined in the LOGON procedure as a step library, the modules in the TSO Link Pack Area will not be used. This will degrade performance.

To concatenate SYS1.CMDLIB to SYS1.LINKLIB, use the LNKLST00 member of SYS1.PARMLIB. See IBM System/360 Operating System: MVT Guide, GC28-6720 for further information about using LNKLSTOO.

Figure 23 shows an example of a LOGON procedure.

The sample LOGON procedure can be useful to a programmer using COBOL. Statement 1 specifies the TSO standard TMP for execution. Statement 2 defines the data set containing the HELP command messages. Statement 3 defines a utility data set used by several command processors while statement 4 defines the EDIT utility data set. Statements 5, 6, and 7 define utility data sets used by the COBOL compiler. Statement 8 defines the COBOL subroutine library. Statements 11 through 17 define data sets which can be allocated during the terminal session by the user or a program he invokes, using the ALLOCATE command. Statement 18 defines SYSPROC, an installation defined partitioned data set containing command procedures.

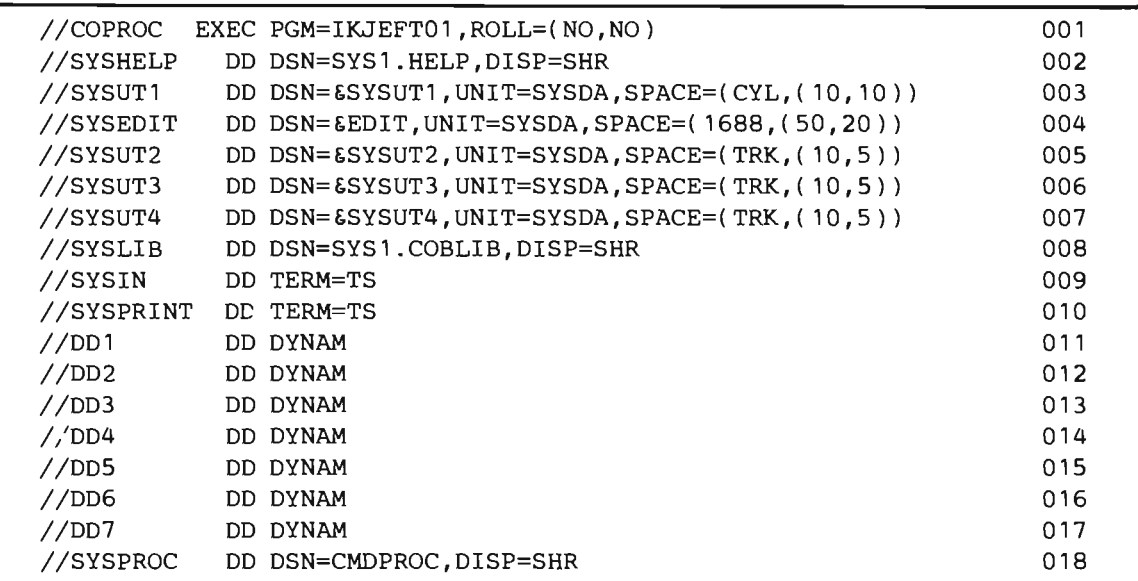

Figure 23. Sample LOGON Cataloged Procedure

# TSO System Parameters

When the Time Sharing Control Task initializes the TSO system, it reads a series of parameters from a member of the partitioned data set named on the SYSPARM DD statement. The SYSPARM • DD statement appears in the cataloged procedure used to start the TSC. The member name is IKJPRMOO or a name supplied by the operator on the START command. There are three types of parameters.

- TSC parameters.
- Time Sharing Driver parameters.
- Parameters dealing with the allocation of terminal buffers.

All of these parameters have an effect on the size of the TSC region. The publication IBM System/360 Operating System: Storage Estimates, GC28-6551 gives formulas for assessing the effects of these parameters on region size.

#### **The Tune Sharing Control Task Parameters**

The TSC parameters:

- Define the number and size of the Time Sharing regions.
- Optionally specify a size for the TSC region.
- Specify the maximum number of users.
- Specify whether SMF is to be used.
- Specify which DRIVER to use.
- Limit the number of tracks the SUBMIT command can use to queue jobs.
- Define the module contents of the Time Sharing Link Pack Extension.<br>Notes:

L

- All parameters except LPA and DUMP/NODUMP may be overridden on the START command.
- USERS, SMF,  $REGSIZE(n)$ , and SUBMIT may be changed by a MODIFY command.
- TERMAX, REGNMAX, and MAP must be specified either in SYS1.PARMLIB or on the START command used to start TSO.

The contents of the Time Sharing Link Pack Area, that part of the TSC region containing reenterable modules common to different TSO applications has a direct effect on system response and overhead. The following routines are used by different users many times during an average session and should reduce loading time if included.

- The I/O Service routines -- that is GETLINE, PUTLINE, PUTGET, and STACK.
- The TMP mainline routines.
- Command Scan -- a service routine used to check the syntax of commands.
- TIME -- a routine used to get the time of day.
- PARSE -- a routine that analyzes the syntax of commands.

In addition if EDIT is being used extensively, portions of the EDIT command processor should be included.

- The Edit Mainline routines.
- INPUT subcommand processor.
- LIST subcommand processor.
- CHANGE subcommand processor.
- Implicit change processor, that is, the update function for portions individual lines.

### **Driver Parameters**

The DRIVER parameters define dispatching and swap scheduling algorithms (1) for user jobs within one time sharing region and (2) between two time sharing regions.

The DRIVER parameters dealing with activity within each region determine:

- The type of swap scheduling to be used, preemptive or round robin.
- The number of service queues in a region.
- The cutoff points for each queue in terms of swapload or main storage residence between interactions (terminal I/O requests).
- The algorithms used to calculate time slices for each queue.

Certain parameters apply to service queues and require queues to be defined through the SUBQUEUES parameter. These parameters usually are used in pairs, one parameter specifying that a certain criterion is to be used in queue placement and the other specifying the value to be used.

For example, the SWAPLOAD/NOSWAPLOAD parameter specifies whether or not swap load will be used as a criterion for determining which queue a user will be put in. If SWAPLOAD has been specified, the MAXSW AP parameter defines the maximum swap load for each queue.

These paired parameters dealing with service queues are:

 $SWAPLOAD/MAXSWAP(n,m) = iii$ 

 $AVGSERVICE/SERVICE(n,m) = iii$ 

OCCUPANCY/MAXOCCUPANCY(n,m)=iii

Note: 'n', 'm', and 'iii' refer to region number, queue number and a value associated with the parameter, such as k byte blocks for SWAPLOAD.

The DRIVER parameters dealing with activity between time sharing regions determine:

- Whether new users are to be assigned to a region based on region activity.
- What type of dispatching the Driver uses between multiple regions or between foreground and background tasks.

There are three types of dispatching: (1) Simple, (2) Even, and (3) Weighted. The parameters involved are PRIORITY, WAIT and BACKGROUND.

If an installation specifies NOPRIORITY and NOWAIT, then simple dispatching is used. The formula used is:

 $MS = AT$ 

where MS is the minor time slice and AT is the available execution time, or the time remaining before the next scheduled swap out.

If an installation specifies PRIORITY and NOW AlT, then even dispatching is used. The formula used is:

$$
MS = \frac{AT}{N}
$$

where N is the number of foreground regions containing jobs ready to execute. As in simple dispatching, available time is reduced before the calculation by any guaranteed background percentage.

If an installation specifies PRIORITY and WAIT, then weighted dispatching is used. The formula used is:

•

$$
MS =
$$
\n
$$
This job's EWTK
$$
\n
$$
-------------x (AT)
$$
\n
$$
Sum of EWTKs
$$

where MS is the minor slice to be assigned to a terminal job, EWT% is the estimated wait time percentage, and AT is the available execution time for this minor slice cycle, again adjusted for any guaranteed background percentage.

In a single region system, NOW AlT, NOACTIVITY, and NOPRIORITY should be specified.

The decay constants for the wait estimate (DECAYW AIT) and the activity estimate (DECAY ACT) are used to smooth out excessive variations in activity and I/O wait time. If a value of 100, a decay constant of one since the value is in hundredths is used, the current value has a weight equal to the old value. If a value less than 100 is used, the current value has the most weight. If a value greater than 100 is used, the old value has the most weight and will "smooth out" the effects of excessive variations.

The expression used is:

..

 $new-value = (old-value x decay-constant) + current-value$ (decay-constant + 1)

MINSLICE, the minimum amount of residence time (major time slice) given to a user program on a given service queue, should be set to allow a useful amount of execution time. One way to calculate MINSLICE is to divide the acceptable response time by the assumed average number of users for a normal load.

If A VGSERVICE has been specified, then the major time slice for users on a given queue is calculated each time the queue is serviced. The value specified by SERVICE for that queue is divided by the number of ready users and the result is compared to the MINSLICE value. The higher of the two is used as the major time slice.

This means that with a normal number of users active, each user program will receive a major time slice at least equal to the MINSLICE value, with a given average response. As the number of users drops, the average response time will remain the same but each user program will receive a longer time slice, based on the SERVICE value.

If PREEMPT is specified, CYCLES should be set to zero, since a higher priority queue will preempt a lower priority queue.

The system operator is prompted for all necessary values that are not specified. For example if OCCUPANCY has been specified, but no MAXOCCUPANCY values entered, the system operator will have to supply values for each service queue in each region. At least one service queue must be defined for each region, and a CYCLES value specified for all service queues defined to preclude unnecessary prompting.

If a parameter is specified or entered incorrectly, the parameter is ignored, but no error message is issued.

### Buffer Control Parameters

TSO controls the allocation of terminal buffers in the TSC region. Buffer allocations are based on initial parameters specified in SYS1.PARMLIB.

The BUFSIZE= parameter specifies the size in bytes of each TSO terminal buffer.

The BUFFERS= parameter specifies the total number of TSO buffers. The remaining parameters deal with allocating the number of buffers per user when a given number of users is logged on.

TSO maintains a count of the number of allocated buffers per user, both for input and output. When the number of buffers either for input or output rises to a given level, the user is prevented from continuing until more buffers are available. If the specified maximum number of input buffers are allocated, the keyboard is locked up. If the maximum number of output buffers are allocated, the user's program is put into a wait. This level is determined by the OW AITHI value for output and the INLOCKHI value for input.

When the number of logged on users changes by the percentage specified in the USRCHGE parameter, and when the number of users falls below SLACK value, the number of buffers per user is readjusted. The number of buffers for input and output are distributed in the same ratio as specified by INLOCKHI and OWAITHI.

### System Parameter Format

The format of the parameter records is:

t b parameter-owner b keyword = value b...

where  $\bar{b}$  stands for one or more blanks.

The possible parameter-owners are:

- TS parameters for the Time Sharing Control Task.
- DRIVER -- parameters for the Time Sharing Driver.
- TIOC -- parameters controlling terminal buffer allocation.

Keywords cannot be continued but may be repeated. This has the effect of continuation, as repeated keyword values are added on to those already specified. When two parameters conflict, the last value is used. Figure 25 shows an example of system parameters for a single region model 50 and for a double region model 65. Figure 24 shows the syntax and meaning of the start parameters.

•

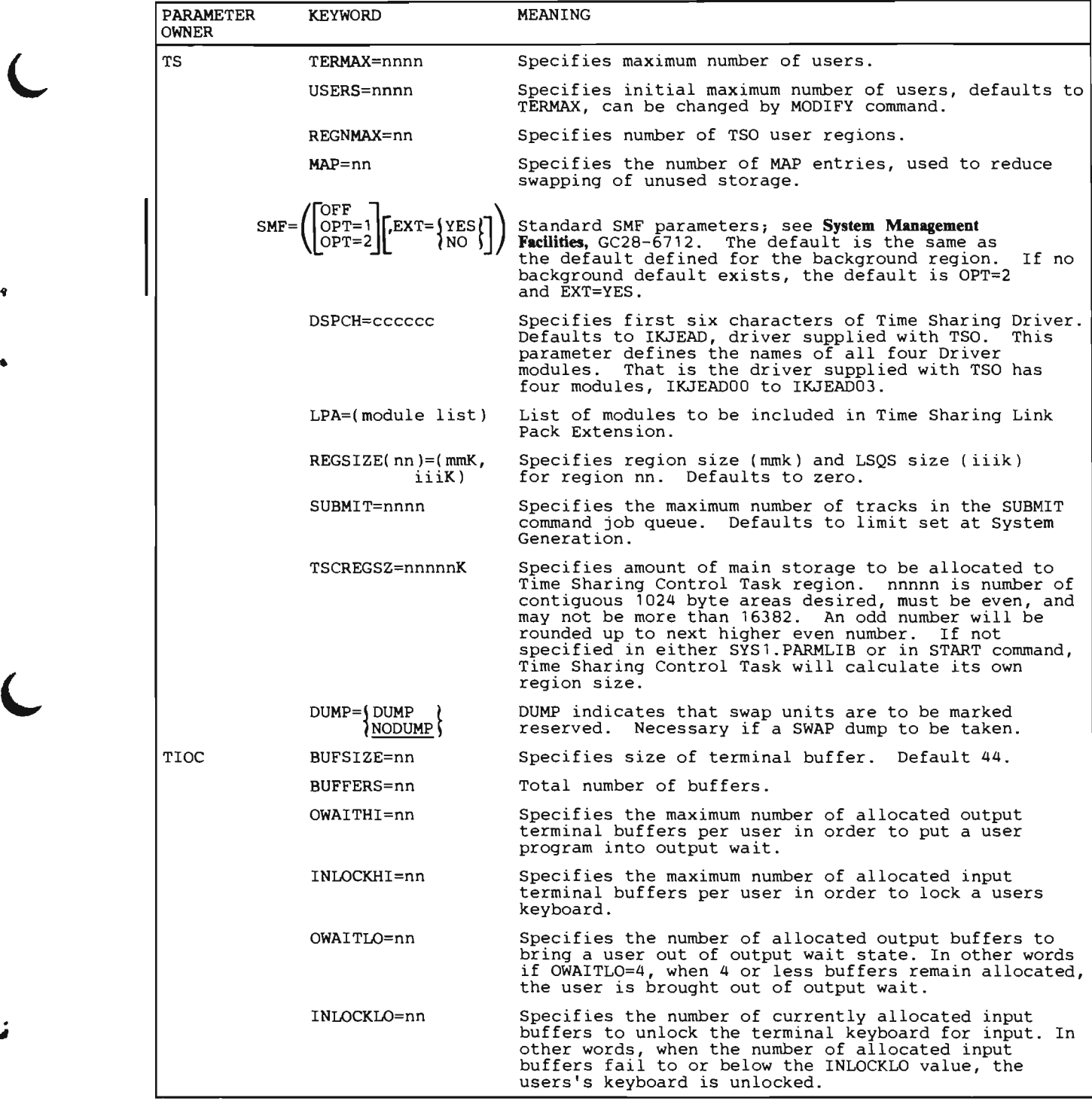

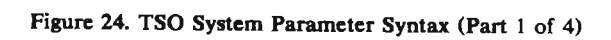

 $\overline{ }$ 

 $\ddot{\mathbf{r}}$ 

 $\epsilon$ 

Z

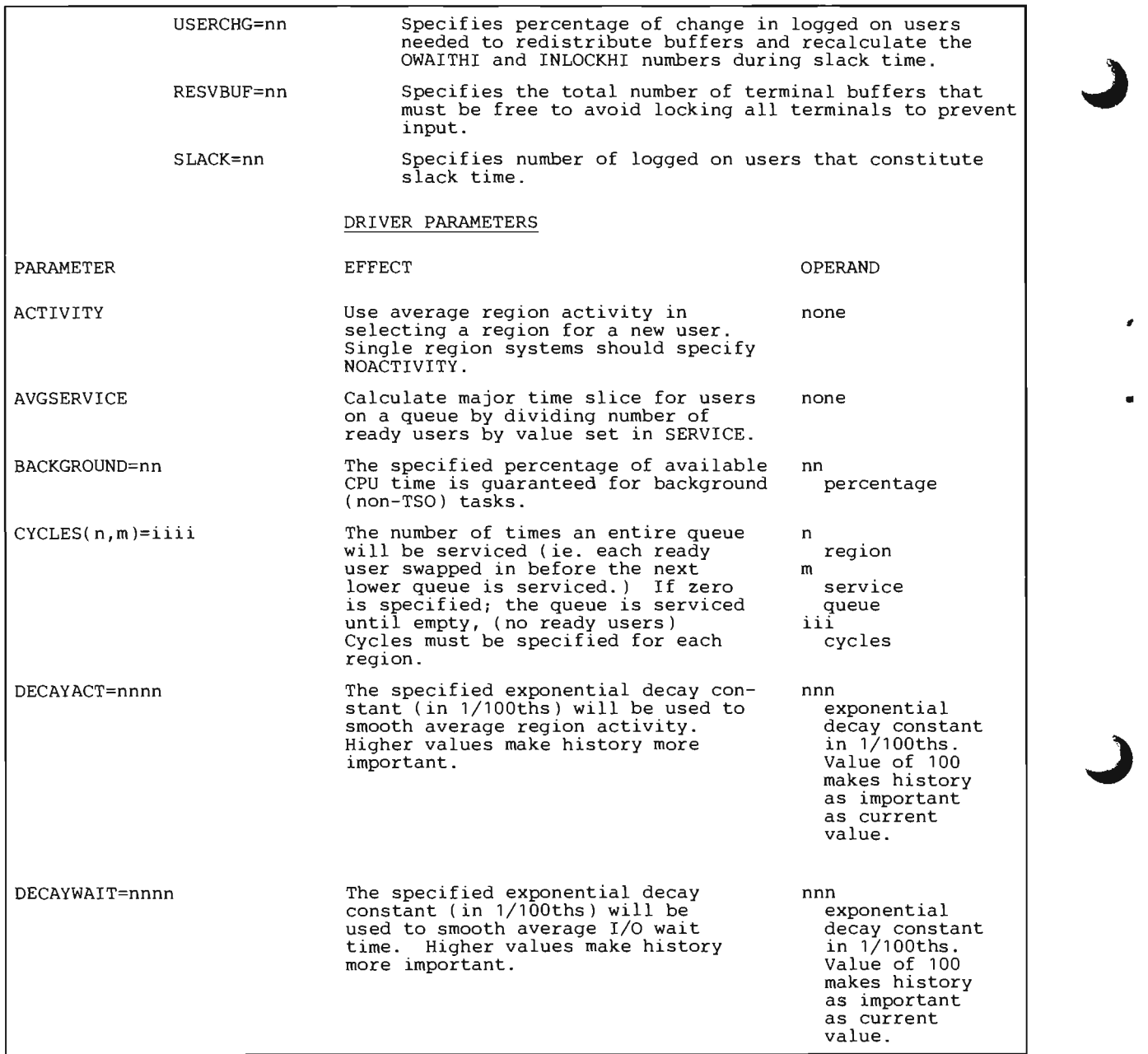

 $\cdot$ 

Figure 24. TSO System Parameter Syntax (Part 2 of 4)

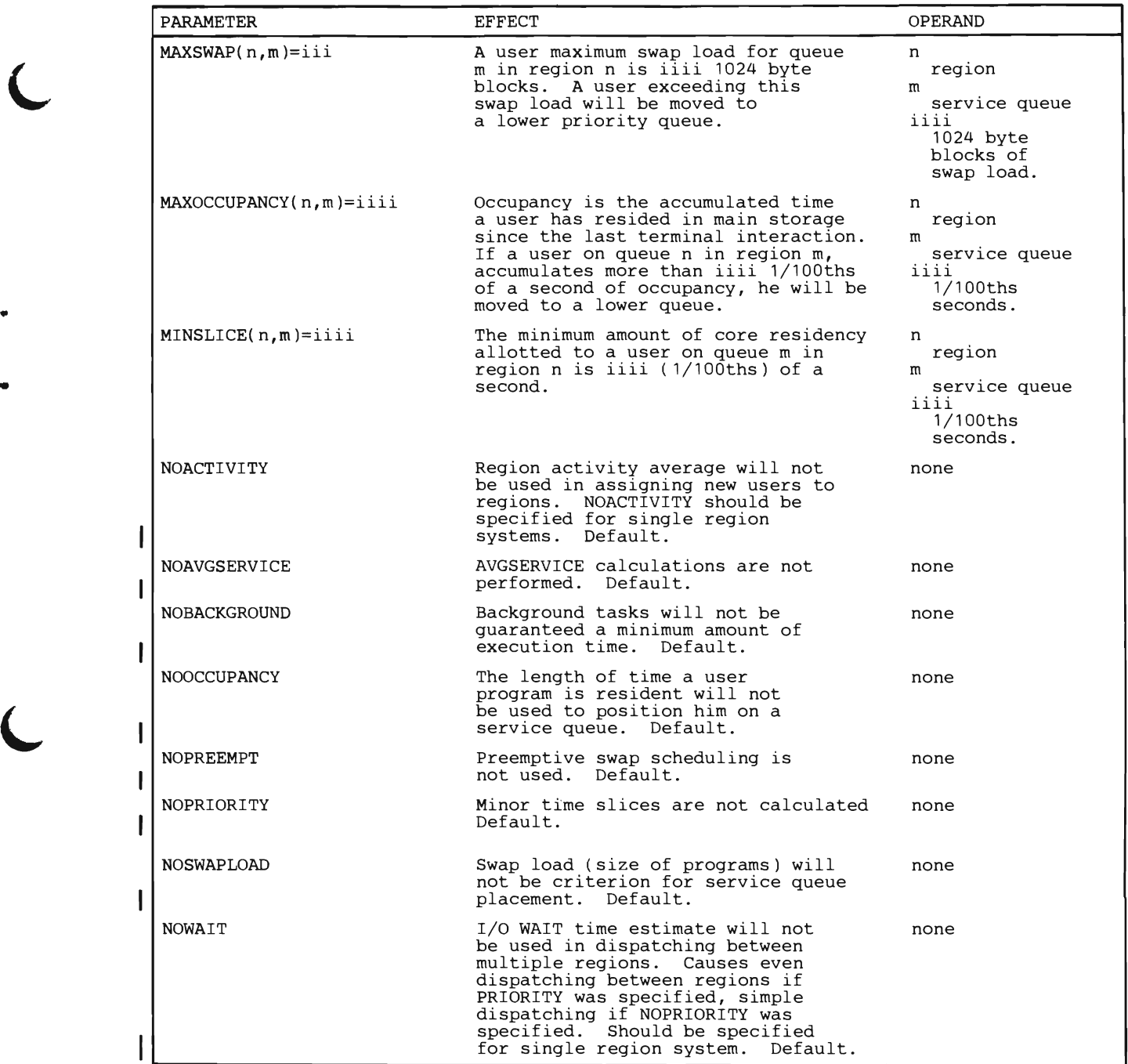

• **Figure 24. TSO System Parameter Syntax (Part 3 of 4)** 

...

 $\sqrt{2}$ 

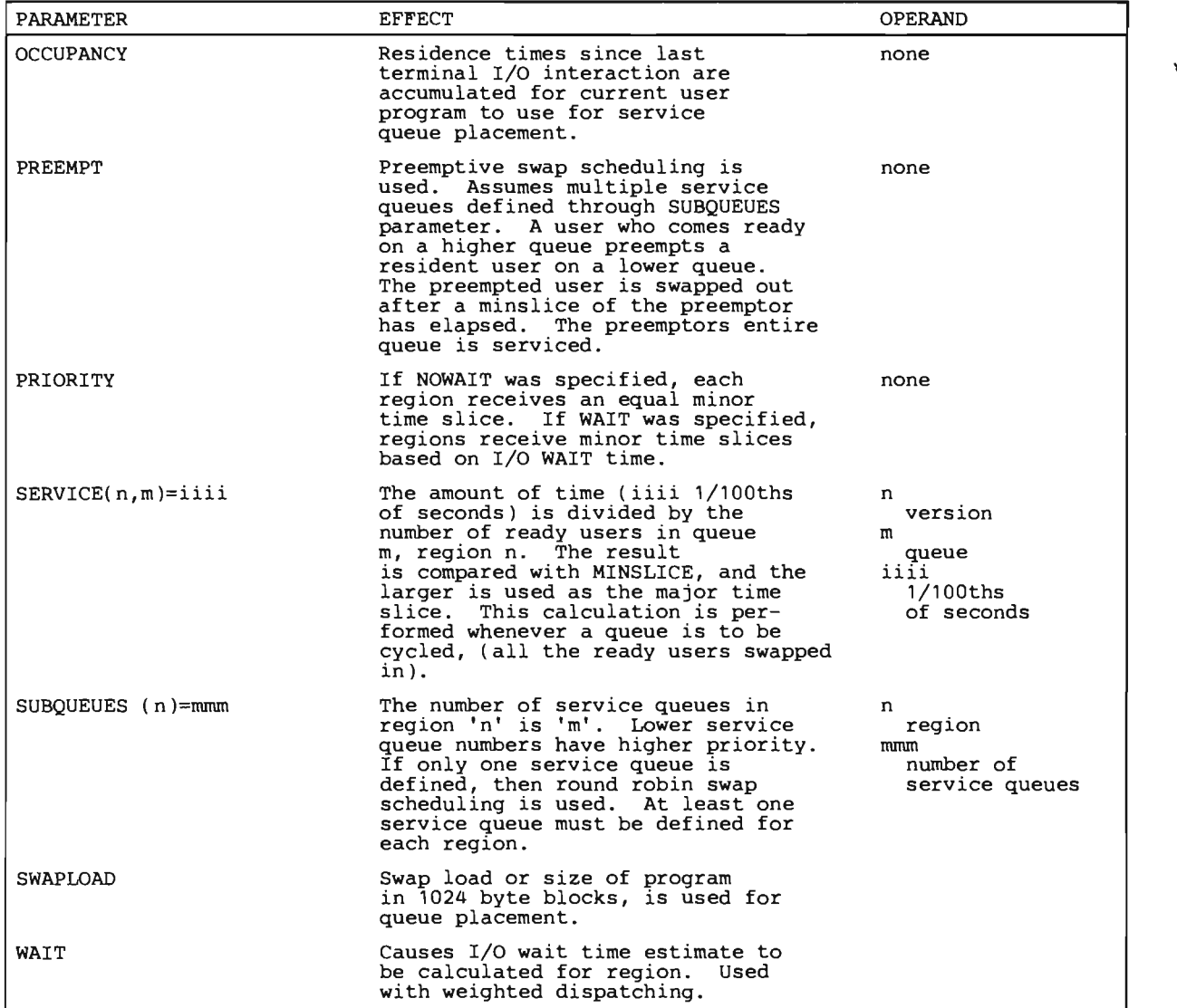

•

Figure 24. TSO system Parameter Syntax (Part 4 of 4)

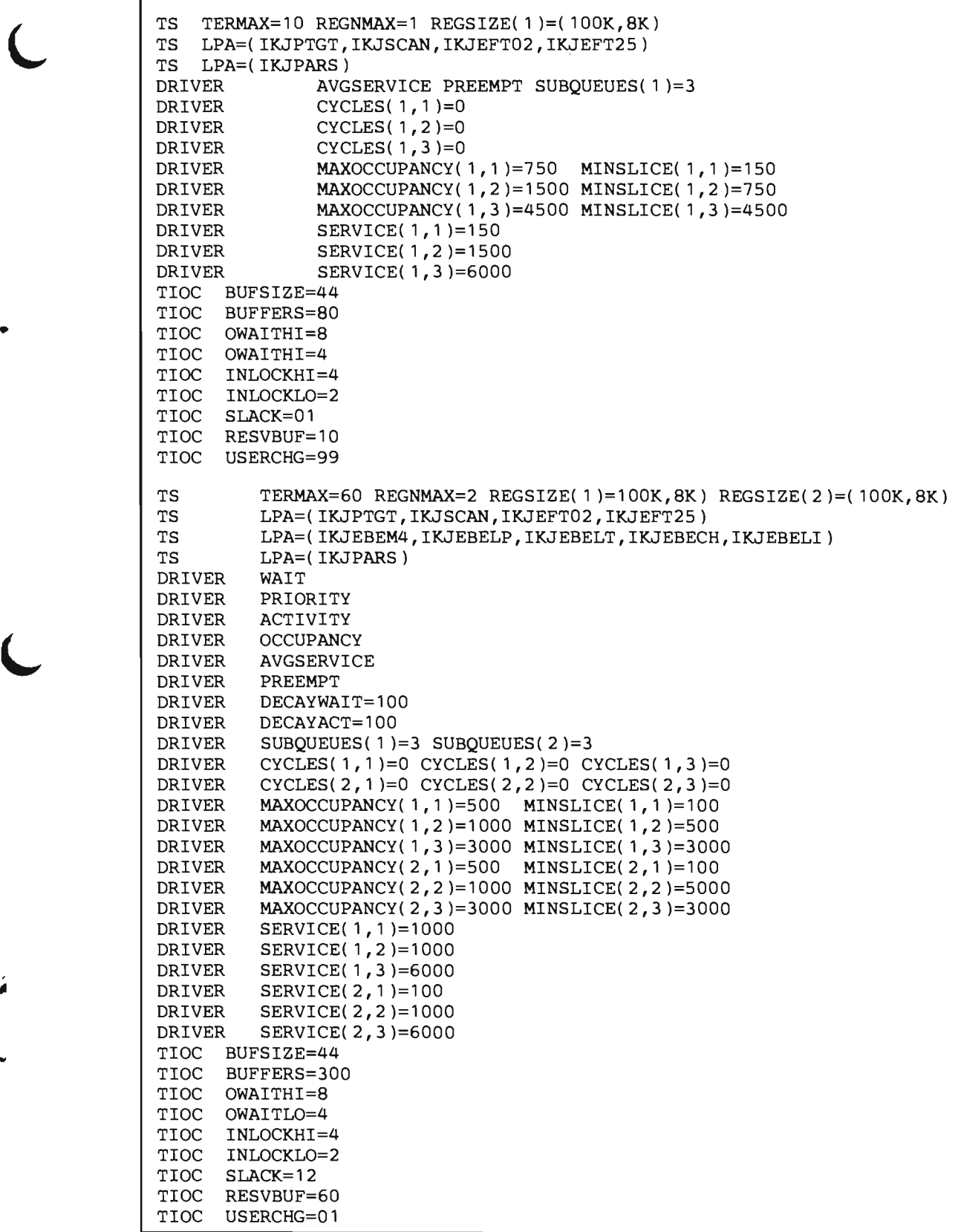

Figure 25. Sample TSO System Parameters

 $\mathbf{C}$ 

# Tuning a System With TSO

This section describes some techniques useful in improving the performance of a system with TSO. Some of these techniques act directly upon the underlying MVT control program, but they all affect TSO system performance. The specific objectives discussed are:

- Reducing I/O contention between foreground (TSO) and background tasks.
- Reducing time spent fetching modules.
- Reducing swap overhead that is, the amount of  $I/O$  performed copying foreground job images between main and secondary storage.
- Reducing seek time between different libraries and different parts of the same library.

The techniques are discussed in terms of their objectives. Figure 26 summarizes the various techniques in terms of the times at which they are used.

,,.

..

•

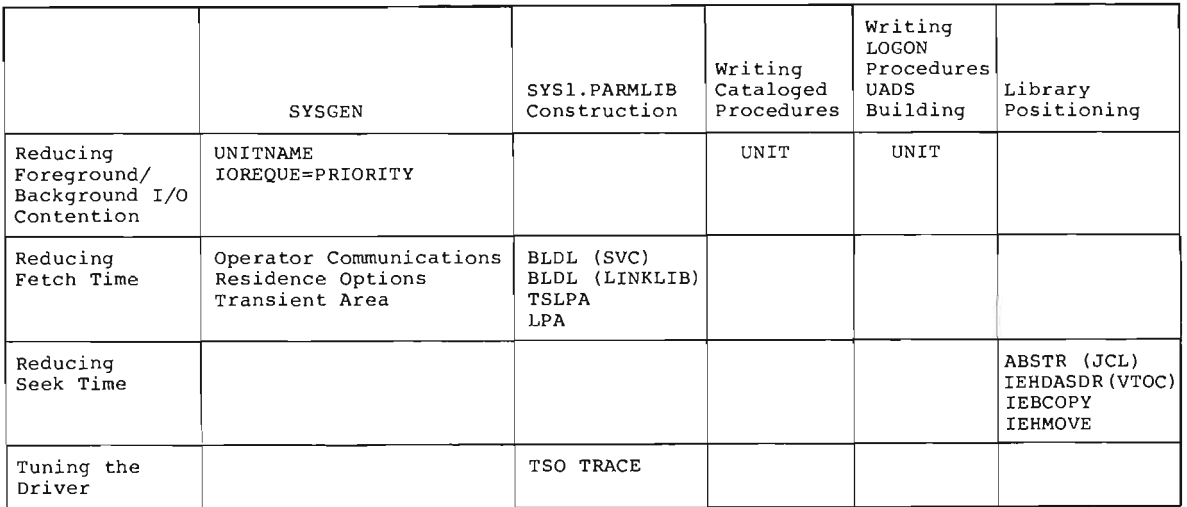

Figure 26. Summary of Tuning Objectives for Various Techniques

### Reducing I/O Contention Between Foreground and Background

To reduce the I/O contention between foreground (TSO) tasks and background tasks:

1. During System Generation, use the UNITNAME macro instruction (1) to separate direct access space into foreground (TSO) and background areas and (2) to define generic names, unitnames, for these spaces. (IBM System/360 Operating System: System Generation, GC28-6554, discusses the UNITNAME macro instruction.)

In cataloged procedures for background use, define utility data sets with the UNIT parameter specifying one of the background unitnames, (for example, SYSDA).

In cataloged procedures for foreground use, notably the LOGON procedures, define utility data sets using a UNIT parameter specifying one of the foreground (TSO) unitnames, (for example, SYSTS).

Restrict placement of data sets allocated dynamically, (using the ALLOCATE command), by specifying a foreground unitname in the UADS. Define a unit for dynamically allocated data sets in the UADS with the ADD subcommand of the ACCOUNT command.

Be sure to give the PUBLIC attribute, in the PRESRES member of SYS1.PARMLIB, to at least one of the Foreground Unitname volumes so that SYSOUT data sets will be dynamically allocated on a specific unit. See IBM System/360 Operating System: MVT Guide, GC28-6720, for more information on the PRESRES member of SYS1.PARMLIB.

2. Specify priority scheduling on I/O for the direct access devices on which TSO data sets reside. Since foreground jobs usually run at higher priority than background jobs, this should reduce the time Foreground (TSO) jobs wait for background I/O requests. Use the IOREQUE operand of the IODEVICE macro instruction. For further information, see the System Generation publication.

For an example of the use of UNITNAME, if your system has two 2314 Direct Access Storage Facilites available, at addresses 130 through 137 and 230 through 237, you could define generic names for scratch, utility, and spooling data sets by using the UNITNAME macro instructions specified in Figure 27.

```
UNITNAME UNIT=(130,4),(230,4),NAME=SYSDA 
* BACKGROUND SCRATCH UNITNAME, NON-TSO 
    UNITNAME UNIT=(134,4), (234, 4), NAME=SYSTS
* FOREGROUND TSO UNITNAME
```
Figure 27. Sample Use of the UNITNAME Macro Instruction

For the system in this example, if a data set is defined with a UNIT parameter specifying SYSDA, it will reside on one of the 2314 packs at addresses 130 to 133 or 230 to 233. Data sets defined with a UNIT parameter specifying SYSTS, will reside on one of the 2314 packs at addresses 134,135,136,137,234,235,236,237,or237.

There are advantages to using generic naming through the UNITNAME macro facility:

1. There is no arm contention between foreground and background utility data sets.

2. TSO utility data sets can be demounted easily when TSO is not active.

If the UADS specifies that new dynamically allocated data sets should reside on the units in the foreground unitname group, then there will be no arm contention between these data sets and background data sets.

#### Reducing Fetch Time

Reducing the time spent fetching modules from libraries is one of the most important controllable factors in system performance. For the purposes of this discussion, fetch time is defined as the time span from the start of execution of a macro instruction which obtains a module from secondary storage and optionally transfers control to the module to completion of this operation. Examples of these types of macro instructions are LINK and LOAD.

Note: The following list of modules for residence and directory residence were selected based on a count of modules fetched during TSO operation. The modules are included because they fulfill at least one of the following criterion:

• High fetch count.

- Reduce seek time between one or more of the following SVCLIB, VTOC, or CATALOG.
- Required for each line of terminal output.
- Required for each line of terminal I/O.
- Must be refreshed after SWAP-in if not resident.
- Part of Catalog sequence.
- BSAM CHECK routine for terminal I/O.
- High use count for resident access modules. (Increases swap load if not resident.)

If the referenced module is resident in the Link Pack Area, or the TSO Link Pack Area Extension, then no I/O is involved in a fetch. If the module is not resident, but if there is a BLDL entry for it, then a directory search is not required. If there is no BLDL entry, then I/O is required for the BLDL (directory search) and for the actual loading of the module. An installation therefore can influence fetch time through the following four options:

1. SVC module residence.

Figure 28 shows a list of SVC modules and their functions. For further information about loading modules into the Link Pack Area, see MVT Guide, GC28-6720.

2. Resident directory entries (BLDL) for SVC library.

The following Dynamic Allocation modules should be included in the SVC BLDL list:

IGCOI091, IGC02091, IGC03091, IGC07091, IGC09091 IGClOO91, IGCII091, IGC12091, IGC13091, IGC14091, IGC14091, IGC15091, IGC16091, IGC17091, IGC26091, IGC27091, IGC29091.

The following Catalog Modules should be included in the SVC BLDL list:

IGGOCLC2, IGGOCLC3, IGGOCLC7, IGGOCLF2.

3. Resident directory entries (BLDL) for Linkage library, and TSO Command library.

A LINKLIB BLDL entry in main storage occupies 56 bytes. Modules which have BLDL entries have their fetch time significantly reduced. For this reason, it is recommended that the entire list of modules in IBM System/360 Operating System: Storage Estimates, GC28-6551, listed under "Reentrant Load Modules that can be made resident in the Time Sharing Link Pack Area," be included in the Linkage Library BLDL list.

II

4. SVC transient area pairs.

In addition to defining module and directory (BLDL) residence, specifying during system generation two SVC transient areas for each initiator (background region) or each foreground region, decreases total time spent waiting for the loading of a non-resident SVC function.

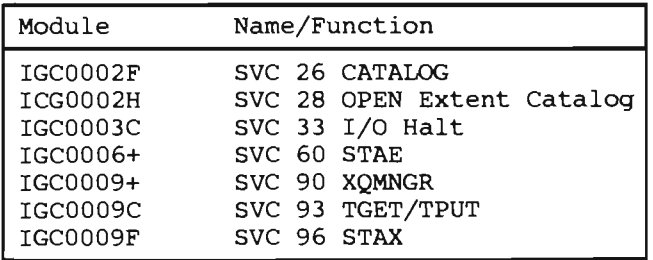

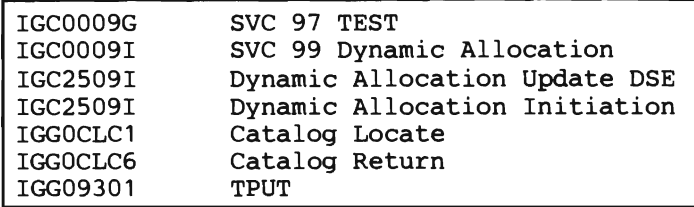

Figure 28. SVC Modules useful for Residence in TSO

#### Reducing Swap Overhead

•

•

"

..

There are two ways to reduce swap load:

- 1. Use the MAP parameter of the TSC start parameters to reduce the amount of unused core swapped.  $MAP=6$  is a recommended value. For further information about the MAP parameter, see "TSO System Parameters."
- 2. Any TSO modules resident in the TSLPA will not be swapped. This means that TSO modules common to foreground jobs, such as the TMP, should be considered for residency.

#### Reducing Seek Time Between Different Ubrarles and Different Parts of the Same Ubrary

You can reduce seek time and increase I/O overlap by properly placing system data sets on direct access devices.

Use the IEBCOPY utility program to move system data sets. Use the IEHMOVE utility program to move the system catalog. Use the IEHDASDR utility to place the VTOC of a volume. For further information about these utilities, see IBM System/360 Operating System; Utilities, GC28-6586.

Use the ABSTR operand of the SPACE parameter on dd statements to position data sets. In arranging libraries on direct access devices, the following points should be kept in mind.

- 1. Every reference to the system catalog requires a reference to the VTOC, since the catalog must be opened. If the system catalog and the VTOC share cylinders (split cylinders), then seek time is reduced.
- 2. Unless the CATLG/UNCATLG modules (IGGOCLC2, IGGOCLC3, IGGOCLC7) are resident in the Link Pack Area, they must be fetched during any catalog operation. If these modules are not resident, it is useful to have the system catalog and SVCLIB adjacent on the storage device.
- 3. To allow for maximum overlap during fetch  $I/O$ , either CMDLIB or LINKLIB should reside on a different volume than SVCLIB. Since CMDLIB and LINKIB should be concatenated, they also should probably not reside on the same volume.
- 4. In general, heavily referenced data sets, like LINKLIB and SYSJOBQE should be in proximity when they share a volume.

The following example shows the dd statements used to define system data sets. The space parameters apply for 2314 volumes. It is assumed that the VTOC was placed on tracks 50 to 52 on these 2314 packs. Cataloging of data sets should be done after this allocation has been run.

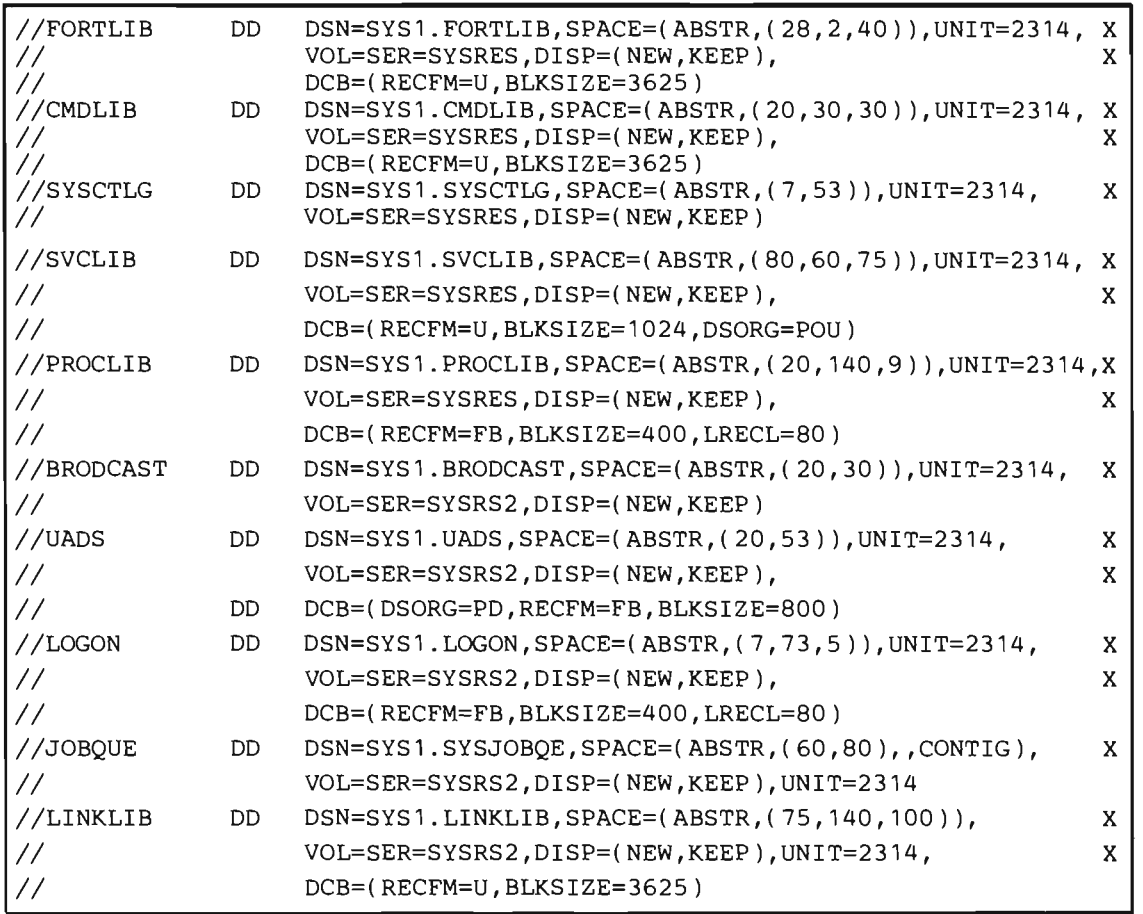

...

..)

•

### Using TSO Trace

The TSO Trace Data Set Processor is a problem program that dumps the output data set from TSO Trace and produces a formatted listing. Figure 29 shows the job control language required to run the TSO Trace Data Set Processor. The example assumes that the TSO Trace Data set has been written to a tape volume with a volume serial number of TIRACE. The listing shows the parameters specified, and provides an explanation of each entry record as well as the contents of the record in hexadecimal and EBCDIC. The contents of register 1 is listed in the third column of the Trace Data Set Processor.

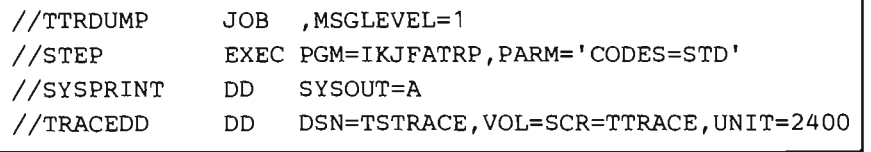

Figure 29. Sample Job System to Run TSO Trace Data Set Processor

TSO TRACE is a started task which operates in its own region. All Driver Entry Codes are recorded in buffers which are then written to a data set. This data set can be listed by the TSO Trace Data Set Processor or can be analyzed by a user written program. The section of this publication Writing Cataloged Procedures for TSO, discusses how to define the TS Trace data set and specify parameters required by TSO Trace. Figure 30 shows the format of the TSO Trace data set.

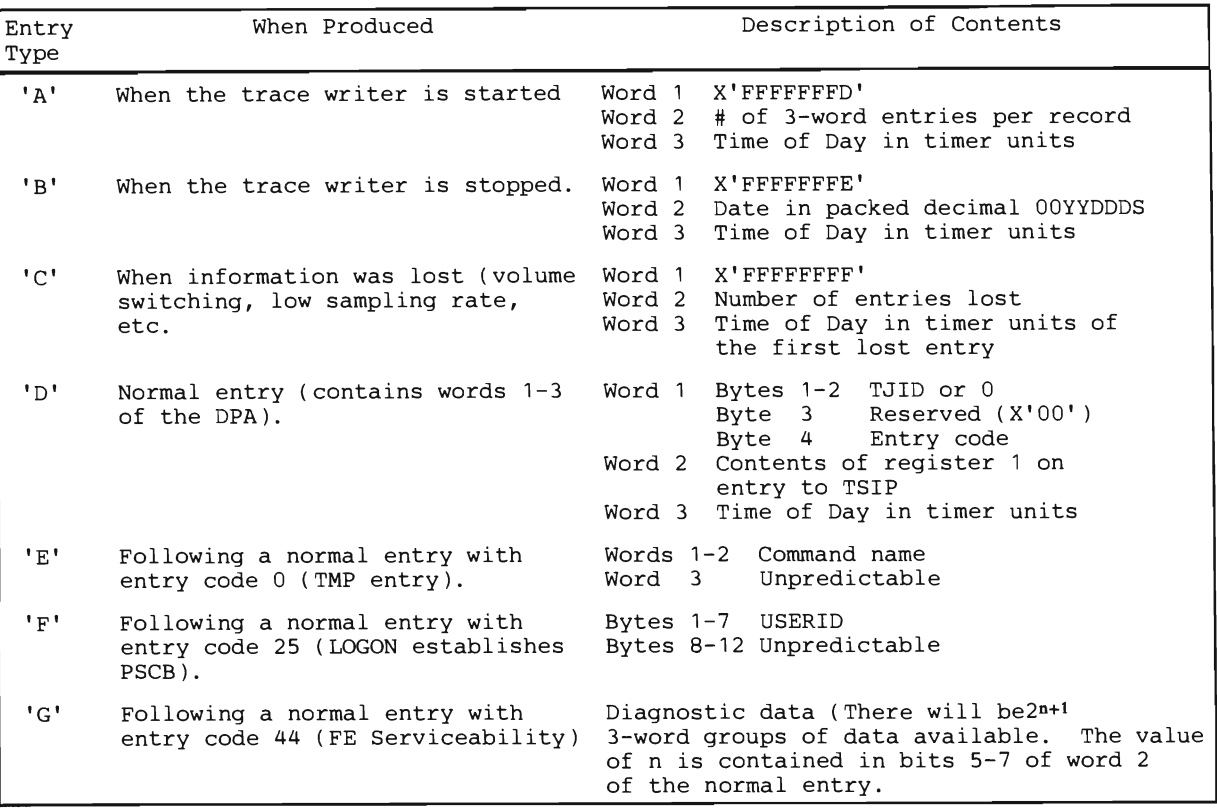

#### Figure 30. Format of the TS Trace Data Set

The TSEVENT macro instruction is issued by system tasks to request services of the Driver or to notify the Driver of specific events. The TSEVENT macro instruction specifies an event name that is translated into a Driver Entry Code. Based on parameters specified to the Driver and on the sequence of these codes, the Driver initiates various actions.

Appendix C lists all the possible event names, the codes they generate, their meanings, and which task issues these codes. Associated with most TSEVENT macro calls is a TJID, which identifies the user to the Driver. The TJID is assigned when the user logs on.

The PARM value on the EXEC statement specifies what entries will be listed. All "G" type records will be listed regardless of the parameters. The individual keyword parameters should be enclosed in apostrophes and separated by commas. The keyword parameters and their syntax are:

#### CODES

specifies which class of entry codes are to be included in the listing. The subparameters, S,T and D represent 'System' codes, 'Terminal I/O' codes, and "Dispatcher" codes, respectively. The listing, therefore, will contain only those entry codes belonging to the class, or classes, specified. Appendix C lists the Entry Code classes. These subparameters may be written in any order, but must not contain delimiters nor embedded blanks. If the CODES parameter is omitted, all non-dispatcher entries will be listed, i.e., CODES=ST is the default option.

### TJID=XXX[- YYY]

specifies that only entries associated with the TJID specified by the number XXX are to be listed. If YYY is also given, all entries associated with TJID's in the range XXX to YYY, inclusive, are listed. If the value given for XXX is zero, all entries will be listed. (This is also the default if the 'TJID' parameter is not specified.) Both numbers XXX and YYY must be specified as decimal digits. The maximum length of each number is three digits.

### CLOCK=XXXXXXXXI - YYYYYYYY]

indicates that no entry before time XXXXXXXX (relative to the starting time of the first entry) is to be included in the listing. If - YYYYYYYY is specified no entry after that time is listed. Both numbers must be specified as decimal digits and given the time in seconds. The maximum length of each number is seven digits.

# Writing Installation Exits for the Submit Command

A user exit from the SUBMIT command allows an installation to:

- Verify a jobname.
- Verify a userid.
- Send a message to the terminal and optionally request a reply.
- Cancel a SUBMIT request.

The TSO SUBMIT command allows a terminal user to initiate a background job. A description of the syntax and use of the SUBMIT command is found in IBM System/360 Operating System: Time Sharing Option, Command Language Reference, GC28-6732.

The SUBMIT command processor writes the contents of a user specified data set consisting of Job Control Language statements, (JCL), and input data, onto a logical extension of SYSl.SYSJOBQE. The size of this extension is limited at system generation time by the SUBMITQ operand of the TSO OPTION macro. Size can be further limited by the SUBMIT parameter which the Time Sharing Control Task reads from SYSl.PARMLffi when the operator issues a START TS command.

Any authorized terminal user can submit a background job, but no jobs will be scheduled if the operator has not issued a START BRDR command.

An installation can control foreground initiated background jobs through an installation written SUBMIT exit routine. Through the routine an installation can:

- Delete, modify, or insert statements.
- Request that a message be displayed at the terminal and optionally request a reply.

The routine must be linkage edited as an independent module, given the name IKJEFF10, and placed in SYS l.LINKLffi. The SUBMIT command processor invokes the user written exit when the first JOB statement is read. The IBM supplied exit does no JCL checking; it only sets the return code to zero. Return codes in register 15 control subsequent calls. The return codes are:

- o continue -- that is process the current statement and read the next.
- 4 reinvoke the exit routine for another statement -- that is process the current statement and re-enter the exit routine when the next statement is read.
- 8 display a message at the terminal and re-enter the exit routine.
- 12- display a message at the terminal, obtain a response, and re-enter the exit routine. (If the " user has specified NOPROMPT, this will cause the SUBMIT processor to issue an error message and abort.)
- 16 abort. (The exit routine should first use return codes 8 and 12 to issue a message to the user.)

Upon entry to the user written exit routine, register 1 contains the address of a list of six fullwords.

1st word - address of the current JCL statement. This statement may be changed by the exit routine.

If zero, entry is to get a JCL statement. (The return code from the previous call was 4.) To delete the current statement, set this word to zero.

2nd word - address of a message to be displayed at the terminal.

The exit routine obtains a message area and sets this word for return codes 8 or 12. When the exit routine is re-entered, it may free the message area. If zero, either there is no message, the return code was 0 or 4, or this is the first call. The format of the message is LLtext, where LL is a two-byte field containing the length of the message area including the LL field. The maximum length is 82.

3rd word - address of response.

If the exit return code from the previous call was 12, SUBMIT will free the buffer. The format of the response is LLtext where LL is a two byte length field containing the length of the text and the LL field, with a maximum length of 82 bytes.

4th word - address of USERID.

The USERID is 8 characters left justified padded with blanks.

5th word - control switches.

Byte 0 specifies under what conditions SUBMIT will call the exit.

Byte Bit Meaning

0 0 JOB statement<br>1 EXEC statement 1 EXEC statement<br>2 DD statement 2 DD statement<br>3 Command  $3$  Command<br> $4$   $N_{11}$ ] 4 Null<br>5 Rese **Reserved** 6 Reserved<br>7 Reserved **Reserved** 

The default will cause SUBMIT to enter the exit routine for JOB cards only. The exit routine may change the setting of these bits to control when it will be entered.

Byte 1 if non-zero contains the card column where the operand field begins. For example, if the operand field begins in column 16, byte 1 contains hex 10.

Byte 2 identifies the current statement.

Byte Bit Meaning 2 0 JOB statement<br>1 EXEC statement 1 EXEC statement<br>2 DD statement 2 DD statement<br>3 command  $3$  command 4 null<br>5 oper 5 operand to be continued<br>6 statement to be continue 6 statement to be continued<br>7 statement continuation statement continuation

If bit 5 is on, bit 6 must be on, but bit 6 can be on and bit 5 off.

Byte 3 is unused.

•

6th word - for exit's use.

The first time SUBMIT calls the exit, the 6th word is initialized to zeros. The exit can use the word for counters or switches. The value is not changed between calls.

# **Writing Installation Exits for the OUTPUT, STATUS, and CANCEL Commands**

An installation can write its own exit for the OUTPUT, CANCEL, and STATUS commands. The exit routine common to all three command processors is named IKJEFF53, which is a separate load module on SYSl.LINKLIB. The IBM-supplied module performs jobname verification if a user exit is not supplied. Any STATUS command will be accepted, but the job name for a CANCEL or OUTPUT command must equal the userid plus at least one character. The exit routine will not be entered for a STATUS command with no operands. The parameters and the return codes have the same format and meaning for all three command processors. The installation exit determines which command processor is invoking it from a parameter. The parameters are passed through a standard linkage with register one containing the address of a list of seven full words.

Word  $1 - \text{contains the address of the ibname.}$ 

- Word 2 -- contains the address of the two-byte length of the jobname.
- Word 3 -- contains the address of the userid.
- Word 4 -- contains the address of the one-byte length of the userid.
- Word 5 -- contains the address of a message to be issued to the terminal user. The format of one message is LLtext, where LL is a two byte field containing the length of the entire . message including the LL field, with a maximum length of 82 bytes. If 0, the exit is being entered to create a message. The exit routine must obtain and free the message area.
- Word 6 -- contains the address of a response from the terminal user. The format of the response is LLtext where LL is a two byte field containing the length of the entire message including the LL field, with a maximum length of 82 bytes. The caller of the exit routine will obtain and free the reply area.
- Word 7 -- contains the address of the one-byte command code.

Command codes are:

- $0 =$  STATUS command.
- $4 = \text{CANCEL command}$ .
- $8 =$  OUTPUT command.

Return codes are passed in register 15 and are defined as:

- $0 =$  Valid job name, get next job name and continue processing.
- $4 =$  Display message, get response, and call exit again. If the terminal user has specified NOPROMPT on his LOGON or PROFILE command, the command will abort and a message will be issued to the terminal.
- $8 =$  Display message and call exit again.
- 12= Invalid jobname. Cancel request for foreground initiated background service, then continue checking any other job name on the command. The exit routine should first use return code 4 or 8 to issue a message.
- 16= Abort. The exit routine should first issue a message.

# **Writing a Logon Pre-Prompt Exit**

A user-written exit, cataloged in SYS1.LINKLIB can specifiy most of the values to be determined from the LOGON command or from prompting by the LOGON command processor. These include:

- The userid.
- The password.
- An account character string -- that is the value specified in the ACCT operand.
- A procedure name -- that is the name of a cataloged procedure usually specified in the PROC operand.
- A region size.
- A series of 80 byte card images of Job Control Language (JCL) to be used instead of the JOB and EXEC statements normally constructed by the LOGON processor.
- Portions of the Protected Step Control Block.
- The contents of the User Profile Table.
- The contents of the Environment Control Table used by the LOGON Prompter.

In addition, the exit can:

- Read but not change the Event Control Block which will be posted if the exit terminates due to a CANCEL request.
- Read but not change the completion code from the last step executed from the terminal logging on.

The parameters passed are defined in the PL/I example in Figure 31. The variables declared as either BIT or CHAR, VARYING are passed as String Dope Vectors. The exit may be written in any language but since parameters are passed as String Dope Vectors, they can be manipulated directly in PL/I. For a definition of String Dope Vectors and information on the linkage between Assembler Language and PL/I programs, see **IBM** System/360 Operating System: PL/I-F Programmer's Guide, GC2S-6594. The exit must be Linkage Edited and cataloged in SYS1.LINKLIB with a entry point name which processes standard Operating System parameters and the module must be named IKJEFLD.

The exit receives control as a problem program and can use the I/O service routines through Assembler Language macro instruction (PUTLINE, GETLINE, PUTGET, STAX).

LOGON passes 16 parameters to the user exit. They are of three types:

- 1. Character String defined in PL/I as CHAR VARYING.
- 2. Bit Strings defined in PL/I as BIT VARYING.
- 3. Fullwords defined in PL/I as BINARY FIXED (31).

The parameters passed can be given any name in the user written exit procedure but their meaning is determined by the order in which they appear. The following explanation of the parameters uses the names defined in the PL/I example in Figure 31.

CONTROL SWITCHES -- a bit string that specifies what actions the exit has taken. The various bit switches are:

UADS FAIL -- if this bit is equal to one, on entry to the pre-prompt exit, then there was an unsuccessful ENQ on the UADS entry for the specified userid.

REGION FAIL -- if this bit is equal to one on entry to the pre-prompt exit, the region size specified in the LOGON REGION operand was too large to be satisfied. The exit can specify a different region size.

FAIL -- if this bit is equal to one on entry to the pre-prompt exit, the LOGON processor will cancel the attempted log on. No message will be issued to the terminal user, so the pre-prompt exit must issue any needed message.

CANCEL -- if this bit is equal to one LOGON will terminate and the terminal will be disconnected.

DONT PROMPT -- if this bit is equal to one on return from the procedure, the LOGON processor will not prompt the terminal user for any necessary LOGON operand values but will use the values specified by the pre-prompt exit. These include:

- Userid.
- Password.
- Accounting string.
- Procedure name.
- Region size.

EXIT UADS -- if this bit equals one on return from the pre-prompt exit, the LOGON processor will not reference the UADS but will take all character strings and bit strings from the procedure. DON'T PROMPT must be set to one if this bit is set to one.

EXIT JCL -- if this bit is equal to one on return from the pre-prompt exit, the pre-prompt exit has supplied Job Control Language (JCL) that is to be used instead of the JOB and EXEC statements constructed normally by the LOGON processor.

EXIT PSCB -- if this bit is equal to one on return from the pre-prompt exit, the LOGON processor will use the PSCB accounting string returned by the user but will not write it to the UADS at LOGOFF time.

EXIT ATTR1 -- if this bit is equal to one on return from the pre-prompt exit, the LOGON processor will use the PSCBA TR1 string provided by the exit and will not write it into the UADS at LOGOFF time.

EXIT ATTR2 -- if this bit is equal to one on return from the pre-prompt exit, the LOGON processor will use the PSCBATR2 string returned by the pre-prompt exit and will not write it into the UADS at LOGOFF time.

EXIT GROUP  $-$ - if this bit is equal to one on return from the pre-prompt exit, the LOGON processor will use the PSCBGPNM string returned by the exit procedure, but will not write it to the UADS at LOGOFF time.

EXIT UPT -- if this bit is equal to one on exit from the pre-prompt exit, the LOGON processor will use the UPT string returned by the exit procedure, but will not be written to the UADS at LOGOFF time.

NO ENQ UADS -- if this bit equals one and the DONT PROMPT and EXIT UADS bits are both one, the LOGON processor will not ENQ on the UADS entry for the specified user.

If both OONT PROMPT and EXIT UADS are equal to one then:

• EXIT PSCB

- EXIT ATTR1
- EXIT ATIR2
- EXIT GROUP
- EXIT UPT

also must be equal to one.

TERMINAL INPUT LINE -- this parameter contains the first line entered from the terminal.

The values for the next five parameters must be specifed if the DONT PROMPT bit is set to one.

USERID -- used to return a userid to the LOGON processor.

PASSWORD -- used to return a password to the LOGON processor.

ACCOUNT -- used to return an accounting string to the LOGON processor.

PROCEDURE -- used to return the name of a cataloged procedure containing JCL to define the resources needed by the terminal job.

REGION SIZE -- used to return to the LOGON processor a region size for the terminal job.

The value for the following parameter must be specified if the EXIT JCL bit is set to one.

JCL -- used to provide Job Control Language statements that define terminal job resources instead of the JOB and EXEC statements constructed by the LOGON processor.

The next six parameters must have values specified by the pre-prompt exit if EXIT UADS is set to one by the pre-prompt exit.

PSCB -- used by the exit procedure to set a value for the PSCB accounting string.

FIRST ATTRIBUTE -- used to return a value for the PSCBATRl string.

SECOND ATTRIBUTE -- used to return a value for the PSCBATR2 string.

GENERIC GROUP -- used to return a value for the PSCBGPNM.

UPT -- used to return a value for the UPT.

•

ECT -- used to return a value for the Environment Control Table (ECT) used by the LOGON prompter.

The last two parameters cannot be altered by the pre-prompt exit but may be read .

ECB -- the Event Control Block (ECB) for the exit procedure.

COMPLETION CODE -- this fullword contains the completion code for the last job step of the last job executed from this terminal.

For the format of the Protected Step Control Block (PSCB), the User Profile Table (UPT), and the Environment Control Table (ECT) see the publication IBM System/360 Operating System: System Control Blocks, GC28-6628.

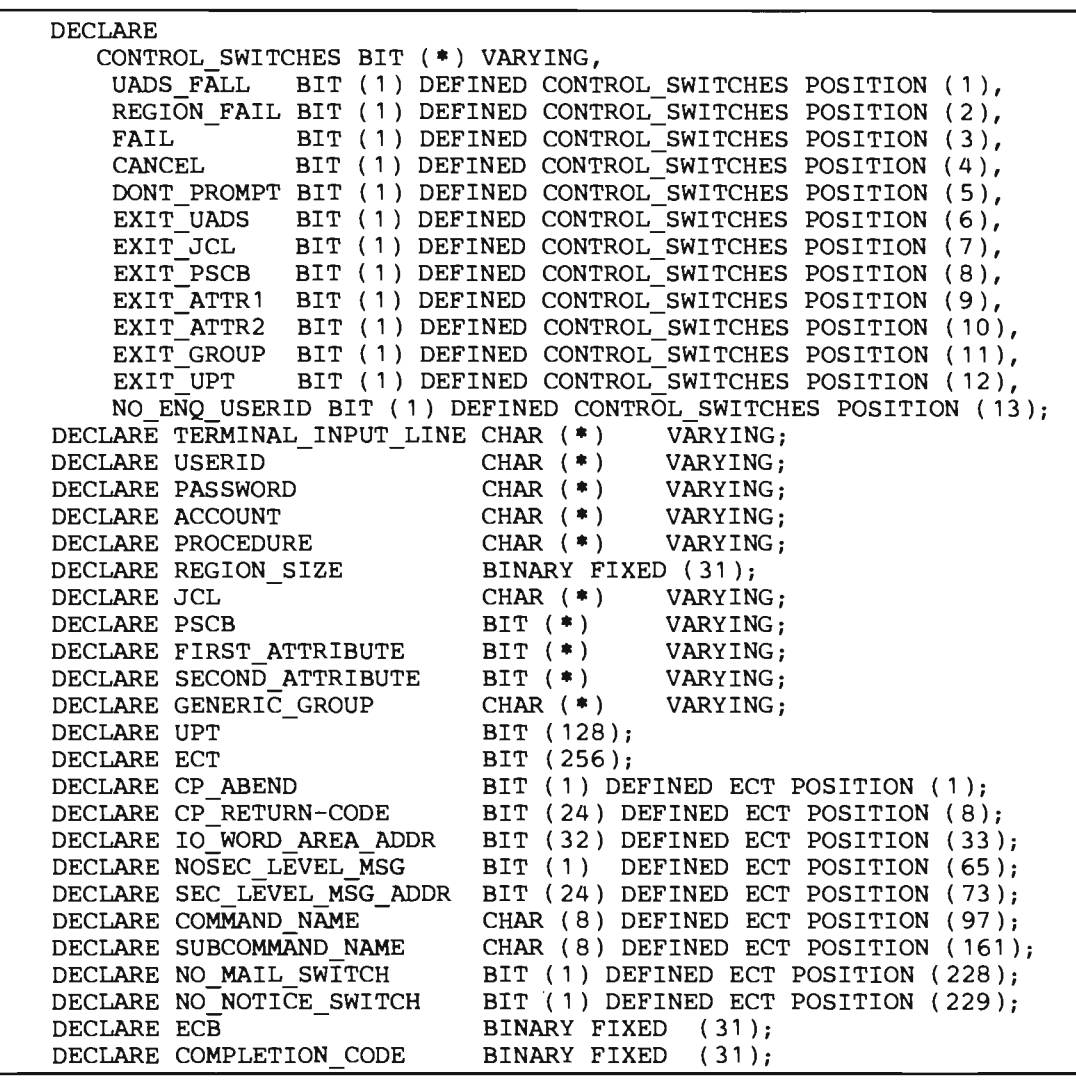

..

..

IFigure 31. Example of PL/I Logon Pre-Prompt Exit DECLARE Statements

 $\mathbf{I}$ 

 $\overline{1}$ 

## Storage Estimates

..

..

..

The estimates included in this chapter are intended for planning purposes only. None of these estimates have been verified, and they are subject to change. Verified estimates appear in the publication IBM System/360 Operating System: Storage Estimates, *GC28-6551*.

This chapter contains two sections: main storage requirements and auxiliary storage considerations. All figures in this chapter are decimal, and "K" represents a factor of 1024 .

# Main Storage Requirements

The main storage requirement for TSO is divided into four major parts:

- An addition to the MVT basic fixed requirement.
- The TCAM Message Control Program requirement.
- The Time Sharing Control region requirement.
- The foreground regions in which user's programs are executed.

Only the first of these requirements has any effect on the batch environment if time sharing is not active. Storage for the TCAM, Time Sharing Control, and foreground regions is obtained from the dynamic area when the operator starts time-sharing operations. This storage is returned to the dynamic area when time sharing is stopped, and is again available for batch processing.

### **MVT Basic Fixed Requirement**

The main storage basic fixed requirement for an MVT system is for:

- The nucleus.
- The Master Scheduler Region.
- The Link Pack Area (LPA).
- The System Queue Area (SQA).

Storage for the basic fixed requirement is allocated by the Nucleus Initialization Program (NIP) when the system is started and does not normally vary while the system is running.

#### Nucleus

Including TSO at system generation adds approximately 3K to the size of the resident MVT nucleus, for a total requirement of about *4SK.* In addition, communication lines, like other I/O devices, require 40 bytes each in the nucleus for control blocks.

#### Master Scheduler Region

The master scheduler region is increased by approximately 4K to handle new or extended operator commands for the time-sharing environment, and for extended error recovery. The total requirement is about 16K.

#### Link Pack Area

One small TSO module is added to the required MVT link pack area list of resident modules. The minimum link pack area size remains 10K. If the standard MVT resident reenterable load module and resident SVC lists are used at system generation, the LPA requirement is about 54K. If space is available, an additional 16K of SVC modules for time sharing are appropriate for the resident list, for a total LPA size of 70K.

Additional resident reenterable load modules for time sharing are placed in an extension to the link pack area allocated in the Time Sharing Control region, and are resident only when time sharing is active. The size of this extension, called the Time Sharing Link Pack Area (TSLPA), is discussed with the Time Sharing Control Region requirement.

#### System Queue Area

During time-sharing operations, use of the system queue area is kept to a minimum by placing as many control blocks as possible into a local system queue area (LSQA) defined in each foreground region. Control blocks in the local SQA are swapped in and out of main storage along with the foreground job they apply to.

Some control blocks associated with foreground jobs, such as queue elements for named data sets and operator reply queue elements, must remain in main storage while the job is swapped out. Space for these control blocks, and for all control blocks associated with the tasks supervising the time-sharing operation must be allocated from the system queue area. These requirements must be considered when setting SQA size at system generation or at nucleus initialization.

### *Message Control Program Requirement*

The size of the TCAM Message Control Program region depends largely on what options are selected and what hardware is present on the teleprocessing network. In addition to the minimum requirement for the Message Control Program routines, there are requirements for each defined line group, each additional terminal type, and for each permitted user. If teleprocessing applications other than TSO are present, additional routines to handle different buffering and queuing techniques will be needed.

In a system with TSO as the only teleprocessing application, with three terminal types and two line groups, the Message Control Program requirement is expected to be about 52K plus 800 bytes for each possible concurrent user. Although the Message Control Program executes in a problem program region, the region may be smaller than the normal minimum problem program region size (MINPART).

### *Time Sharing Control Region Requirement*

The Time Sharing Control region must provide space for programs for the Time Sharing Control Task, Region Control Tasks, several resident SVC routines, the time sharing extension to the link: pack area, and various control blocks. Some of the control blocks are repeated for each foreground region, for each swap data set, or for each time sharing user. An initialization routine brought in when the operator starts time sharing analyzes the time-sharing parameters supplied by the installation, calculates the region size requirement, and obtains the region from the dynamic area.

...

Using a buffer length of 40 bytes, and assuming eight buffers per time-sharing user, a TSO configuration with two IBM 2314 swap data sets, one foreground region, and 20 users would require a time sharing control region of about 87K. A larger configuration, with two 2301 swap data sets and two 2314 swap data sets, four foreground regions, and 100 users would require about 117K for the time sharing control region.

### *Dynamic Area Requirements*

The SEND operator command, like several others already in the MVT configuration, obtains and uses an 12K operator command region from the dynamic area when the operator enters it. This area is freed when processing of the command is completed.

When it is active, the time sharing trace facility requires a 20K region from the dynamic area.

### **Foreground Region Requirement**

 The foreground region contains the programs invoked by the terminal user. Space must be provided in the foreground region for the local system queue area (LSQA) and for four main storage subpools used for control blocks for the command system.

The subpools defined are:

 $\bullet$  Subpool 0--4K.

..

- Subpool 1--4K.
- Subpool 78--2K.
- Subpool  $251 2K$ .

The minimum foreground region size is 72K, and all IBM-supplied command processors except some of the language processors can execute in this region.

## **Auxiliary Storage Requirements**

The major additions to the system auxiliary storage requirements for TSO are for the swap data sets and new or larger system libraries and data sets. The installation must also consider the direct access storage needs of the individual terminal users, and make allowances for these in the size of the system catalog and password data sets. In addition, data sets which are dynamically allocated, use SPACE=(50,10,10) for size parameters.

### *Swap Data Sets*

A swap data set is divided into swap allocation units, each of which consists of a device-dependent number of 2K records. To avoid space fragmentation, space in the swap data set is always assigned in integral swap allocation units. Figure 32 shows the sizes of allocation units for various swap devices.

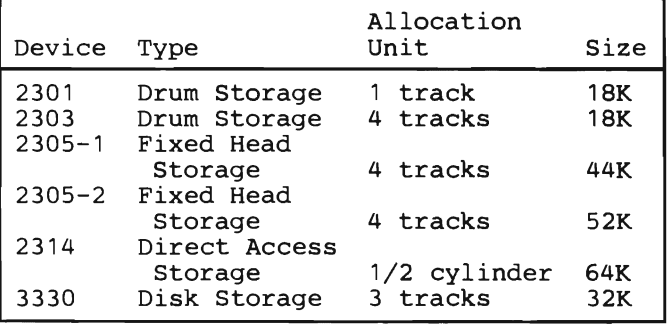

Figure 32. Swap Allocation Unit Sizes

For a system with one foreground region, the maximum necessary swap space can be calculated by the algorithm:

Swap Space =  $(R/A)$ .  $(U+2)$ 

where:

R is the size of the region.

A is the size of an allocation unit, as shown in Figure 32,  $(R/A)$  is rounded up to an integer).

U is the number of concurrent foreground jobs.

For instance, a system with one foreground region of 120K, an IBM 2314 swap device, and 30 possible users would have a maximum swap data set space requirement of:

 $(120/64) \cdot (30+2) = 2 \cdot 32 = 64$  allocation units or 32 cylinders

In this case, the number of allocation units required to hold a complete foreground region is two, and the number of users plus two is 32.

Swap data sets must be allocated by cylinder, even if the swap data set does not occupy a full cylinder.

If TSO runs out of swap space, no message is issued, and the system may loop, so allow sufficient space.

### *System Libraries and Data Sets*

The additions to system libraries for TSO are expected to be (with the increments expressed in 2311 tracks):

- SYS1.LINKLIB--30 tracks.
- SYS1.SVCLIB--20 tracks.
- SYS1.MACLIB--60 tracks.

Two new libraries, SYS1.CMDLIB (command library) and SYS1.HELPLIB (HELP data set), are expected to be smaller than 220 IBM 2311 tracks each.

The size of the User Attribute Data Set, a partitioned data set with a member for each user identification, depends on the number of password-identification-account number-procedure name combinations defined for each user. A simple identification structure for a single user with a single value at each level requires about 200 bytes of storage space.

Typical time-sharing usage also requires more space for the system catalog and password data sets than batch usage. All user data sets are cataloged as a default, and read-only password<br>protection is recommended at least for system data sets. This type of protection does not cause any performance degradation when the data sets are accessed for reading.

# Appendix A: TSO Commands

The commands available to terminal users of the Time Sharing Option are listed below, grouped according to function. Installations may give other names to these commands by assigning aliases to the respective members in the system command library. No IBM-supplied command names include numerals, allowing installations to ensure uniqueness in locally named commands.

#### Data Management

#### ALLOCATE

define and allocate a new or old data set.

#### ATTRIB

build a list of data set attributes that can be assigned to data sets being allocated.

#### **COPY**

duplicate a sequential or partitioned data set, or a member of a partitioned data set, optionally modifying such characteristics as blocking factor.!

#### DELETE

delete and uncatalog one or more data sets or members.

#### EDIT

invoke the edit mode or input mode to modify or create a data set; provide an interface to the language syntax checkers and processors.

#### FORMAT

format a data set for printing according to embedded controls.!

#### FREE

release a data set or an attribute list.

#### LIST

display at the terminal all or part of one or more data sets, optionally re-arranging information in the records.!

#### LISTALC

display at the terminal the names and characteristics of currently active (allocated) data sets.

#### LISTBC

display at the terminal any system notices or messages from other users.

#### LISTCAT

display at the terminal the names and characteristics of a group of data sets indexed together in the system catalog.

#### LISTDS

display at the terminal the characteristics of one or more specified data sets.

#### MERGE

copy all or part of one data set or member into another.!

#### PROTECT

assign or modify password protection to a data set.

11BM Program Products.

### RENAME

change the name of a data set or member, or assign an alias to a member.

#### Language Processors

#### ASM

invoke the Assembler (F) prompter.1

### CALC

invoke the ITF: PL/I processor for desk calculator mode.1

### **COBOL**

invoke the Full American National Standard COBOL compiler (Version 3 or 4).1

### **CONVERT**

convert source programs written in Code and Go FORTRAN free form to standard format FORTRAN or ITF: PL/I programs to PL/1.1

#### FORT

invoke the FORTRAN (Gl) compiler.1

#### **GOFORT**

invoke the Code and Go FORTRAN compiler to compile, load, and execute a source program previously saved.1

### PLI

invoke the PL/I Optimizing compiler.!

#### PLIC

invoke the PL/I Checkout Compiler.1

#### RUN BASIC

invoke the ITF: BASIC compiler and execution control routines.!

#### RUN GOFORT

invoke the Code and Go FORTRAN compiler and execution control routines.!

### RUN IPLI

invoke the ITF: PL/I compiler and execution control routines.<sup>1</sup>

### RUN PLI CHECK

invoke the PL/I Checkout Compiler.1

### RUN PLI OPT

invoke the PL/I Optimizing Compiler, the OS Loader, and give control to the resulting module.1

### **TESTCOB**

invoke COBOL Interactive Debug for monitoring and testing programs compiled under the TEST option of the Full American National Standard COBOL Version 4 compiler.1

#### TESTFORT

invoke FORTRAN Interactive Debug for monitoring and testing programs compiled under FORTRAN IV (G1) or Code and Go FORTRAN.<sup>1</sup>

#### Program Control

#### CALL

invoke a specified program which exists in load module form.

<sup>11</sup>BM Program Products.

LINK

invoke the Linkage Editor to create a load module from one or more object and load modules.

#### LOADGO

invoke the Loader to process a specified object module, bring it into storage, and give it control.

#### RUN

invoke a user program in source program form, first compiling it, then calling the Loader to bring it into storage and give it control.

#### **TEST**

, .

•

control the execution of a program, interrupting it at pre-specified points for debugging activity.

#### Remote Job Entry

Note: Use of these commands requires authorization in the user profile.

#### **CANCEL**

cancel a job previously submitted for background execution.

#### OUTPUT

direct SYSOUT data sets and system messages from submitted jobs to the terminal or a specified data set.

### **STATUS**

display information at the terminal on the status of a job previously submitted for background execution.

#### **SUBMIT**

submit a data set containing job control language for one or more jobs for interpretation and execution in the background.

#### System Control

Note: Use of these commands requires authorization in the user profile.

#### ACCOUNT

add or modify user profiles in the User Attribute Data Set.

### OPERATOR

invoke the operator mode, allowing the user to enter system commands from his terminal.

#### Session Control

#### EXEC

invoke a command procedure.

#### **HELP**

display at the terminal information on command function and syntax.

#### LOGON

start a terminal session.

#### LOGOFF

end a terminal session.

### PROFILE

specify special characters for line editing; lock out and accept messages from other users.

#### SEND

direct a message to the system operator or to another user.

### **TERMINAL**

specify the conditions under which an attention interruption is to be simulated, for terminals without attention keys; and define other terminal-dependent characteristics.

TIME

display at the terminal the amount of time expended during the current session or the current program.

### **Command Procedure Definition**

END

indicate the end of a command procedure.

#### PROC

indicate the beginning of a command procedure; define positional and keyword parameters for symbolic substitution.

..

z.

..

•

### WHEN

test the return code set by the previous command in the command procedure (usually CALL or LOADGO).
# **Appendix B: Driver Entry Codes**

Entry Code Table (Part 1 of 4)

 $\overline{C}$ 

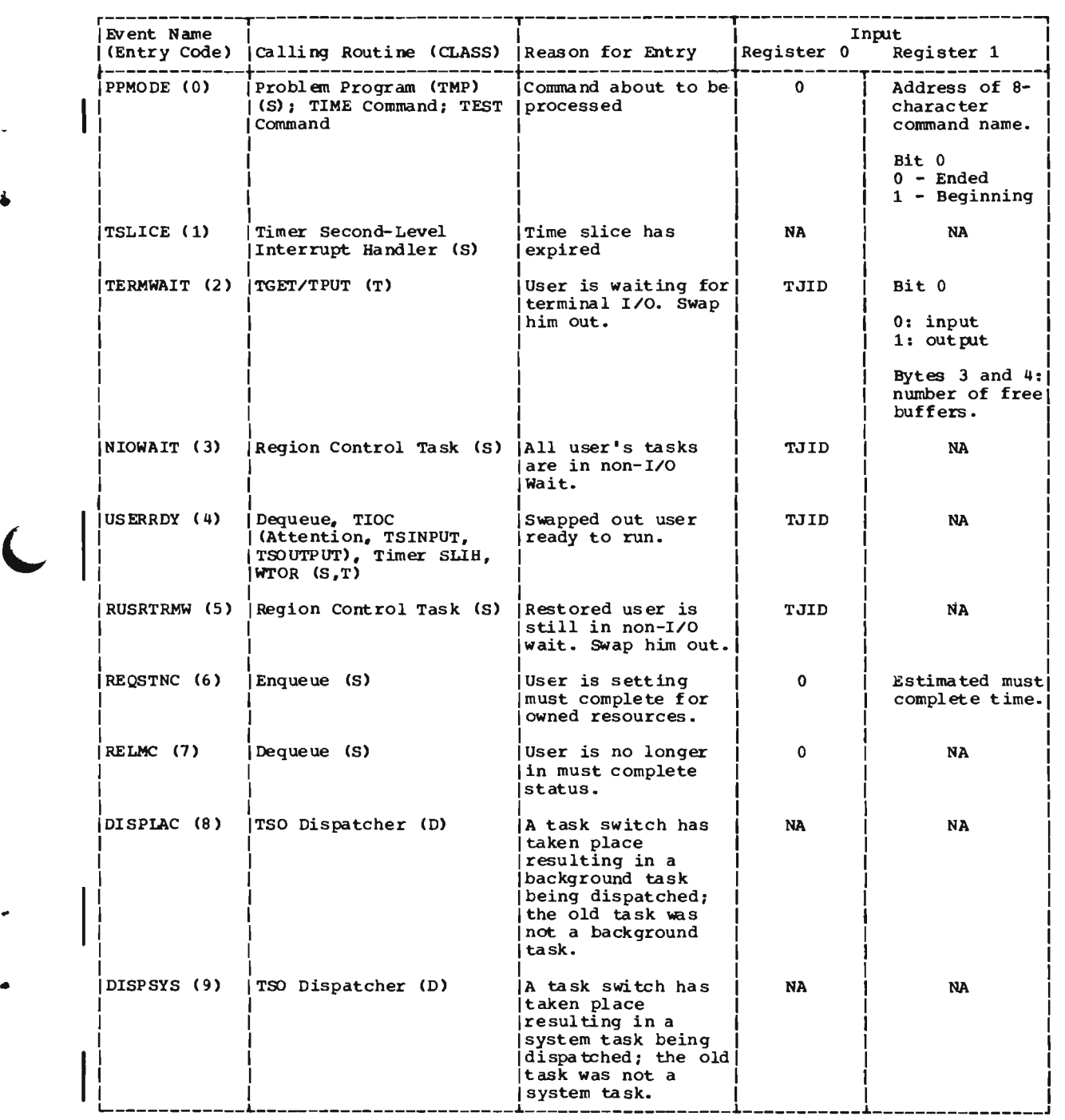

## Entry Code Table (Part 2 of 4)

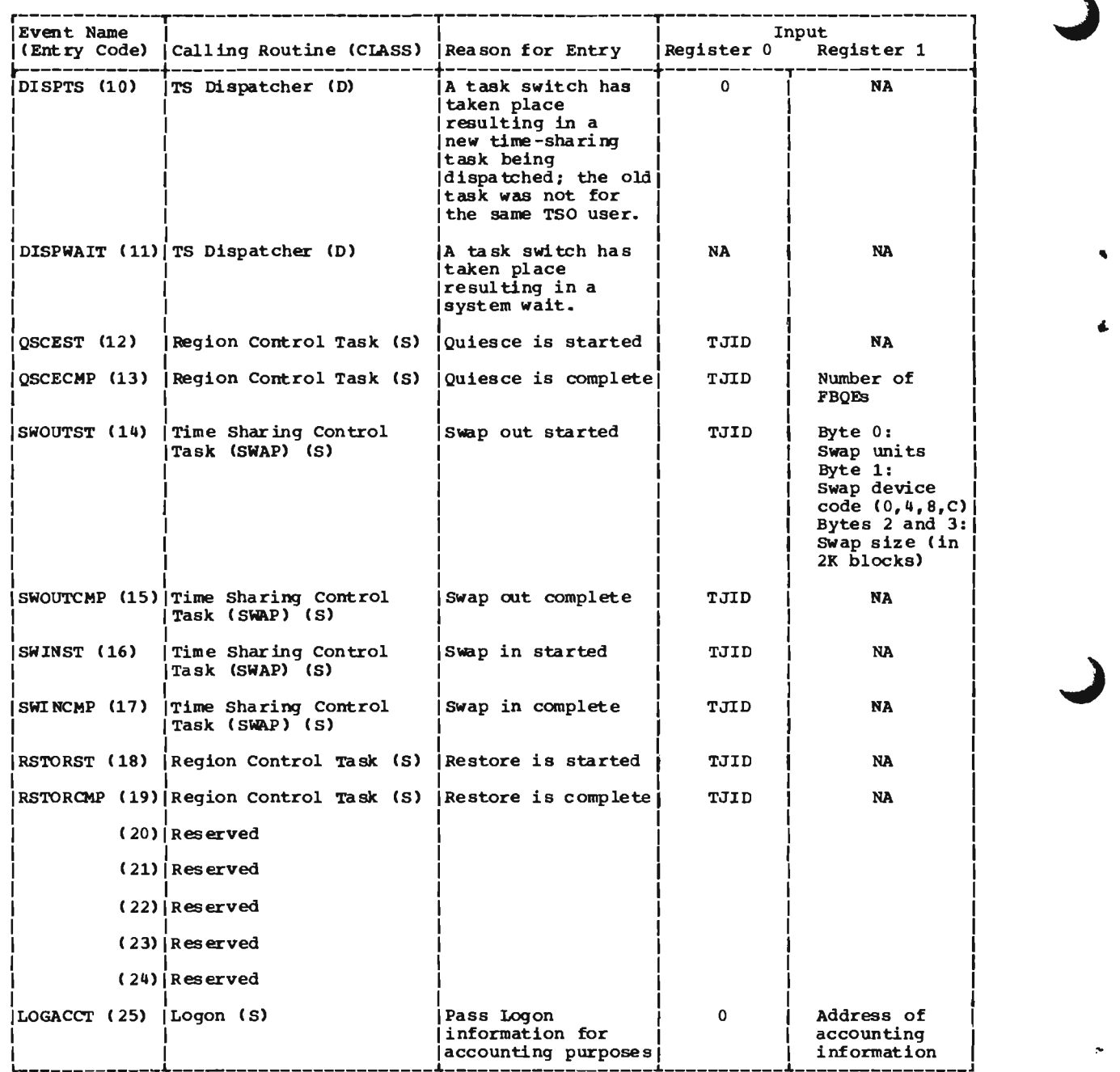

.,.

đ.

110 TSO Guide (Release 21.7)

# Entry Code Table (Part 3 of 4)

•

r

 $\blacksquare$ 

 $\overline{\mathsf{C}}$ 

 $\overline{\mathsf{C}}$ 

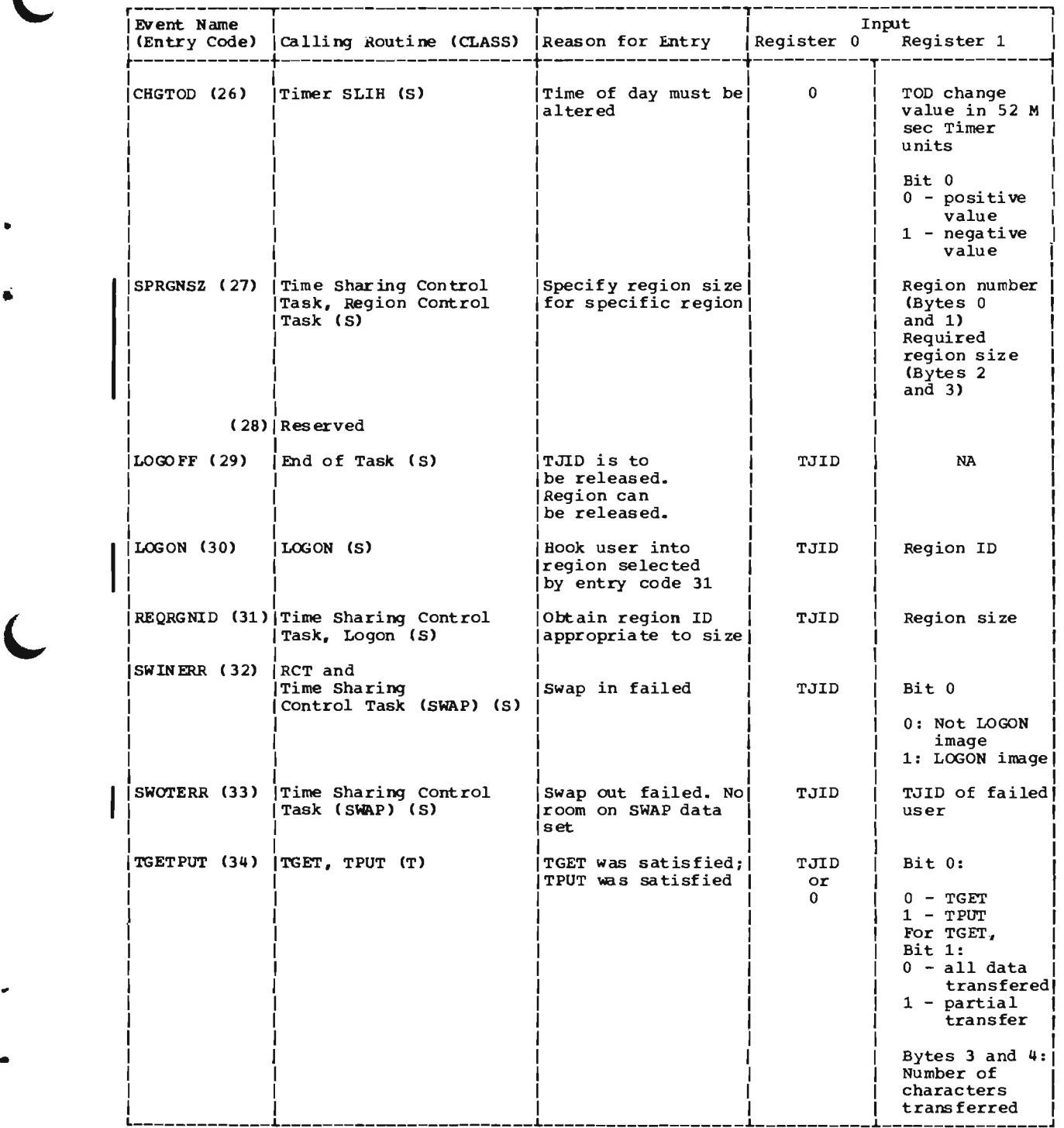

 $\bar{\star}$ 

Entry Code **Table** (Part 4 of 4)

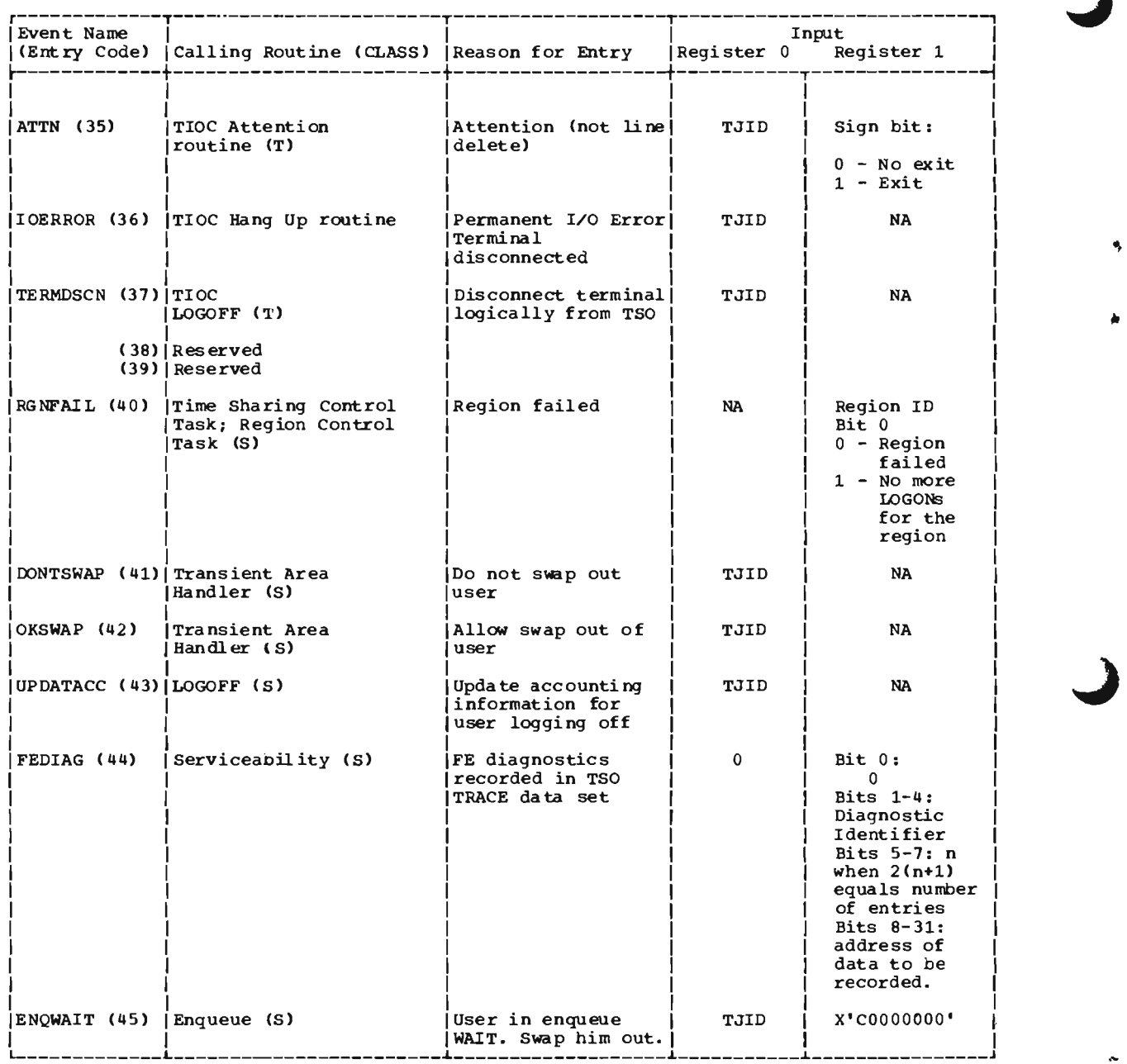

k,

 $\begin{bmatrix} 1 \\ 1 \end{bmatrix}$  Note Note: On entry to the Time Sharing Driver, register 0 contains:<br>
Bytes 0 and 1 TJID or 0<br>
Byte 2 Reserved<br>
Byte 3 Entry code

CLASS refers to the TSO Trace Data set Processor CODES parameter.

## IKJ54101I LINEGRP MACRO MUST PRECEDE TSOMCP MACRO

Explanation: Processing of a LINEGRP macro has been terminated because it followed a TSOMCP macro. All LINEGRP macros must precede the TSOMCP macro.

#### IKJ54102I MORE THAN 63 LINEGRP **MACROS**

•

..

•

Explanation: Too many LINEGRP macros were issued. The user should check to see if there are two or more line groups with the same attributes which could be combined into one line group. Another possible solution could be combining 1050 and 2741 line groups into a 5041 line group.

#### IKJ54103I REQUIRED OPERAND(S) NOT **SPECIFIED**

Explanation: Processing of this macro has been terminated because one or more required operands were omitted.

## IKJ54104I xxxx INVALID FOR yyyy **OPERAND**

Explanation: The value (xxxx) of the indicated operand (yyyy) is invalid as specified. The user should reread the description of this operand and determine the permissable values.

## IKJ541051 TRANTAB=xxxx INVALID FOR THIS TERMINAL TYPE

Explanation: The indicated translate table was ignored because it is not compatible with the terminal type specified in the TERM operand.

#### IKJ541 061 CODE OPERAND SHOULD BE SPECIFIED ONLY IF MORE THAN ONE TRANSLATE TABLE IS SPECIFIED

Explanation: The CODE operand has been ignored because less than two translate tables are being used in the line group.

#### IKJ541071 CODE OPERAND CONTAINS MORE THAN 4 SUBLIST **OPERANDS**

**Explanation:** Too many suboperands were specified in the CODE operand sublist. The user should reread the description of this operand to be sure he understands dynamic translation. If not, he should omit this operand so that the default values will be used.

## IKJ54108I CODE SUBOPERAND TOO LONG

Explanation: Each suboperand of the CODE operand must be less than 9 characters.

#### IKJ541091 DIAL OPERAND NOT CONSISTANT WITH TERM **OPERAND**

EXplanation: The terminal type specified in the TERM operand cannot be supported on the type of network (switched or non-switched) specified by the DIAL operand.

## IKJ54110I xxxx OPERAND OUT OF RANGE. DEFAULT VALUE USED

Explanation: The value of the indicated operand is outside the valid limits. The default value has been used instead. The user should consult the description of this operand to determine the value limits and the default value used.

## IKJ54111I xxxx OPERAND CONTAINS TOO MANY SUBLIST OPERANDS

**Explanation:** The indicated operand was not processed because it contained to many sublist operands.

#### IKJ54112I SUBLIST OPERAND yy OF FEATURE OPERAND IS INVALID

**Explanation:** The indicated sublist operand  $(1, 2, 1)$ or 3) of the FEATURE operand has been ignored because it is not valid for the terminal type specified in the TERM operand.

#### 1KJ54113I EBCD OR ASCI (BUT NOT BOTH) ALLOWED FOR THIS TERMINAL TYPE, DEFAULT VALUE USED

Explanation: Either EBCD or ASCI, but not both, is allowed as TRANSTAB operand for 3270. The default value of EBCD is used.

## IKJ54114I xxxx OPERAND NOT ALLOWED FOR THIS TERMINAL TYPE

Explanation: The indicated operand has been ignored because it is not allowed with the terminal type specified in the TERM operand of the LINEGRP macro.

#### IKJ54115I TERMNO OPERAND REFERENCES NON-EXISTENT LINE(S)

Explanation: The TERMNO operand refers to more lines than exist for this line group. In other words, the number of sublist operands in the TERMNO operand is greater than the value of the LINENO operand. The extra TERMNO sublist operands have been ignored.

## **IKJ54116I SCREEN OPERAND MUST BE A** TWO-OPERAND SUBLIST

Explanation: The SCREEN operand has been ignored because it is not a sublist with two suboperands. The default values (12,80)for 2260 or (24,80) for 3270 have been assumed.

## 1KJ54117I NON-STANDARD SCREEN DIMENSIONS -- ACCEPTED

Explanation: This message is a warning that the screen dimensions specified do not correspond to standard IBM screen sizes. The values specified have been accepted, however.

## IKJ54118I ADDR OPERAND INCORRECT LENGTH -- IGNORED

Explanation: ADDR operand of incorrect length has been ignored. For a 1050 terminal the length must be two, for 3270 or 2260/65 the length must be four.

#### 1KJ54119I ADDR OPERAND SHOULD BE SPECIFIED FOR THIS TERMINAL TYPE

**Explanation:** The ADDR operand was omitted and

the terminal type specified in the TERM operand requires addressing characters which can only be specified in this LINEGRP macro. Note that this warning message cannot be provided in the case of 2260/65 or 3270 line groups. Omission of the ADDR operand can be valid in the LINEGRP macros of these line groups since the addressing characters may be specified in the LISTTA macro. Omission of necessary addressing characters from a LISTTA macro will be documented by message IKJ54128I.

## 1KJ54120I LISTTA MACRO OUT OF ORDER -- IGNORED

Explanation: A LISTTA macro must follow the LINEGRP macro to which it refers and precede the TSOMCP macro.

## 1KJ541211 RLN OPERAND MISSING OR INVALID

**Explanation:** Processing of the LISTTA macro has been terminated because the RLN operand is missing or invalid.

## 1KJ54122I RLN OPERAND REFERS TO NON-EXISTENT LINE

Explanation: Processing of the LISTTA macro has been terminated because the value of the RLN operand exceeds the value of the LINENO operand of the previous LINEGRP macro.

#### IKJ54123I LISTTA MACRO NOT ALLOWED WITH TERMINAL TYPE OF PREVIOUS LINEGRP

Explanation: The TERM operand of the previous LINEGRP macro specified a terminal type which does not permit LISTTA macros to be issued for the line group. This LISTTA macro was therefore ignored.

## 1KJ54124I ADDR OPERAND REFERS TO NON-EXISTENT TERMINAL(S)

Explanation: The number of suboperands in the ADDR operand sublist of the LISTTA macro is greater than the number of terminals specified or defaulted by the TERMNO operand of the previous LINEGRP macro. The ADDR operand has been ignored. The user should recheck his specifications for the ADDR and RLN operands in •

the USTTA macro and the TERMNO operand in the previous LINEGRP macro.

#### **IKJ54125I MORE THAN ONE TSOMCP** MACRO CALL ISSUED

Explanation: Processing of this TSOMCP macro was terminated because it was not the first TSOMCP macro in the assembly. Only one TSOMCP macro call is allowed for each generation of an MCP.

#### IKJ54126I NO LINEGRP MACRO ISSUED BEFORE TSOMCP MACRO

•

•

•

Explanation: Processing of this macro was terminated because no LINEGRP macro had been issued previously in the assembly. At least one LINEGRP macro must precede the TSOMCP macro.

#### IKJ54127I SERIOUS ERROR IN PREVIOUS MACRO CALL PREVENTS FURTHER GENERATION

Explanation: One or more serious errors in previous LINEGRP or LISTTA macros has occurred, causing MCP generation to be bypassed. See error messages printed in the listing prior to this one.

#### IKJ54128I ADDRESSING CHARACTERS MISSING OR INVALID FOR TERMINAL(S) IN LINE GROUP xx

Explanation: The TSOMCP macro has discovered a terminal whose type requires addressing characters, but for which none were correctly specified in previous LINEGRP or LISTTA macros. The error message indicates the relative number (xx) of the line group in which the error exists.

## **Bibliography**

Readers interested in the implementation of the system should be familiar with the information in:

IBM System/360 Operating System:

Introduction, GC28-6534

MVT Guide, GC28-6720.

Job Control Language Reference, GC28-6704

System Generation, GC28-6554.

Storage Estimates, GC28-6551.

TCAM Programming Guide and Reference Manual, GC30-2024

The following publications provide information specific to the Time Sharing Option:

IBM System/360 Operating System: Time Sharing Option Guide to Writing a Terminal Monitor Program or a Command Processor, GC28-6764 discusses those portions of TSO which communicate directly with the terminal user and can be replaced or modified by an installation.

Three publications provide information for terminal users:

IBM System/360 Operating System: Time Sharing Option Command Language Reference, GC28-6732 describes the syntax and facilities of the TSO Command Language.

IBM System/360 Operating System: Time Sharing Option Terminal User's Guide, GC28-6763 provides general information about TSO for TSO terminal users.

IBM System/360 Operating System; Time Sharing Option Terminals, GC28-6762 describes how to use the terminals supported by TSO.

For information about the internal logic of the Time Sharing Option refer to:

IBM System/360 Operating System: Time Sharing **Option** 

Control Program, Program Logic Manual,

GY27-7199.

Terminal Monitor Program and Service Routines, Program Logic Manual, GY28-6770.

For information about the internal logic of a specific command or subcommand, see the appropriate Command Processor Program Logic Manual.

For more detail on specific components or subjects discussed in this publication, the following publications may be of interest.

For system operation and management

IBM System/360 Operating System:

Operator's Reference, GC28-6691.

System Management Facilities, GC28-6712.

For I/O devices and control units:

IBM 2701 Data Adapter Unit, Component Description, GA22-6864.

IBM Component Description, 2702 Transmission Control, GA22-6846.

IBM 2703 Transmission Control, Component Description, GA27-2703.

IBM 2741 Communications Terminal, GA24-3415.

IBM 1050 System Summary, GA24-3471.

IBM Component Description, 2260 Display Station -·2848 Display Control, GA27-2700.

For information about the language processors, see:

IBM System/370 Program Products: Language and Sort Processors: OS, DOS, VM/370·CMS, GC28-8200.

..

•

For information about the TSO data utilities, see:

IBM System/370 Program Products: TSO Data Utilities: COPY, FORMAT, UST, MERGE, Program Product Specifications, GC28-6768.

# **Index**

Indexes to systems reference library manuals are consolidated in the publication IBM System/360 Operating System: Systems Reference Library Master Index, Order No. GC28-6644. For additional information about any subject listed below, refer to other publications listed for the same subject in the Master Index.

Where more than one page reference is given, the major reference is first.

as current line pointer 27

•

Access methods available in foreground 15,52-53<br>restrictions on 15 restrictions on used with TCAM ACCOUNT command Broadcast data set, effect on 75<br>UNIT operand 88 UNIT operand 88 usage 31,21 used in defining a UADS 75 used in defining TSO unit classes 88 Account number with LOGON 24 ACTIVITY driver parameter 85 ADDR operand of LINEGRP macro instruction 67 operand of LINEGRP macro instruction 67<br>operand of LISTTA macro instruction 68 ALLOCATE command 39 compiler data sets<br>function 27 function ANS COBOL compiler define terminal as file 35 description 33-35 in terminal environment 35,22 PRINT option 34 TERM option 34 TEST option 34 Apostrophes for data set names 27 Assembler (F) 38 Asterisk as current line pointer 27 Attention (see simulated attention function) Attention exit routine<br>description 26.49 description Attention key for line-delete 25 handling 49  $26$ simulating 26 ATTRIB command 28 Attributes •  $\overline{\text{out}}$  of the data sets 26<br>Authorizations Authorizations<br>for users 20,31 for users Auxiliary storage requirements 103-104 Available execution time<br>in minor time slice 59 in minor time slice Average queue service time 58 Average region activity 59 AVGSERVICE driver parameter 85 Background

definition 10

Background execution percentage specifying 61,85 Background jobs naming 31 submission for terminal 21,30 Background programs developing from terminal 21 BACKGROUND driver parameter 84 Background reader (BRDR) installation exits to SUBMIT command 94 reader parameters 76<br>required data sets 76 required data sets sample cataloged procedure 76 specifying program 76 Backspace key for character-delete 25 BASIC<br>use 22,40 Basic Telecommunications Access Method (BT AM) restriction 16 Batch processing and time sharing 9 description BRDR (see Background Reader) Breakpoints definition 30 establishing 49 BTAM restriction 16 Buffer Control Parameters operands 84 use 82 BUFFERS operand of buffer control parameters 84 BUFSIZE operand of buffer control parameters 84 CALC command 40 CALL command<br>function 30 function to invoke compilers 39 CANCEL command function 30 installation exit (see OUTPUT command installation exit) CANCEL operator command from terminal use of  $31$ use of 31 Catalog of data sets 29 Cataloged procedures (see Writing Cataloged Procedures for TSO) Character-delete character definition 25 specifying 26 Checker (see OS PL/I Checkout Compiler) Checkpoint/Restart<br>restriction 16 restriction<br>CIB CIB<br>
operator entered TCAM parameter 71<br>CLIST data set 50<br>CLOCK operand of TSO trace data set processor 94 COBOL (see ANS COBOL) COBOL command 34 **CODE**  operand of LINEGRP macro instruction 66 syntax 65 Code and Go FORTRAN use 41,36 CODES operand of TSO trace data set processor 93

Commands adding  $22$  format 24 listed 105-108 to define work 12 Command analysis 50 Command capabilities 20-22 Command library use by Terminal Monitor Program 49<br>mmand mode 26 Command mode Command name definition<br>use 24  $24$ use 24 Command procedure CLIST data set 50 definition statements 108<br>function 31 ı function handling 50 library 31 when used 31,49 п Command processor cancelling 26 completion 49 definition 12 design 51 invocation 49 programming languages for 33 Compatibility background-foreground 16,22 with CRJE 16,22 Compute-bound jobs 60<br>Concurrent processing 15 Concurrent processing Conditional statements in command procedures 32 Context editing 27  $\overline{44}$ Control routines 44 Conversational Remote Job Entry TSO compatible with 15,30 CONVERT command<br>
for FORTRAN 36<br>
for ITF: PL/I 40 for FORTRAN 36 for ITF: PL/I 40 COpy command 29 CRJE (see Conversational Remote Job Entry) **CROSSRF**  as operator entered TCAM parameter 70 **CUTOFF**  operand of TSOMH macro instruction 63 CYCLES driver parameter 85 DAIR (see Dynamic Allocation Interface Routine)<br>Data entry 26 Data entry Data set management commands 29 Data sets allocation 17 creating 26<br>deleting 29 deleting 29 line 26 naming 25 29 renaming 29 retrieving 27 shared 27 Data set naming conventions 25 Data set protection<br>commands for 19 commands for 19 Data set security 19 Data utilities 29 Data utilities<br>DD statements 17 dynamic in LOGON procedure 77 IDDNAME operand of LINEGRP macro instruction 65 ddname for broadcast data set 74 for LOGON cataloged procedures 74 for swap data sets 74<br>for TSO dump 74 for TSO dump 74 for  $UADS$  74 Debugging (see Testing Programs)

Decay constants region activity 59 wait time 59 DECAYACT driver parameter 84 DECAYWAIT driver parameter 84  $84$ Default values in command procedures 31 in commands 24 Defining a UADS using the TSC procedure 75 Defining terminals as data sets for MCP 64 DELETE command 27 **Diagnostics** ANS COBOL compiler 34<br>Assembler 38 Assembler 38 FORTRAN IV (Gl) compiler 36 FORTRAN syntax checker 36 ITF: BASIC 41 ITF: PL/I 41 ITF: PL/I 41<br>PL/I Optimizing Compiler 38 DIAL  $\Delta L$ <br>operand of LINEGRP macro instruction 66 **•** syntax 65  $55$ Dispatcher 55 DISPLAY operator command from terminal 19 Driver (see Time Sharing Driver) Driver entry codes (see also TSO Trace Writer) defined  $109-112$ <br>syntax  $109$ syntax used in measuring system performance 107 Driver Parameters 84-85 operands use 80-81 DSPCH operand of TSC parameters 84 **DTRACE**  as operand of TSOMCP macro instruction 69 as operator entered TCAM parameter 71 as op<br>DUMP<br>opera operand of TSC parameters 84 Dump TSO dump ddname for 74 specifying in TSC START parameters 74 Dynamlc allocation commands for 29<br>DD statements 17 DD statements<br>function 17 function 17<br>handling 50 handling Dynamic Area main storage requirements 103 EDIT command entry modes 26<br>for Assembler 38 for Assembler 34 for COBOL 36 for FORTRAN 36 for PL/I 38 function 26-27 Editing by context 27<br>by line number 27<br>ry modes<br>definition 25 Entry modes<br>definition for CALC 38 for EDIT Estimated Wait Time Percentage 60 Even dispatching 60<br>EXEC command 30 EXEC command EXEC statement used to specify background reader 76 used to specify message control program 73 used to specify terminal monitor program 77 77 used to specify time sharing control task 74 used to specify TSO trace writer 77

**FEATURE**  operand on LINEGRP macro instruction 67 Foreground initiated background (FIB) job capability 30,21 Foreground region assignment to 57 definition 10 main storage requirement 103 subpools in 103 Format control records for TEXT data sets 28 Formatting text 28 FORMAT command 28<br>FORT command 36 FORT command FORTRAN IV e choice 22<br>
FORTRAN IV(E) 36<br>
FORTRAN IV(G1) 36 options 36 program entry 36<br>
testing 36<br>
FORTRAN IV (G) compiler 36 FORTRAN IV (H) 36 FREE command 27 Free-form source statements in Code and Go FORTRAN 41 GAM restriction on 16 Graphics Access Method (GAM) restriction 16 HALT command (see Starting and Stopping TSO) HELP command 32 HELP information 32,12 Hierarchy support<br>restriction on 16 restriction on IBMUSER 75 IEDQTCAM (see MCP Start Procedure) IEFPDSI 74<br>IKJACCNT 75 Initiator called by LOGON 47 INLOCKHI operand of buffer control parameters 83 INLOCKLO operand of buffer control parameters 83 Input editing for terminals 25 Installation exits for CANCEL command 96 for OUTPUT command 96 for STATUS command 96 for SUBMIT command 94 Interaction time definition 58 limit 58  $\overline{\mathsf{I}}$ Interactive Debug FORTRAN 36,22 COBOL 34,22 Interactive programs<br>
in COBOL 35<br>
in Code and Go FORTRAN 41<br>
in TTE: BASIC in ITF: BASIC 40 in ITF: PL/I 40 in PL/I 38 Interactive Terminal Facility (see ITF:) INTVL<br>
INTVL<br>
operand of LINEGRP macro instruction 67<br>
syntax 65<br>
I/O-bound jobs 60 ITF: BASIC 40 PL/I 40

•

Job Control Language in LOGON procedure 47,77 Job definition terminal jobs 17 Job scheduling terminal jobs 17,47 KEYLEN operator entered TCAM parameter 70 Language processors ANS COBOL 22 Assembler 22 Code and Go FORTRAN for program development 22<br>
FORTRAN (G1) 22<br>
invoked by CALL command<br>
ITF: BASIC 22<br>
PL/I (F) 22<br>
PL/I Optimizing Compiler 22 Line, communication non-switched 11<br>switched 11 switched Line-delete character specifying 34 Line-delete character definition 25<br>specifying 34 specifying Line group definition 64 Line numbering for COBOL programs 34 for data sets<sup>26</sup><br>LINEGRP macro instruction operands of 65 used in tailoring an MCP 64-68 LINENO operand of LINEGRP macro instruction 65 syntax 65 LINK command 35 Link Pack Area main storage requirement 102 LINKLIB size 104<br>
LIST command 29<br>
LISTDS command 27<br>
LISTDS command 27<br>
LISTTA macro instruction<br>
operands of 68<br>
used in tailoring an MCP 63 LNUNITS as operand of TSOMCP macro instruction 69 as operator entered TCAM parameter 70 LOADGO command 35 Local System Queue Area (LSQA) 116 LOGOFF command to end terminal session 32 LOGON/LOGOFF Scheduler 47 LOGON cataloged procedure defining data sets 77<br>naming a terminal monitor program 77 parameters on EXEC statement 77 restriction on rollout 77 sample 78 LOGON command  $\overline{24}$ entry format example 24 for identification 25,43 LOGON pre-prompt exit 97 exit sample DECLARE statements 100 LOGON procedure identifying 24 invoked by LOGON 47 job definition 47,44 LOGON procedure name definition 11 in LOGON command 24

Long precision **BASIC** in ITF: BASIC 40 LPA operand of TSC parameters 84 Machine requirements 13<br>MACLIB size 104 MACLIB size Main storage hierarchy restriction 16 Major time slice calculation of 57 definition 57 MAP operand of TSC parameters 84 Master Scheduler Region main storage requirement 102 MAXSWAP driver parameter 85 MAXOCCUPANCY driver parameter 85 **MCP**  CSECT name 73,69 region priority 73<br>start procedure 87 start procedure (see also Message Control Program) I MERGE command 29 Message Control Program (MCP) defining for time sharing for time sharing main storage requirement 102 priority 73<br>tailoring 63 tailoring Messages to users 32 Minimum configuration 13 Minimum major time slice<br>specifying 81 specifying<sup>\*</sup> Minor time slice calculation of 81 definition 60-61 MINSLICE driver parameter 85,81 Modification protection<br>for data sets 20 for data sets - 28 Modifying data sets MODIFY operator command from terminal 22,31 Modularity of control program 42 MONITOR operator command from terminal 18 Multidrop line 13 Multiple region queues 58 Multiprogramming<br>description 10 description Multistep jobs restriction in foreground 16 Naming conventions for data sets 26 Non-switched line definition 11 use with terminal 11  $NOTIFY = keyword$  on JOB statement 30 Nucleus main storage requirement 101 Null line after attention 26 OCCUPANCY driver parameter 86 OLTEST as operand of TSOMCP macro instruction 70 as operator entered TCAM parameter 71 On-line test procedure (see OLTEST) OPERATOR command 31 OPTIONS (see also Starting TSO)<br>as operand of TSOMCP macro instruction 70<br>use in starting MCP 70

OS PL/I Checkout Compiler<br>as Program Product 22 as Program Product description of 37 prompter in 37 supported by TSO 37 **Output** from background jobs 30<br>ITPUT command 30 OUTPUT command OUTPUT command installation exit command codes 96 .<br>96 parameter format 96 return codes 96<br>erview of system 54 Overview of system OWAITHI operand of buffer control parameters 84 OWAITLO operand of buffer control parameters 84 Parallel swapping definition  $14$ <br>specifying 74 specifying Passwords definition 11<br>for data sets 20 with LOGON command 11,24 PL/I<br>choice of processors choice of processors 23 for problem-solving 41 for programming 37 for programming<br>| PLI command 37 PL/I Checker (see OS PL/I Checkout Compiler)<br>
PLIC command 37<br>
PL/I (F) 22,37<br>
PL/I Optimizing Compiler<br>
options 37 program entry 37 program execution 38 Preemptive scheduling definition 81<br>PREEMPT driver parameter 86 PRIORITY driver parameter 86 Problem-solving Code and Go FORTRAN 41 Code and Go FORTRAN 41<br>comparison of languages 22<br>ITF: BASIC 41<br>ITF: PL/I 41  $BASIC$   $PL/I$  41  $PL/I$ PROC statement in command procedures 31 Procedure name<br>for LOGON 24 PROFILE command 32 Program development assembler language 38<br>COBOL 33 COBOL 33 commands for 22 FORTRAN 35 introduction 21 PL/l 36 testing 21 Program execution commands for 17 Program protection 20<br>| PROMPT<br>| as operand of TSOMC as operand of TSOMCP macro instruction 70<br>mpter routine<br>definition 33 Prompter routine<br>definition 33 definition Prompting for input lines 26 for operands 24 user replies to 24 PROTECT command 27,20 Protection of data sets 20<br>of programs 26 of programs Publications, recommended 116 PURGESVC 46 PUTGET service routine 50 50 PUTLINE service routine

•

Read protection for data sets 20 Reader/Interpreter called by LOGON 47 Record Overflow Feature required for swapping 14 Recovery management 43 Recovery management 43<br>
Region Control Task 46<br>
REGION operand of EXEC statement used to specify MCP region size 73 **REGNMAX** operand of TSC parameters 84 **REGSIZE** operand of TSC parameters 84 Remote job entry Remote job entry<br>
commands for<br>
Remote terminals<br>
as COBOL files<br>
35 definition 11 RENAME command 27 Required configuration 13 RESVBUF operand of buffer control parameters 84 **Restrictions**  background SVC use 16 BTAM 16 Checkpoint/restart 16 GAM 16 Hierarchy support 16 Multistep jobs 16 Rollout/rollin 16 TESTRAN 16 IRLN operand of LISTTA macro instruction 68 Rollout/Rollin restriction in foreground 16 RUN command Sample cataloged procedure for logon 78 for starting an MCP 73 for starting an increase is to be starting background reader 76 for starting TSC 74 for starting TSO trace writer 77 Sample MCP cataloged procedures 73 Sample TSC cataloged procedure 74 Sample TSO system parameters 87 SCAN service routine 50  $\mathbb{I}$ **SCREEN**  operand of LINEGRP macro instruction 68 operand of LISTT A macro instruction 69 SEND command 32 Sequence field in COBOL statements 34 Serial swapping definition 14 specifying 74 SERVICE driver parameter 87 Service routines Dynamic Allocation Interface 50 • GETLINE 50 PARSE 50 UTGET 50 PUTLINE 50<br>SCAN 50<br>STACK 50 STACK 50<br>Shared Language Component (see ITF:) Short precision in ITF: BASIC 40 Simple dispatching 59 Simulated attention function definition 26 handling 26

Queue service time Size of SUBMIT job queue (see SUBMIT) definition 57<br>Quiescing operand of buffer control parameters 84<br>control of 46 SLC (see ITF:)<br>definition 14 SMF function 18<br>
operand of TSC parameters 84<br>
Specifying a Time Sharing Driver 84<br>
Specifying contents of TSO Link Pack Area 84<br>
pecify Terminal Attention Exit (STAX)<br>
background restriction on 17<br>
Specify Terminal Control Ch starting the MCP 75<br>starting the TSC 75<br>stopping the TSC 75 **STARTUP** as operator entered TCAM parameter 70 STATUS command In Summand to 196 use of 30<br>
TAX macro instruction background restriction on 16 use 50 use<br>STCC background restriction on 16 STOP operator command handling 45 Storage map 45 Subcommands<br>format of 24 format of 24<br>in edit mode 26 in edit mode **SUBMIT**  operand of TSC parameters 84 SUBMIT command installation exit 94<br>buffer format 94 buffer format module name 94 parameter format 94<br>return codes 94 return codes 94<br>
use of 30<br>
SUBQUEUES driver parameter 86<br>
SVC 93 (TGET/TPUT)<br>
restriction on 16<br>
svc 94 (STCC) SVC 94 (STCC)<br>restriction on 16 SVC 96 (STAX) restriction on 16 use 50 SVCLIB size 104 SVCLIB size 104<br>Swap Data Set ddname specifying parallel swapping 74 specifying serial swapping 74 definition 14 devices 14 size 103 Swap devices allocation unit sizes 104 Swap in 10<br>Swap out 10 Swap out Swap load calculation of 58 SWAPLOAD driver parameter 86 Swapping and major time slice 58 and quiesce/restore controlling 45 definition 10 definition<br>parallel 15 separate channels for 15 serial 15 Switched line definition 11 use with terminal 11 Symbolic operands in command procedures 31

Syntax checking for problem solving languages 22 FORTRAN 36 in input mode 28 PL/I 38 SYSP ARM (see also TSO System Parameters) used in TSC start procedure 74 SYSUADS (see Defining a UADS) SYSLBC 74  $74$ SYSWAP System catalog 29 configuration 12 security 19 System Management Facilities function 18 specifying 18,84 System Queue Area (SQA) main storage requirement  $102$ <br>STSDP  $74$ **SYSTSDP** SYS1.PROCLIB used in starting TSO tasks 47 Tab settings for COBOL programs 34 Tailoring a Message Control Program job steps involved 62 sample MCP specification 71 sample job stream 64 Task Control Blocks on ready queue 55 TCAM (see Telecommunications Access Method) Telecommunications Access Method (TCAM) function 52 main storage requirement 102 terminals supported 13 user interface Teletypes use with TSO 13 TERM operand of LINEGRP macro instruction 65 syntax 65 TERMAX operand of TSC parameters 84<br>RMINAL command 32 TERMINAL command Terminal conventions<br>discussion of 24 discussion of 24<br>entry modes 26 entry modes 26<br>input editing 25 input editing Terminal I/O service routines 50 TCAM function 52 50 user interface for Terminal job definition 17 LOGON procedure for 77 Terminal Monitor Program (TMP) description 48 Terminal session started by LOGON 24 Terminals, remote definition 9  $\overline{11}$ description execution of batch jobs from 30 **TERMNO**  operand of LINEGRP macro instruction 68 TEST command function 49,30 to invoke a program 49,38 Testing programs is assembler language 38 in FORTRAN<br>in ITF: BASI -41 in FORTRAN 36<br>in ITF: BASIC<br>in ITF: PL/I 41  $\frac{PL}{1}$  41 in  $PL/I$ Test mode definition 38 for assembler language 38

for FORTRAN<br>for ITF: BAS!  $\overline{A}1$  $\frac{1}{\text{BASE}}$ <br>PL/I 41 for  $ITF:$   $PL/I$ TEST processor 49 TESTCOB command 34 TESTRAN restriction on 16<br>xt processing 29 Text processing 29 TGET/TPUT background restriction 16 use of Message Control Program 52 TIME command handled by Terminal Monitor Program 48 Time sharing control task cataloged procedure 73 different from batch 9 starting and stopping 75 Time sharing algorithms and tuning <sup>17</sup> definition 17 in Driver 17,55-61 Time Sharing Control Task description 44  $\blacksquare$ Time Sharing Control Region main storage requirement 102<br>obtaining 44 obtaining 44 Time Sharing Driver (see also Driver) description 43,17 parameters for 83-86 Time Sharing Interface Program description 43 Time Sharing Link Pack Area (see also TSO Link Pack Area) main storage requirement 102 Time Sharing Option (see TSO) Time slices and tuning 80<br>calculation of 56-61 calculation of<br>definition 10 definition major 57<br>minor 59 TIOC buffer control parameters 84 TJID operand of TSO trace data set processor 93 **TRACE**  as operand of TSOMCP macro instruction 69 as operator entered TCAM parameter Trace Data Set Processor listing if FE diagnostic 76 sample job stream Transmission Control Units 14 attached to multiplexer types 14 TRANTAB operand of LINEGRP macro instruction 66 syntax 65 TSC parameters<br>0 operands 83 operands 83 use 82,81 **TSCREGSZ**  operand of TSC parameters 83 TSO general description 9 TSO link pack area LPA operand of TSC parameters 83 relation to operating system 54 specifying contents 84 TSO system parameters spectrying contents 64<br>D system parameters 83<br>buffer control parameters 83 driver parameters 81 format 83 TSC parameters 78-87 TSO Trace Writer (see also Trace Data Set Processor) description 19 driver entry codes 109-112 operands on EXEC statement 93 output record format 93<br>sample iob stream 92 sample job stream

• TSOMCP macro instruction used in tailoring an MCP 63 syntax 69 operands of 69 Tuning and the Driver 88 Tuning the Time Sharing Driver 88 Turnaround definition 10 time for 10 UNIT operand of ACCOUNT subcommands UNITNO operand of LINEGRP macro instruction<br>syntax 65 syntax<br>UNITSIZ UNITSIZ as operand of TSOMCP macro instruction 69 default values 69<br>syntax 69 syntax Usage statistics description 18<br>USAS COBOL (see ANS COBOL) User Attribute Data Set (UADS) authorizations in 20 definition 20<br>modifying 75 modifying<br>size 104 size by LOGON 47<br>use by Terminal Monitor Program 48<br>User identification User identification definition 11 in LOGON command 11,24 User Main Storage Map use 55<br>User profile defining 24<br>modifying 24 modifying 24<br>use by Terminal Monitor Program 49 User verification by LOGON 24<br>EDGUO USERCHG operand of buffer control parameters 84<br>
USERS<br>
operand of TSC parameters 85 89

•

WAIT driver parameter 86<br>Wait time decay constant 60 Wait time decay constant<br>Weighted dispatching 81 Weighted dispatching<br>WHEN statement WHEN statement n command procedures 32 Writing cataloged procedures for TSO LOGON 77 start procedure for BRDR 76 start procedure for MCP 73 start procedure for MCP 73<br>start procedure for TSC 76 start procedure for TSO trace 76

XREF<br>as operand of TSOMCP macro instruction 66 as operand of TSOMCP macro instruction 70 as operator entered parameter (see CROSSRF) 70 1050 Data Communication System recommended feature 14<br>use with TSO 13 2260 Display Station 13 2265 Display Station 13 2301 Drum Storage<br>as swap device 14 2303 Drum Storage<br>as swap device 14 2305 Fixed Head Storage as swap device 14 2314 Direct Access Storage Facility as swap device 14 required features 14 2701 Data Adapter Unit 14<br>use with LINEGRP Macro 2702 Transmission Control recommended features 14<br>use with TSO 14<br>3 Technology of the 1 2703 Transmission Control recommended features 14 2741 Communication Terminal<br>recommended features 13 recommended features 3270 Information Display System 3330 Disk Storage Facility as swap device 14 13

GC28·6698·6

 $\bullet$ 

٠

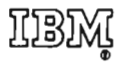

Intematlonal Business Machines Corporation Data Processing Division 1133 Westchester Avenue, White Plains, New York 10604 (U.S.A. only)

IBM World Trade Corporation 821 United Nations Plaza, New York, New York 10017 (International)

IBM System/360 Operating System: 1S0 Guide GC28-6698-6

READER'S COMMENT FORM

*Your views about this publication may help improve its usefulness; this form*  will be sent to the author's department for appropriate action. Using this form to request system assistance or additional publications will delay response, however. *For more direct handling of such requests, please contact your IBM representative or the IBM Branch Office serving your locality.* 

Possible topics for comment are:

•

..

Cut or

old Along Line

Clarity Accuracy Completeness Organization Index Figures Examples Legibility •

What is your occupation? \_\_\_\_\_\_\_\_\_\_\_\_\_\_\_\_\_\_\_\_\_\_\_\_\_\_\_\_\_\_\_\_\_\_\_\_\_\_\_\_\_\_ Number of latest Technical Newsletter (if any) concerning this publication: \_\_\_\_\_\_\_\_\_\_\_\_ Please indicate in the space below if you wish a reply.

Thank you for your cooperation. No postage stamp necessary if mailed in the U.S.A. (Elsewhere, an IBM office or representative will be happy to forward your comments.

Your comments, please . . .

This manual is part of a library that serves as a reference source for system analysts, programmers, and operators of IBM systems. Your comments on the other side of this form will be carefully reviewed by the persons responsible for writing and publishing this material. All comments and suggestions become the property of IBM.

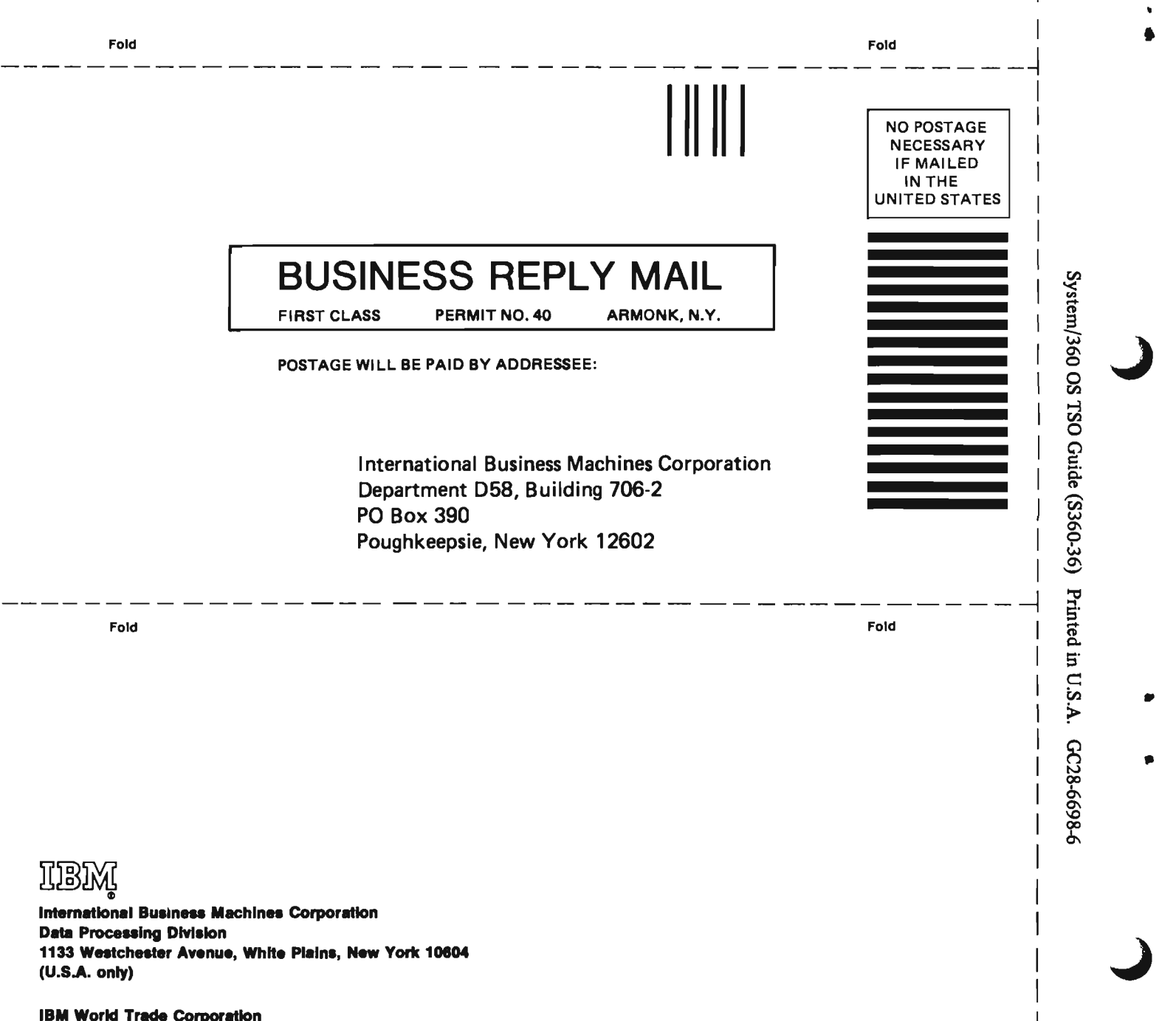

n S.

 $^{\circ}$ 

» 0'

r

CD

 $\overline{1}$  $\overline{\phantom{a}}$ 

ą.

 $\mathbf{r}$ 

IBM World Trade Corporation<br>821 United Nations Plaza, New York, New York 10017<br>(International)

**IBM** System/360 Operating System: 1S0 Guide GC28-6698-6

**READER'S COMMENT FORM** 

*Your views about this publication may help improve its usefulness; this form*  will be sent to the author's department for appropriate action. Using this form to request system assistance or additional publications will delay response, however. *For more direct handling of such requests, please contact your IBM representative or the IBM Branch Office serving your locality.* 

Possible topics for comment are:

 $\ddot{\mathbf{r}}$ -.  $\ddot{\bullet}$ 

Cut or Fold Along Line

.. J Clarity Accuracy Completeness Organization Index Figures Examples Legibility

What is your occupation? \_\_\_\_\_\_\_\_\_\_\_\_\_\_\_\_\_\_\_\_\_\_\_\_\_\_\_\_\_\_\_\_\_\_\_\_\_\_\_\_\_\_

Number of latest Technical Newsletter (if any) concerning this publication: \_\_\_\_\_\_\_\_\_\_\_\_ Please indicate in the space below if you wish a reply.

Thank you for your cooperation. No postage stamp necessary if mailed in the U.S.A. (Elsewhere, an IBM office or representative will be happy to forward your comments.

Your comments, please . . .

This manual is part of a library that serves as a reference source for system analysts, programmers, and operators of IBM systems. Your comments on the other side of this form will be carefully reviewed by the persons responsible for writing and publishing this material. All comments and suggestions become the property of IBM.

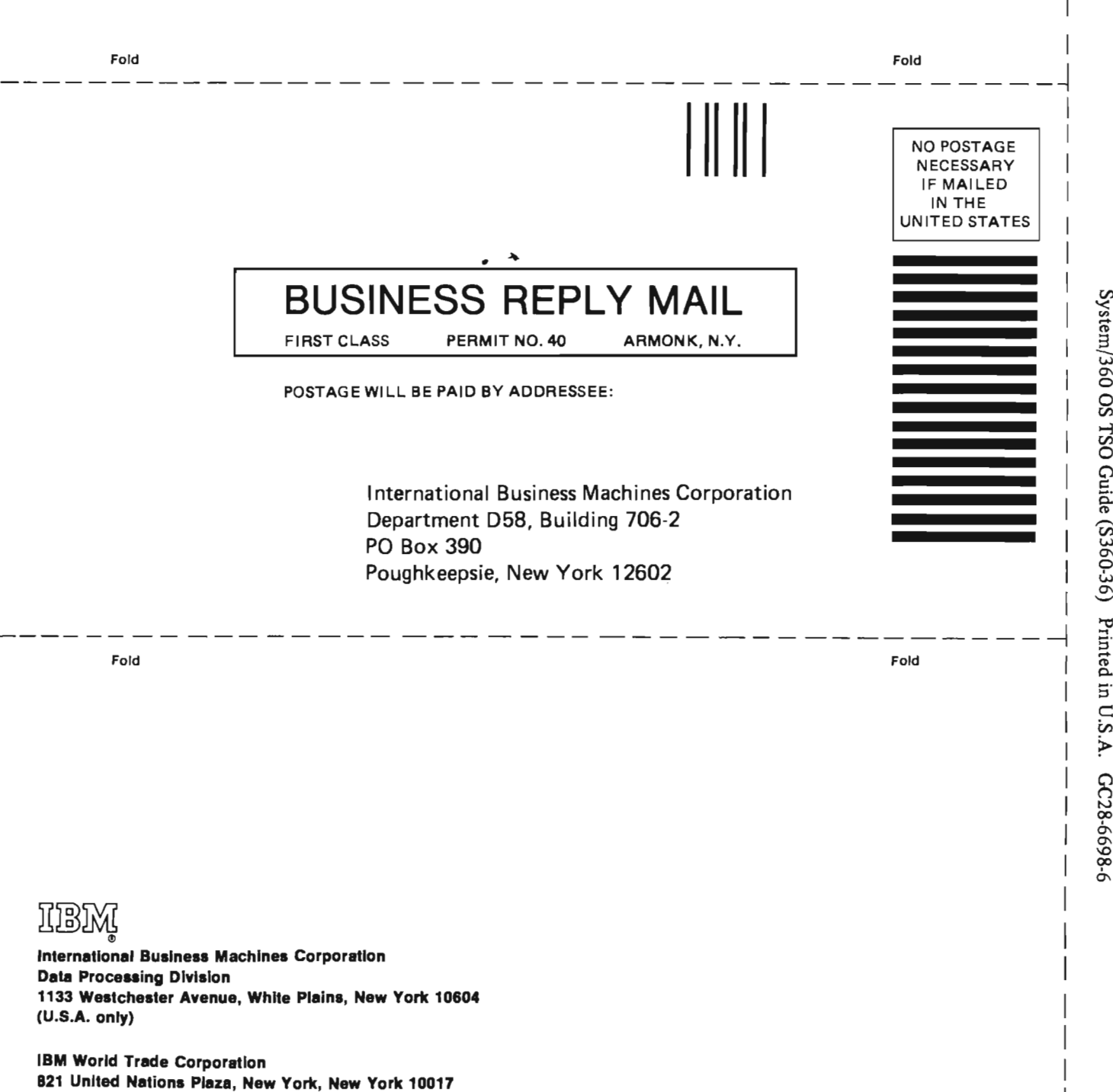

(International)<br>(International)

 $\vert$ I

o S.

~ .., o

Along Lir